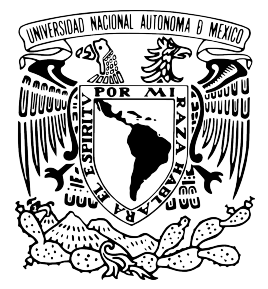

UNIVERSIDAD NACIONAL AUTÓNOMA DE MÉXICO

# INSTITUTO DE ENERGÍAS RENOVABLES INSTITUTO DE INGENIERÍA

## SIMULACIÓN NUMÉRICA DE UN TUBO DIFUSOR DE GEOMETR´IA VARIABLE EMPLEANDO OPENFOAM

**TESIS** QUE PARA OBTENER EL TÍTULO DE

# INGENIERO EN ENERGÍAS RENOVABLES

PRESENTA

HUGO EMMANUEL CASTILLO GARCÍA

## DIRECTOR DEL TRABAJO

DR. ALFONSO CAMPOS AMEZCUA

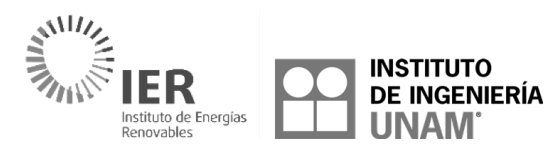

TEMIXCO, MOR., A 10 DE JUNIO DE 2018

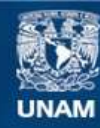

Universidad Nacional Autónoma de México

**UNAM – Dirección General de Bibliotecas Tesis Digitales Restricciones de uso**

#### **DERECHOS RESERVADOS © PROHIBIDA SU REPRODUCCIÓN TOTAL O PARCIAL**

Todo el material contenido en esta tesis esta protegido por la Ley Federal del Derecho de Autor (LFDA) de los Estados Unidos Mexicanos (México).

**Biblioteca Central** 

Dirección General de Bibliotecas de la UNAM

El uso de imágenes, fragmentos de videos, y demás material que sea objeto de protección de los derechos de autor, será exclusivamente para fines educativos e informativos y deberá citar la fuente donde la obtuvo mencionando el autor o autores. Cualquier uso distinto como el lucro, reproducción, edición o modificación, será perseguido y sancionado por el respectivo titular de los Derechos de Autor.

# RESUMEN

En este trabajo se realizó un estudio de Dinámica de Fluidos Computacional (CFD), empleando el software libre de simulación numérica (OpenFOAM) y el generador de malla (GMSH), para desarrollar y evaluar un tubo difusor de geometría variable. Se han evaulado las distintas modificaciones a la geometría original bajo diferentes puntos de operación, permitiendo así obtener resultados gráficos sobre el comportamiento del flujo de fluido a través de este componente. Se ha determinado el efecto que tiene la reducción del área de salida del tubo difusor, cuando se trabaja a carga nominal o a cargas parciales, a través del coeficiente de recuperación de presión promedio.

# DEDICATORIA

Con especial dedicatoria a mis padres SHCP y DMGL por haber depositado en mi la confianza y darme el sustento necesario tras embarcarme en esta travesía llamada LIER. Este logro es fruto de todas aquellas enseñanzas, raíces y valores que me han inculcado durante la vida. A mi hermano  $ACG$  por haber sido una figura de orientación en mi elección de carrera universitaria. A **SLB** por haber dedicado gran parte de su vida a mi cuidado y orientación (Q.E.P.D.). A toda mi familia por todo el apoyo recibido de forma incondicional.

Un agradecimiento desde lo más profundo de mi corazón a FUNUV, NXVAA, OL-MOS, SEGUD, TABOL, MAALM y RAO por haber sido mi familia temixqueña, aquella familia que no se escoge, si no, simplemente se encuentra en la vida y formará siempre parte de ella. ForeverYoung.

A DIRAC, PXVAD y ESVIM por haber sido cómplices de momentos muy agradables durante estos años.

De corazón y ser, quiero expresar a **INBAS** un agradecimiento especial y sincero. Los momentos que hemos compartido durante la LIER serán inolvidables ya que has dejado una huella imborrable en mi. A ALCEM por la confianza generada y compartir experiencias extranjeras. A IEJUV por ser aquel gran cómplice matématico con quien siempre pude discutir ideas.

Un agradecimiento especial a la agrupación estudiantil Cursos Facultad de Ingeniería (CursosFI), por haberme adoptado a pesar de no ser esudiante de la FI y permitirme desarrollar habilidades en la instrucción del conocimiento. Son amigos que conservaré por muchos años.

A mis grandes amigos M. Carabajal, Bubu, Juampi, Agus, Gonza, por todas aquellas grandes experiencias que compartimos del otro lado del mundo. A mi querida Alice Sofia Olovsson por la gran amistad que hemos formado y que demuestra que la distancia no es ninguna barrera. A La Banda de Jaén por todos aquellos momentos de locura que compartimos juntos.

A mis geniales roomates Vince V. Hoof, Lindi Lindi Kerschbaumer y Tini Christini Rautnig por la convivencia tan genial y la amistad forjada en BCN.

Como todo alumno que forja su camino académico, siempre tiene la guía e instrucción de grandes personalidades. Quiero dedicar este trabajo a aquellos profesores que siempre compartieron su conocimiento y nunca se negaron a contestar las dudas mas allá del salón de clases. A MLH, RCA, SCG, ERM, MRP, WRGF, OGV, AMJ-ibt, HZH, JCA.

 $i_{\rm c}$ Qué sería la LIER, de no ser por ti? MFP, gracias por todo el empeño y dedicación ya que con tu trabajo, en ocasiones hasta labor de madre, has contribuido a que grandes ingenieros se formen en el IER.

Gracias MNA por tu valiosa amistad. Por recibirme todos los días en tu oficina y compartir el entusiasmo a través de las pláticas. Por ser una persona que alenta a los demás a hacer las cosas y siempre luchar por los valores, la equidad y justicia para la LIER.

# ´ INDICE GENERAL

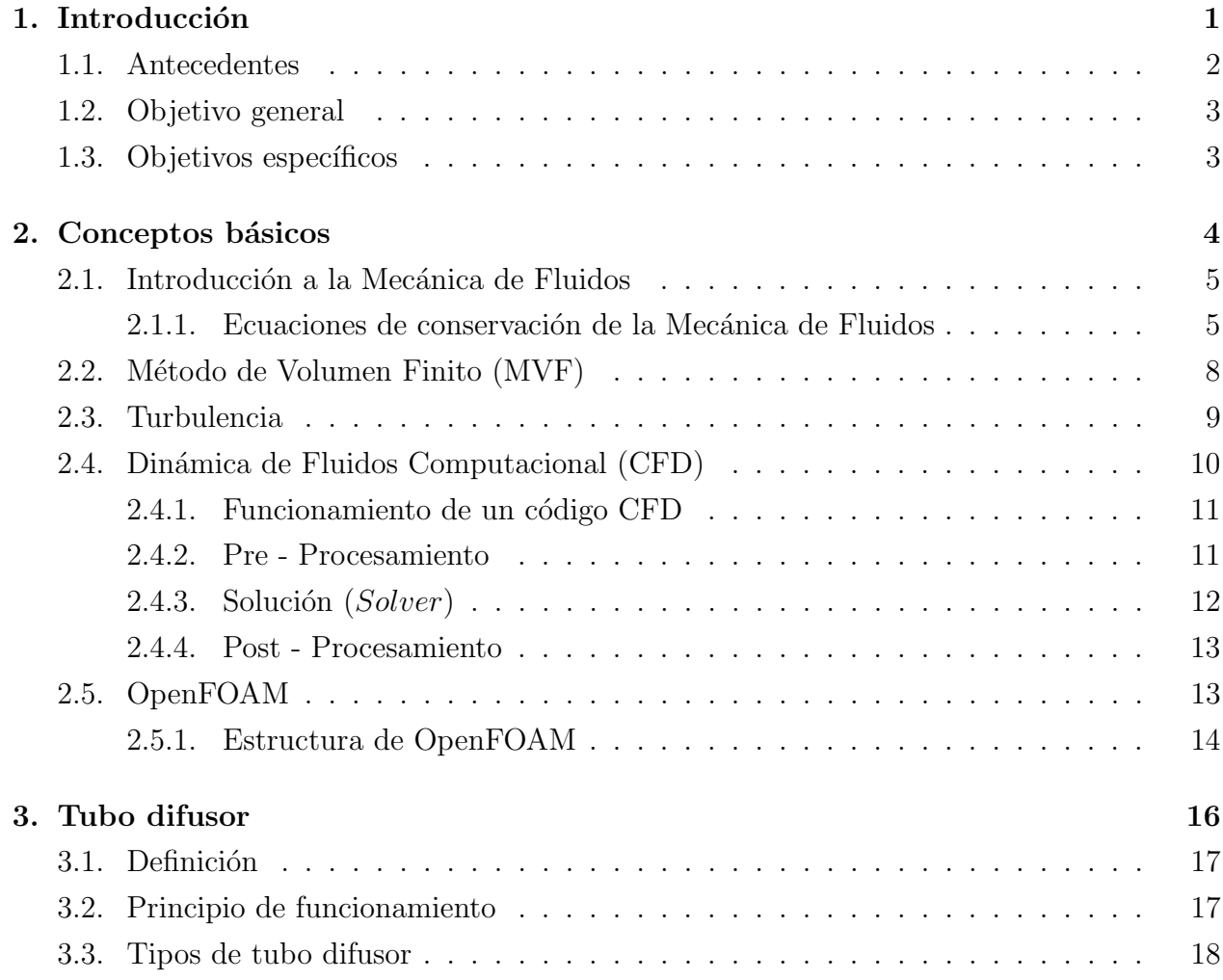

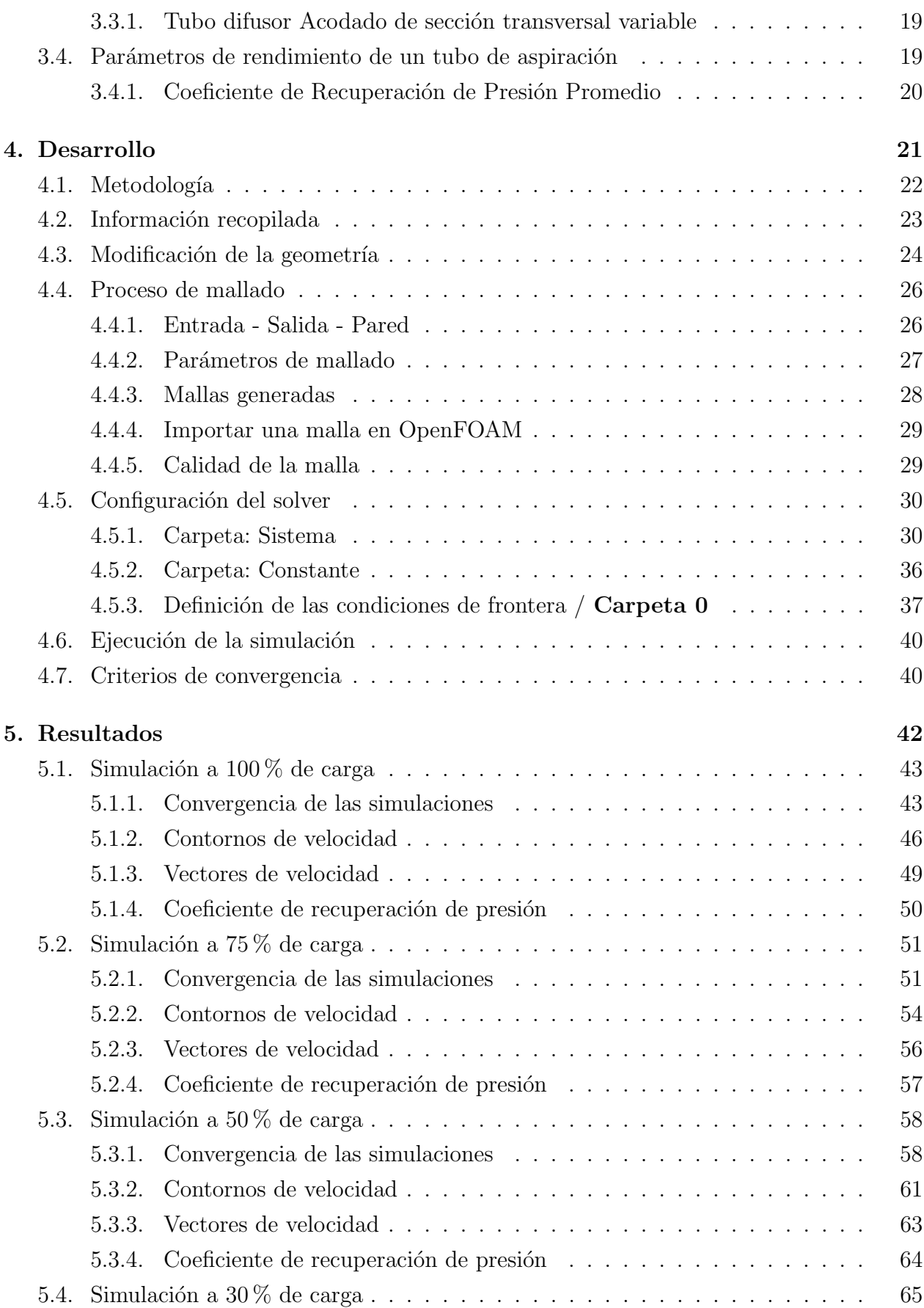

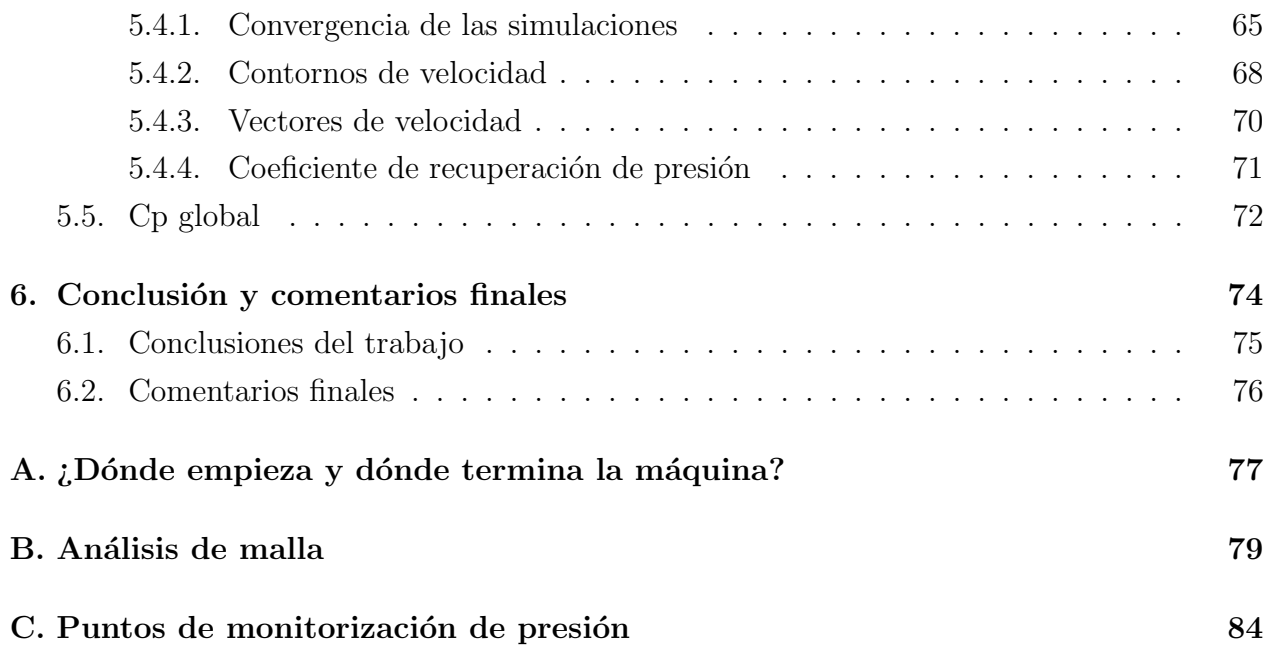

# ´ INDICE DE FIGURAS

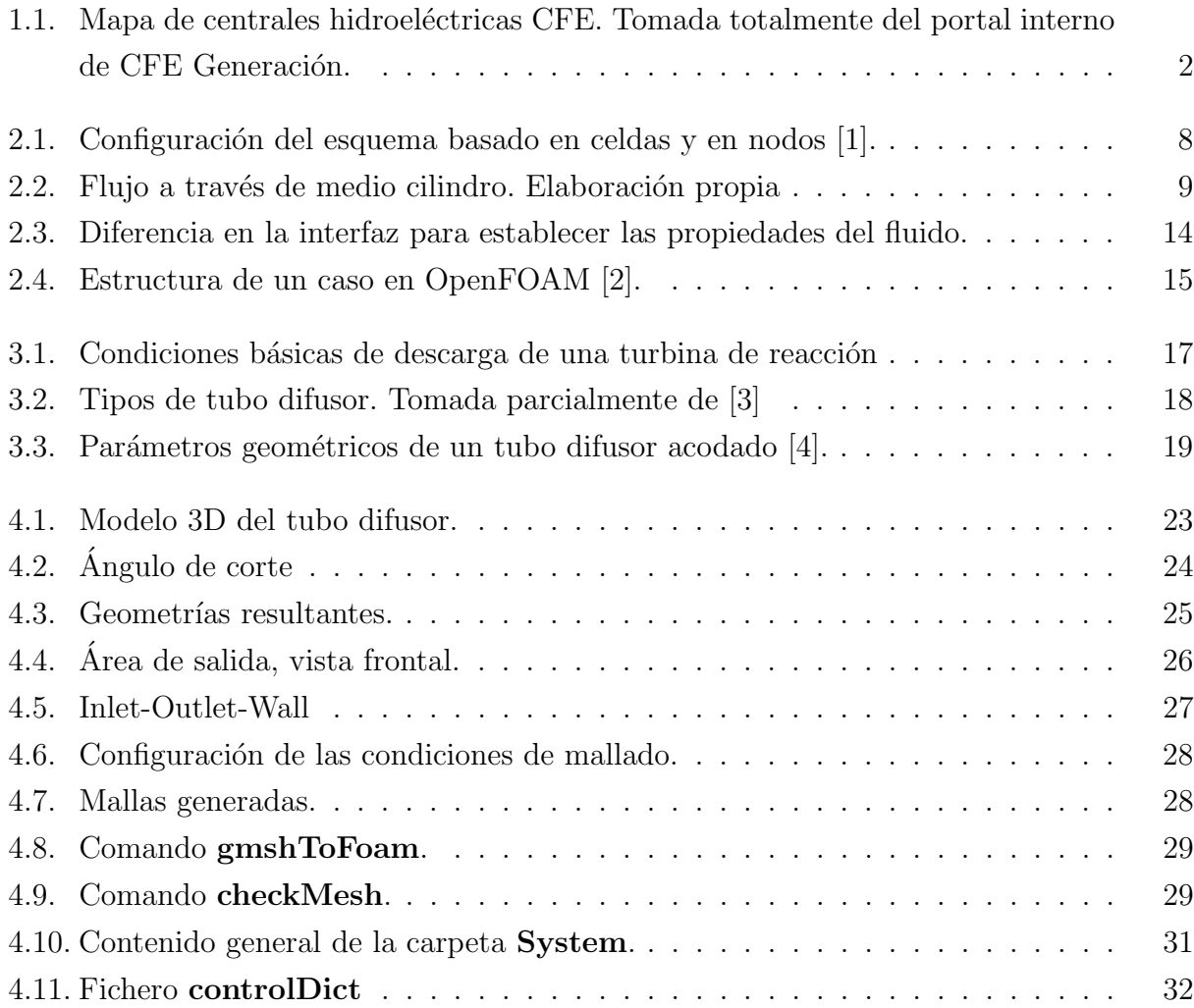

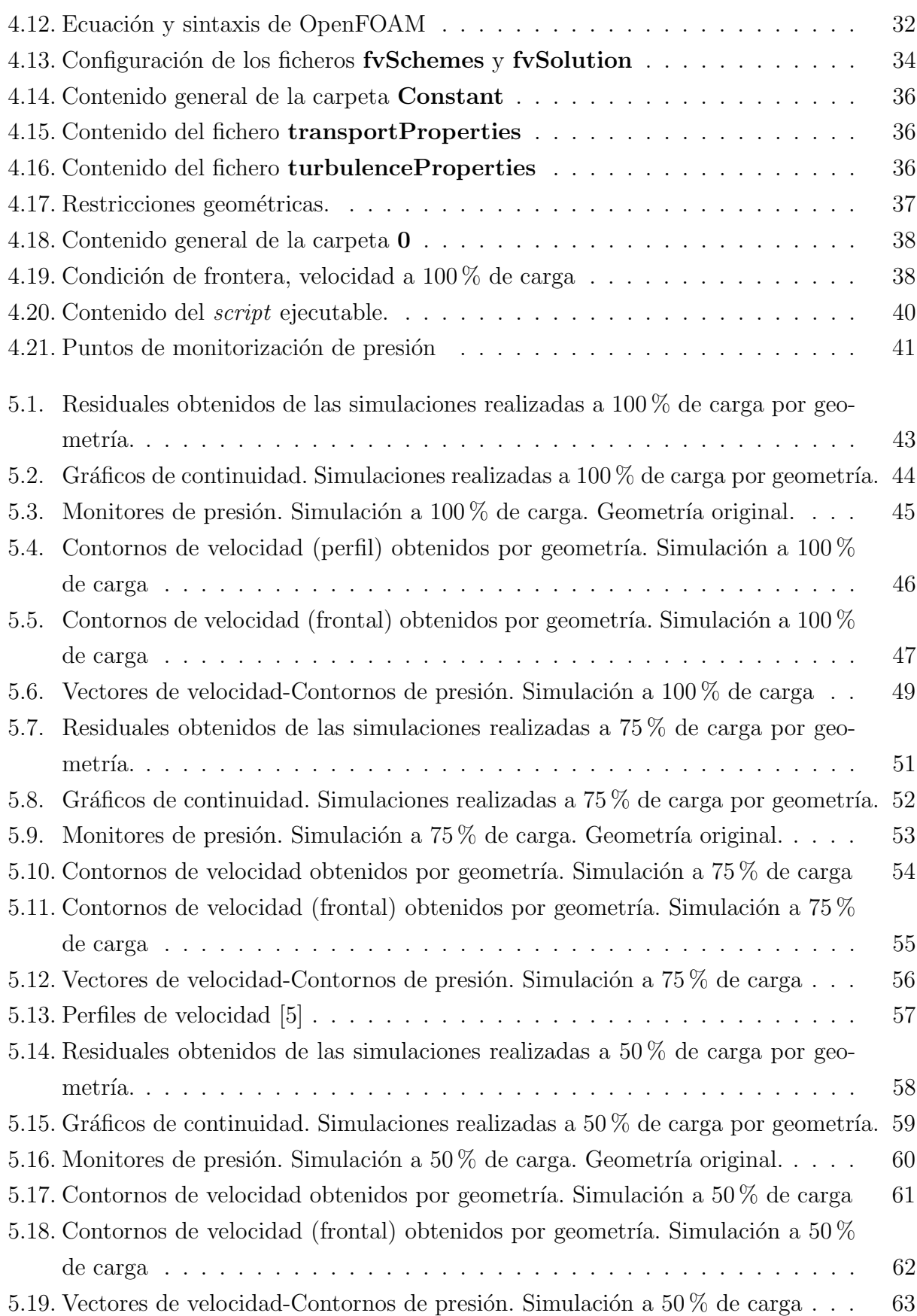

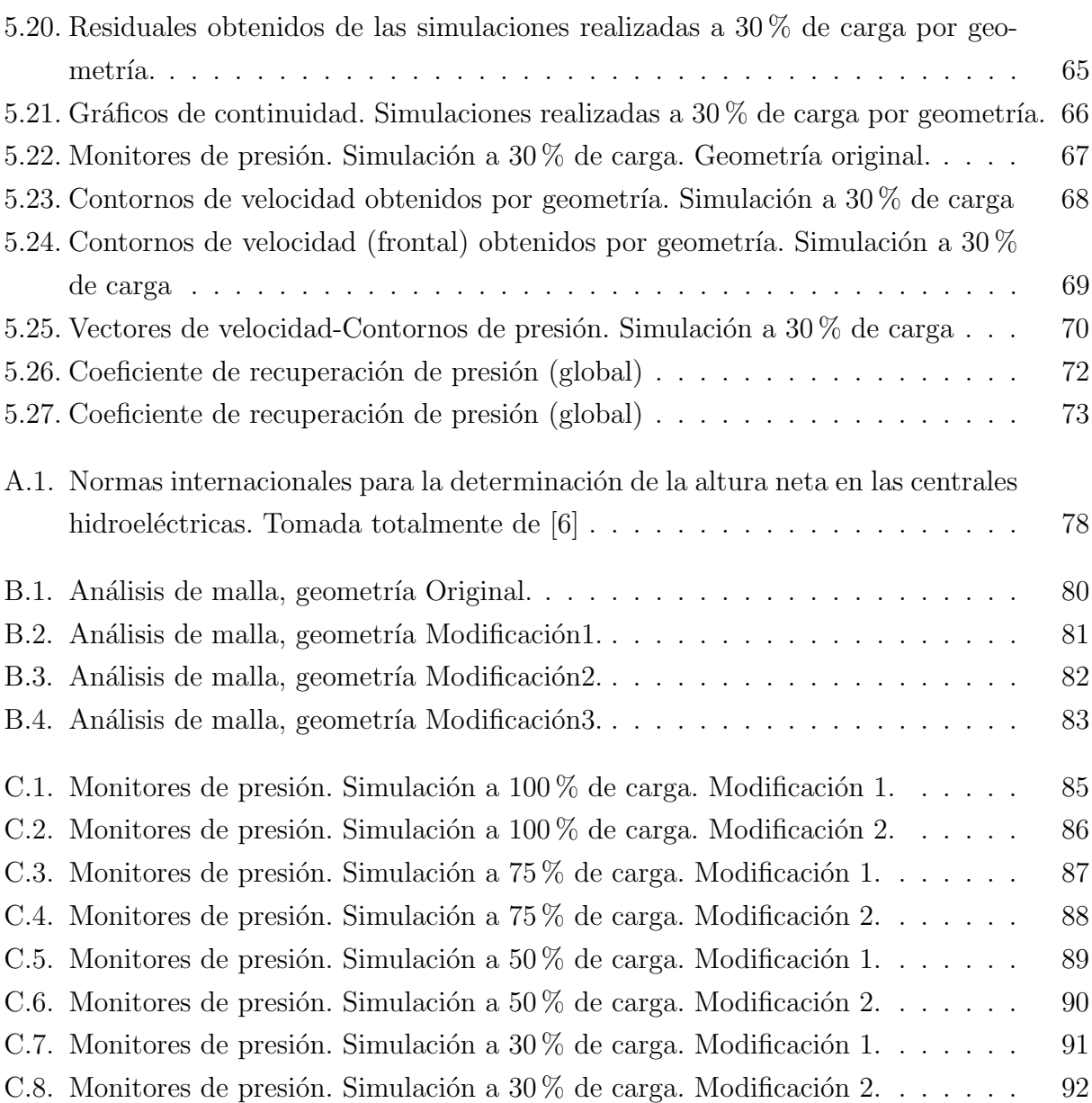

# <span id="page-11-0"></span>**CAPÍTULO**

1

# INTRODUCCIÓN

En este capítulo se da un panorama sobre la generación de electricidad a través de centrales hidroeléctricas en México, así como su principio de funcionamiento. Se trata además el objetivo general y los objetivos específicos de este trabajo.

# <span id="page-12-0"></span>1.1. Antecedentes

En México la generación de electricidad alcanzó 263,152.828 GWh en 2016, de los cuales el [1](#page-12-2)1.07% fue aportado de forma hidroeléctrica<sup>1</sup>. La disminución de las aportaciones pluviales y la reducción de  $1.6\%$  en el uso de agua para la generación de electricidad en las centrales públicas a cargo de la Comisión Federal de Electricidad (CFE), provocó la caída de  $0.6\%$ en la producción de energía a partir del aprovechamiento hidráulico respecto a 2015 [\[7\]](#page-103-6), con lo que la producción de electricidad mediante esta tecnología cerró el 2016 con 29,138.395 GWh. De acuerdo con Ramos-Gutiérrez y Montenegro-Fragoso [\[8\]](#page-103-7), la Comisión Federal de Electricidad cuenta con 65 centrales hidroel´ectricas a lo largo del territorio nacional, cuya distribución puede verse en la figura [1.1.](#page-12-1)

<span id="page-12-1"></span>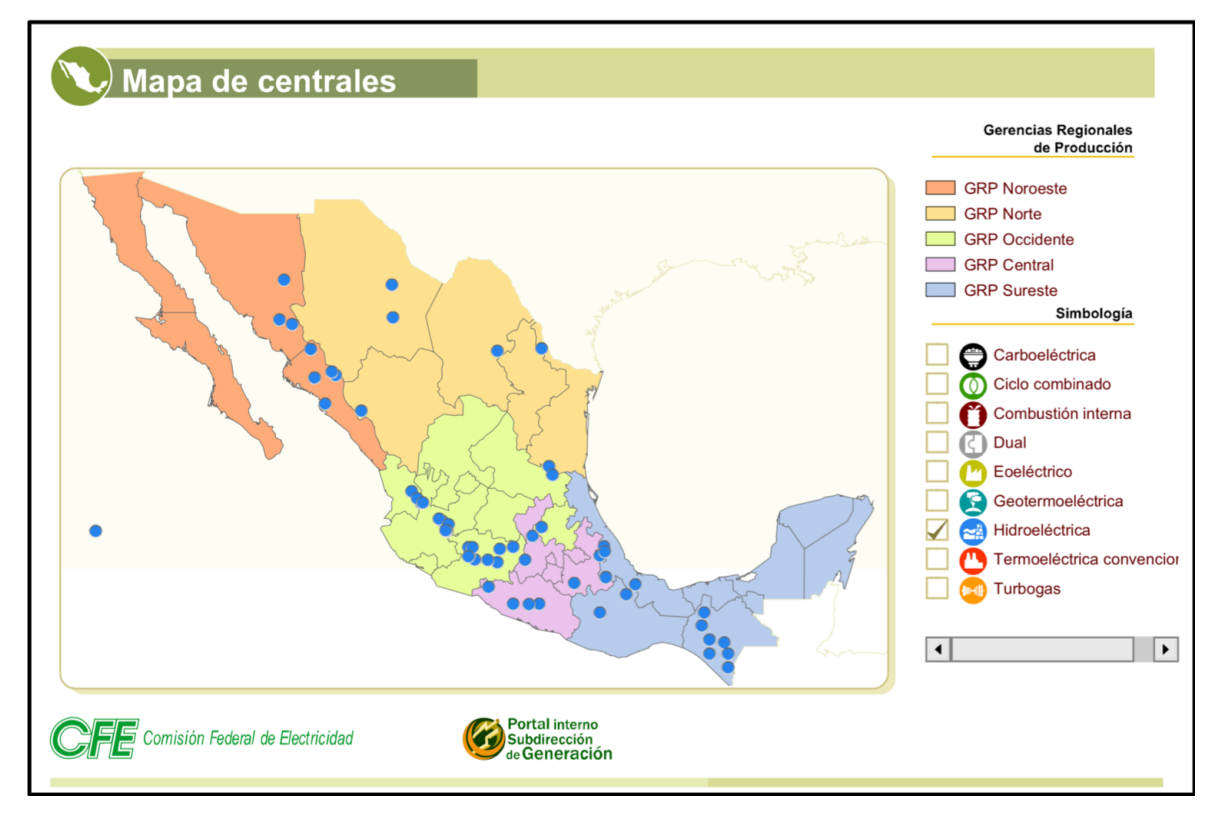

Figura 1.1: Mapa de centrales hidroeléctricas CFE. Tomada totalmente del portal interno de CFE Generación.

Una central hidroelectrica es una central de transformación de energía donde se aprovecha la energía potencial del agua para convertirla en energía mecánica y posteriormente en energía eléctrica. De manera general, este proceso consiste en hacer pasar un flujo de agua por una turbina hidráulica acoplada a un generador eléctrico.

La descarga del agua turbinada en una central hidroeléctrica se realiza mediante un conducto llamado tubo de descarga, tubo difusor o tubo de aspiración. Este conducto está

<span id="page-12-2"></span> $1$ Véase Sistema de Información Energética, SENER.

especialmente diseñado para las condiciones operativas de cada central y debido a su ubicación y sus dimensiones, una vez que se ha instalado el acceso a él es complicado y en ocasiones resulta imposible. Ante esta situación, resulta importante implementar herramientas ingenieriles que permitan estudiar el comportamiento de dicho componente, evaluar su rendimiento y sus condiciones estructurales sin necesidad de hacer exploración in situ, pues esto implicaría un costo económico muy alto.

La Dinámica de Fluidos Computacional (CFD por sus siglas en inglés) presenta una alternativa para el estudio de este componente, representa un camino viable y económico para analizar y entender el patrón de flujo que atraviesa por esta pieza de la turbomáquina. Además, es posible analizar distintas configuraciones de diseño bajo diferentes condiciones de operación, con un bajo costo y proponer así mejoras a la geometría original.

# <span id="page-13-0"></span>1.2. Objetivo general

Realizar la simulación numérica de un tubo difusor de geometría variable a través de un estudio de dinámica de fluidos computacional (CFD) para evaluar su rendimiento a carga nominal y cargas parciales a esta.

# <span id="page-13-1"></span>1.3. Objetivos específicos

- Utilizar software libre de simulación numérica para resolver problemas de ingeniería aplicada en el área de la hidroenergía.
- Hacer modificaciones a la geometría original a través de un software de diseño CAD para simular el efecto de geometría variable.
- Evaluar las distintas geometrías bajo diferentes puntos de operación.
- Documentar el uso de software libre que permita la elaboración de *solvers* para resolver problemas de flujo en OpenFOAM, con detalles que no están incluidos en la guía del programador, para reducir la curva de aprendizaje de nuevos usuarios.

# <span id="page-14-0"></span>**CAPÍTULO**

2

CONCEPTOS BÁSICOS

En este capítulo se resumen los conceptos básicos de Mecánica de Fluidos, así como las ecuaciones fundamentales por las que se rige esta ciencia. Se tratan los conceptos relacionados a la Dinámica de Fluidos Computacional, el método de volumen finito y se describe el software utilizado para realizar las simulaciones de este trabajo (OpenFOAM).

## <span id="page-15-0"></span>2.1. Introducción a la Mecánica de Fluidos

La Mecánica de Fluidos (MF) es la ciencia que se encarga del estudio de los fluidos en movimiento o en reposo. Desde el punto de vista de la MF, la materia solo puede presentarse en dos estados: sólido y fluido  $[9]$ , cuya diferencia técnica sustancial entre ambos es que; mientras que un sólido puede resisitir un esfuerzo cortante con una deformación estática, un fluido no. Cualquier esfuerzo cortante aplicado al fluido, sin importar que tan pequeño sea, causará que este se mueva. [\[9,](#page-103-8) [10\]](#page-103-9)

Por ser una rama de la mecánica, esta se basa en un cúmulo de leyes de conservación bien fundamentadas, que favorecen un desarrollo teórico riguroso a diferentes problemas.

#### <span id="page-15-1"></span>2.1.1. Ecuaciones de conservación de la Mecánica de Fluidos

El estado y el movimiento de cualquier volumen de fluido se pueden determinar utilizando los principios fundamentales de conservación de la masa o ecuación de continuidad, de la cantidad de movimiento y de la energía, para unas condiciones de contorno y de valor inicial determinadas [\[11\]](#page-104-0).

El movimiento de un fluido puede analizarse desde dos puntos de vista:

- 1. **Enfoque estadístico molecular** : Este enfoque considera que un fluido está constituido por moléculas cuyo movimiento puede ser descrito a través de las leyes de la dinámica. Por lo que a nivel macroscópico se considera que el flujo de un fluido se debe al movimiento de las partículas que lo constituyen. Para intentar predecir el comportamiento macroscópico del fluido, se emplean métodos estadísticos para obtener las ecuaciones de conservación correspondientes.
- 2. **Enfoque del Continuo**: El enfoque del continuo se basa en la hipótesis de que la materia es continua, de modo que no considera la naturaleza molecular de la materia. Se supone que en cada punto de este fluido continuo hay un único valor de la velocidad, presión, densidad y otras variables denominadas variables de campo [\[12\]](#page-104-1).

La segunda técnica se conoce como análisis integral o de volumen de control y será la utilizada para expresar las ecuaciones fundamentales de la MF en este trabajo.

#### Ecuación de Continuidad

El principio de conservación de masa estipula que: En un volumen finito esta es invariable, es decir se mantiene constante, aunque cambie su posición y su forma, esta condición se describe como :

$$
\frac{\partial \rho}{\partial t} + \nabla \cdot (\rho \mathbf{U}) = 0 \tag{2.1}
$$

donde  $\rho$  representa la densidad del fluido y U el campo de velocidades.

#### Conservación de la cantidad de movimiento

La variación en la unidad de tiempo de la cantidad de movimiento es igual a la resultante de las fuerzas de cuerpo. En su forma diferencial, esta ley de conservación se puede expresar como:

$$
\rho \frac{D \mathbf{U}}{Dt} = -\nabla P + \rho \mathbf{g} + \nabla \cdot \overline{\overline{\tau}}
$$
\n(2.2)

donde P representa la presión, **g** la aceleración de la gravedad y  $\bar{\bar{\tau}}$  el tensor de esfuerzos viscosos. Ya que se desconocen los esfuerzos cortantes, la ecuación como está presentada es irresoluble [\[13\]](#page-104-2).

Con la finalidad de dar solución a la ecuación 2.2, es necesario relacionar los esfuerzos viscosos con la tasa de deformación del fluido, siendo la constante de proporcionalidad, la viscosidad. Si consideramos que el fluido de trabajo es un fluido Newtoniano, como el agua y el aire por ejemplo, entonces obtenemos la ecuación de Navier-Stokes:

$$
\rho \frac{D \mathbf{U}}{Dt} = -\nabla P + \rho \mathbf{g} + \mu \nabla^2 \mathbf{U} + \frac{1}{3} \mu (\nabla \cdot \mathbf{U})
$$
\n(2.3)

Para un fluido incompresible, es decir un fluido en el que la densidad se mantiene constante, por la ecuación 2.1 sabemos que  $(\nabla \cdot \mathbf{U}) = 0$ . De esta forma la ecuación 2.3 se reduce de la siguiente manera:

$$
\rho \frac{D \mathbf{U}}{Dt} = -\nabla P + \rho \mathbf{g} + \mu \nabla^2 \mathbf{U}
$$
\n(2.4)

Cuando se supone que la viscosidad del fluido es despreciable, es decir un fluido ideal, se establece la ecuación de Euler:

$$
\rho \frac{D \mathbf{U}}{Dt} = -\nabla P + \rho \mathbf{g} \tag{2.5}
$$

#### Conservación de la energía

En un volumen de control, se pueden identificar diferente formas de energía intrínseca [\[13\]](#page-104-2) al sistema que representa dicho volumen, por ejemplo:

- 1. Energía cinética: Asociada al movimiento.
- 2. Energía potencial: Asociada a la posición.

El principio de conservación de la energía establece que la variación de la energía de un volumen fluido es igual al trabajo por unidad de tiempo de las fuerzas exteriores que actúan sobre el mismo, más el calor recibido del exterior por unidad de tiempo [\[11\]](#page-104-0), una de las formas de representar la ecuación de la energía en forma diferencial es la siguiente:

$$
\rho \frac{D}{Dt} \left( h + \frac{v^2}{2} + gz \right) - \frac{\partial P}{\partial t} = \partial \dot{Q} - \partial \dot{W} \tag{2.6}
$$

donde h representa la entalpía del fluido, z la altura,  $\dot{W}$  el trabajo transmitido o cedido por el sistema definido por el volumen de control considerado y  $\dot{Q}$  representa el calor tranferido al sistema o cedido por el mismo.

# <span id="page-18-0"></span>2.2. Método de Volumen Finito (MVF)

El método de volumen finito (MVF) es un método de discretización espacial, el cual permite segmentar un dominio en un número finito de celdas no superpuestas a través de una proceso de mallado. De esta forma cada volumen de control<sup>[1](#page-18-2)</sup> queda asociado a cada uno de los puntos de la malla. [\[14\]](#page-104-3)

Existen dos posibilidades para asociar los volúmenes de control a los puntos de la malla (ver figura [2.1\)](#page-18-1), a continuación se describe cada una de ellas:

- 1. Esquema basado en celdas: Los valores de las variables se asocian en los centros de las celdas. Las líneas de la malla definen los volúmenes finitos y sus superficies. Este esquema es conocido tambien como cell-based o cell-centered approach. [\[1\]](#page-103-0)
- <span id="page-18-1"></span>2. Esquema basado en nodos: Los valores de las variables se asocian en los vértices de la malla, esto hace que las incógnitas estén almacenadas en los puntos de la malla. Este esquema es conocido tambien como node-based o cell-vertex approach. [\[1\]](#page-103-0)

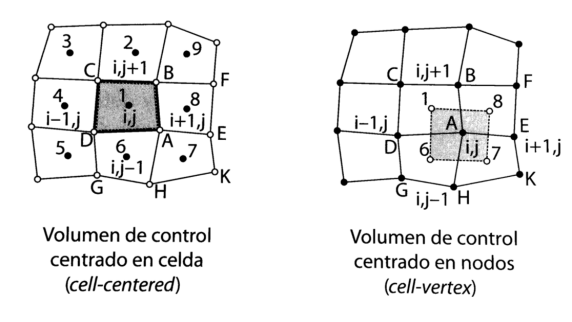

Figura 2.1: Configuración del esquema basado en celdas y en nodos [\[1\]](#page-103-0).

De acuerdo con J. Fernández [\[1\]](#page-103-0) normalmente se utiliza el esquema basado en celdas y se debe garantizar que la suma de todos los volúmenes cubra el dominio discretizado y no queden zonas vacías. Una vez definidos los volúmenes de control, se integran las ecuacio-nes fundamentales tratadas en la sección [2.1.1](#page-15-1) sobre cada uno de ellos y posteriormente se obtienen las ecuaciones algebraicas que representan cada una de estas leyes de conservación<sup>[2](#page-18-3)</sup>.

En este método se garantiza la conservación de la variable en cuestión sobre cada celda, por lo tanto los flujos entrantes al volumen de control deben ser iguales a los flujos salientes [\[1\]](#page-103-0). Esta propiedad se cumple independientemente del tama˜no de las celdas, sin embargo, que exista conservación no significa que se obtenga un resultado exacto, la solución a la variable tratada puede ser conservativa pero inexacta si la discretización tiene pocas celdas.

El MVF es el más utilizado para desarrollar códigos CFD debido a su simplicidad con-ceptual y su facilidad para ser implementado en cualquier tipo de mallado<sup>[3](#page-18-4)</sup>.

<span id="page-18-2"></span> $1_{\text{En}}$  el MVF se habla indistintamente de celdas o volúmenes de control. [\[1\]](#page-103-0)

<span id="page-18-3"></span> ${}^{2}$ Para más información y ejemplos consúltese [\[1,](#page-103-0) [14,](#page-104-3) [15\]](#page-104-4)

<span id="page-18-4"></span> $3$ Los principales tipos de mallado son estructurado y no estructurado, véase su descripción en [\[1,](#page-103-0) [14\]](#page-104-3)

## <span id="page-19-0"></span>2.3. Turbulencia

Las investigaciones de Reynolds a fines del siglo XIX, establecieron que existen claramente  $\alpha$ dos tipos de flujos; el laminar y el turbulento [\[11\]](#page-104-0), siendo este último el que se presenta con mayor fercuencia en el campo de estudio de la ingeniería.

Una característica escencial de los flujos turbulentos es que el campo de velocidades del fluido varía de forma irregular y significativamente respecto a la posición y el tiempo [\[16\]](#page-104-5). La turbulencia es rotacional y tridimensional por su naturaleza y se caracteriza por unos niveles muy altos en la fluctuación de la vorticidad [\[11\]](#page-104-0), esta propiedad se define de la siguiente manera:

$$
\omega = \nabla \times \mathbf{U} \tag{2.7}
$$

y por lo tanto en un flujo turbulento, la vorticidad es diferente de 0.

La manifestación de la turbulencia, se da a través de la formación de remolinos, los cuales son los responsables de disipar la energía que se produce en un flujo turbulento (ver figura [2.2\)](#page-19-1). Los remolinos de mayor tamaño son asociados a las fluctuaciones de baja frecuencia, mientras que los más pequeños lo son a las de alta frecuencia [\[11\]](#page-104-0).

<span id="page-19-1"></span>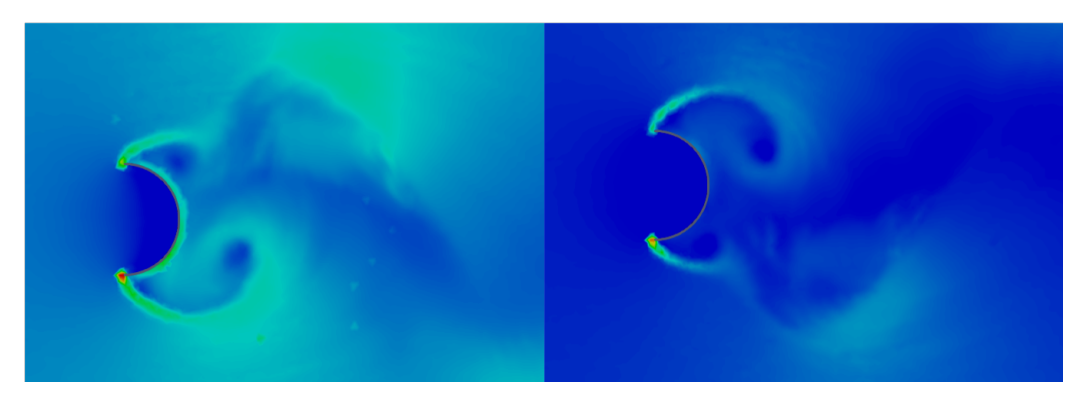

Figura 2.2: Flujo a través de medio cilindro. Elaboración propia

Aunque los mecanismos por los que una inestabilidad puede causar o desembocar en turbulencia son bien entendidos hoy en día, la turbulencia sigue siendo un motivo de estudio y una fuente inagotable de nuevos retos físico-matemáticos.

Los modelos de turbulencia que se emplean actualmente, están basados en hipótesis sobre los procesos viscosos y turbulentos que se presentan en un flujo de fluido [\[16\]](#page-104-5). Estos modelos tratan de describir resultados obtenidos de forma experimental por medio de funciones o constantes empíricas que justifiquen la observación.

Un posible enfoque en la modelación de la turbulencia, consiste en integrar nuevas ecua-ciones algebraicas o diferenciales a las ecuaciones de flujo medio desarrolladas por Reynolds<sup>[4](#page-19-2)</sup>,

<span id="page-19-2"></span> ${}^{4}$ Para mayor información, consultar [\[11\]](#page-104-0)

sin embargo estos modelos no pueden explicar a detalle el movimiento turbulento ni su origen, sino sólo su efecto sobre las características medias observadas [\[11\]](#page-104-0).

Aunque no existe un modelo único para representar la turbulencia, algunos de los modelos que se emplean comúnmente en estudios CFD, son los siguientes:

- SpalartAllmaras: Modelo de turbulencia de una ecuación.
- K-Epsilon: Modelo estándar de turbulencia de dos ecuaciones.
- RealizableK-Epsilon: Basado en el modelo estándar K-Epsilon.
- K-Omega: Modelo estándar de turbulencia de dos ecuaciones.
- K-OmegaSST: Modelo de turbulencia de cuatro ecuaciones, basado en el modelo estándar K-Omega.
- Entre otros.

En los estudios realizados por [\[4,](#page-103-3) [17,](#page-104-6) [18,](#page-104-7) [19,](#page-104-8) [20\]](#page-104-9), el modelo K-OmegaSST es seleccionado para ejecutar las simulaciones correspondientes, mientras que [\[21,](#page-104-10) [22,](#page-104-11) [23\]](#page-104-12) seleccionan el modelo de turbulencia k-Epsilon. Para el desarrollo de este trabajo y con la finalidad de ahorrar recursos y tiempo computacionales, se ha seleccionado el modelo estándar **K-Omega** donde el cálculo de los parámetros iniciales se define de la siguiente manera:

$$
\kappa = \frac{3}{2} \left( UI \right)^2 \tag{2.8}
$$

$$
\Omega = \frac{\sqrt{\kappa}}{l} \tag{2.9}
$$

donde  $\kappa$  es la energía turbulenta,  $\Omega$  la tasa de disipación de la turbulencia, U representa la magnitud de la velocidad del fluido, I es la intensidad de la turbulencia y l representa la longitud característica del modelo.

## <span id="page-20-0"></span>2.4. Dinámica de Fluidos Computacional (CFD)

Las técnicas numéricas en Ingeniería han experimentado un gran desarrollo en las últimas décadas, en particular, la Mecánica de Fluidos ha sido una de las disciplinas que se han visto beneficiadas con este despliegue científico  $[1]$ . El desarrollo de estos métodos en conjunción con el avance tecnológico de equipos de cómputo, nos permiten hoy en día realizar estudios de Dinamica de Fluidos Computacional, convirtiéndose en una herramienta más dentro de la ingeniería asistida por computadora (CAE). A través de una revisión histórica J. Fernández [\[1\]](#page-103-0) afirma que las t´ecnicas CFD se han convertido en una parte indispensable del proceso de diseño aerodinámico e hidrodinámico de cualquier medio de locomoción o proceso productivo en nuestros días.

La Dinámica de Fluidos Computacional, es una herramienta para resolver problemas físicos que estén relacionados con el flujo de fluidos y en ciertos casos, de otros fenómenos asociados como la tranferencia de calor  $[1]$ . Un análisis CFD puede proveer información detallada del comportamiento de un fluido; por ejemplo, la distribución de presión, velocidad, temperatura, etc. Actualmente esta rama de la mecánica de fluidos tiene diversas aplicaciones en campos como la aerodinámica, la ingeniería biomédica, la turbomaquinaria, entre otras.

Algunas de las principales ventajas e inconvenientes de la Dinámica de Fluidos Compu-tacional de acuerdo J.Fernández [\[1\]](#page-103-0) y Versteeg, Henk Kaarle and Malalasekera [\[14\]](#page-104-3) se muestran en la siguiente tabla:

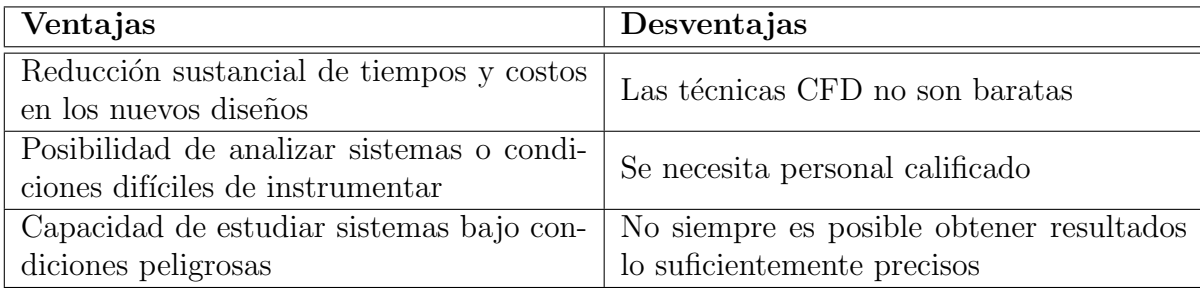

### <span id="page-21-0"></span>2.4.1. Funcionamiento de un código CFD

Como se mencionó con anterioridad es indispensable la utilización de equipos de cómputo para llevar a cabo este tipo de análisis, por lo que se requiere de un código computacional que esté estructurado en torno a los algoritmos numéricos que pueden emplearse para encontrar solución a este tipo de problemas.

Estos códigos se componen principalmente de 3 partes:

- Pre-procesamiento
- $\blacksquare$  Solución (Solver)
- Post-procesamiento.

A continuación se explica cada uno de ellos.

### <span id="page-21-1"></span>2.4.2. Pre - Procesamiento

El pre-procesamiento consiste en definir cuáles serán los datos de entrada que se asignarán al c´odigo CFD, acerca del problema. Las actividades que se llevan a cabo por parte del usuario en esta etapa son las siguientes:

- Definir la geometría a estudiar: Esto significa establecer el dominio computacional.
- Mallar: Consiste en la división del dominio computacional en un número mayor de celdas o volúmenes de control.
- Seleccionar el fenomeno físico o químico que se requiere modelar en el problema.
- Establecer las propiedades del fluido.
- Definir las condiciones de frontera.

# <span id="page-22-0"></span>2.4.3. Solución  $(Solver)$

Representa la parte central del programa de resolución y es el encrgado de resolver de forma iterativa las ecuaciones que se han activado previamente en el pre-proceso [\[1\]](#page-103-0).

Algunas de las tareas que desempeña el usuario en esta sección, son las siguientes:

- Definir el alcance de la simulación (solo flujo o con transferencia de calor, flujo compresible o incompresible, estado estacionario o estado transitorio).
- Determinar el método de solución (basado en la densidad o basado en la presión, segregado o acoplado).
- Definir los algoritmos de acoplamiento presión-velocidad (SIMPLE, SIMPLEC, SIM-PLER, PISO).
- Definir el esquema de discretización (upwind de primer orden, upwind de segundo orden, ley exponencial, QUICK).
- Definir los criterios de convergencia para cada variable.
- Lanzar la ejecución del código y esperar que los recursos computacionales de los que dispone resuelvan el caso.

Dependiendo del fenómeno a analizar y tamaño de la malla, el tiempo de cómputo puede durar desde minutos hasta semanas o meses. De manera general las actividades que desarrolla el código computacional durante este apartado son las siguientes:

- Se plantean en cada celda las ecuaciones generales tratadas en el apartado 2.1.1.
- Las ecuaciones que sea necesario resolver se discretizan y linealizan para obtener un sistema algebraico de ecuaciones.
- Se resuelve num´ericamente, de forma iterativa, el sistema algebraico para obtener la solución final del campo de fluido en movimiento.

#### <span id="page-23-0"></span>2.4.4. Post - Procesamiento

Esta es la última parte a realizar en un estudio CFD y consiste en mostrar los resultados obtenidos de manera gráfica para su análisis, después de haber realizado las simulaciones correspondientes.

Debido al gran desarrollo tecnológico que se ha tenido en los últimos años, los diferentes software que se emplean para CFD incluyen una amplia gama de opciones para vizualizar los datos, por ejemplo:

- Vizualizar la geometría y la malla del problema.
- Graficar vectores.
- $\blacksquare$  Hacer seguimiento de partículas.
- Manipular la vista (rotar, acercar, escalar, etc.).
- Hacer animaciones para vizualizar los resultados de forma dinámica.

# <span id="page-23-1"></span>2.5. OpenFOAM

Debido a la complejidad de un estudio CFD y la concentración de los códigos computacionales empleados hoy en día, en gigantes de CAE como **ANSYS** y CD-adapco, se ha dado un progresivo incremento en los precios de las licencias del software comercial [\[1\]](#page-103-0). Sin embrgo este panorama se puede ver contrarrestado por la aparición de nuevos códigos numéricos de distribucion libre. La primera compañía en desarrollar un código CFD libre es **OpenCFD** que actualmente desarrolla un avanzado solver libre llamado OpenFOAM.

OpenFOAM (OF) es un software CFD libre, de c´odigo abierto, desarrollado principalmente por OpenFOAM Ltd desde 2004. Tiene una gran base de usuarios, la mayoría en las ´areas de ingenier´ıa y ciencia. OpenFOAM tiene una amplia gama de caracter´ısticas para resolver diferentes problemáticas, desde flujos de fluidos que involucran reacciones químicas, turbulencia y transferencia de calor, hasta acústica, mecánica de sólidos y electromagnetismo. [\[2\]](#page-103-1)

A diferencia de un código comercial, OpenFOAM no presenta una interfaz sencilla e intuitiva (user friendly) para llevar a cabo el pre-procesamiento, solver y post-procesamiento del estudio a realizar, pues la modificación de los datos de entrada y ejecución del código computacioanl, se llevan a cabo a través de ficheros de texto y la terminal, sin poder visualizar a la par el dominio computacional.

Una comparación entre la interfaz de un código comercial y OpenFOAM se muestra en la siguiente figura:

<span id="page-24-1"></span>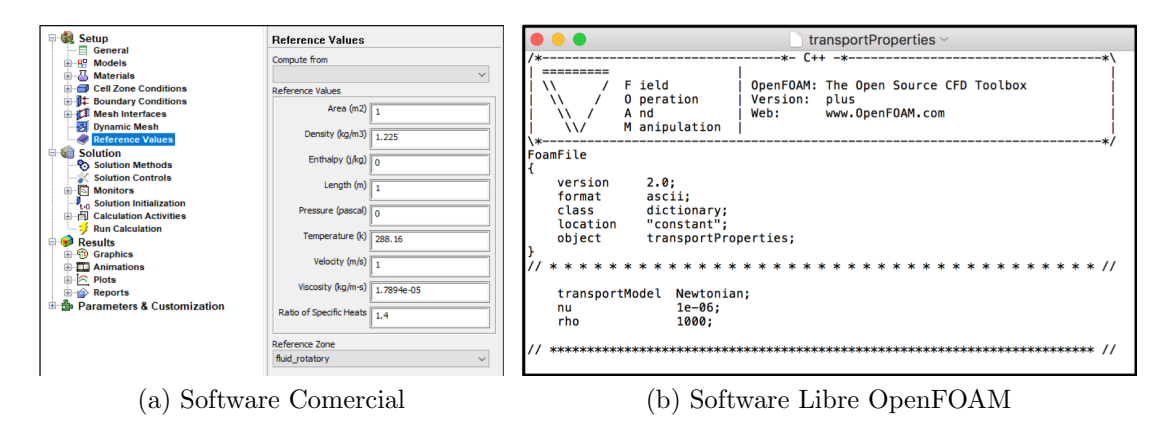

Figura 2.3: Diferencia en la interfaz para establecer las propiedades del fluido.

## <span id="page-24-0"></span>2.5.1. Estructura de OpenFOAM

Para estructurar un caso en OF es indispensable crear un directorio principal donde se alberguen las carpetas secundarias que contienen la información relacionada con el problema, OF distribuye la información de la siguiente manera:

- Carpeta system: En ella se establecen los parámetros asociados con el algoritmo de solución. Como mínimo esta carpeta debe contener los archivos de **controlDict**, fvS-chemes y fvSolution.<sup>[5](#page-24-2)</sup>
- Carpeta constant: Esta carpeta contiene la información detallada de la malla (dentro de la subcarpeta polyMesh) y los archivos que especifican las propiedades del fluido y modelo de turbulencia.
- Carpeta 0 y directorios de tiempo: La carpeta 0 es de vital importancia, pues es en ella donde se especifican las condiciones iniciales de la simulación. Los directorios de tiempo son subcarpetas que se generan despues de un determinado time step y contienen archivos de datos para diferentes campos (presión, velocidad, etc.).

<span id="page-24-2"></span> ${}^{5}$ La descripción de cada fichero, puede consultarse en la sección [4.5.](#page-40-0)

<span id="page-25-0"></span>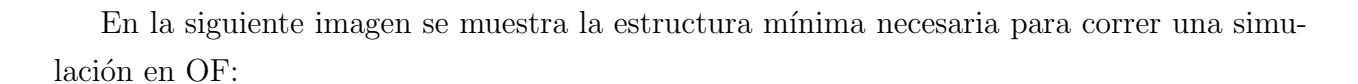

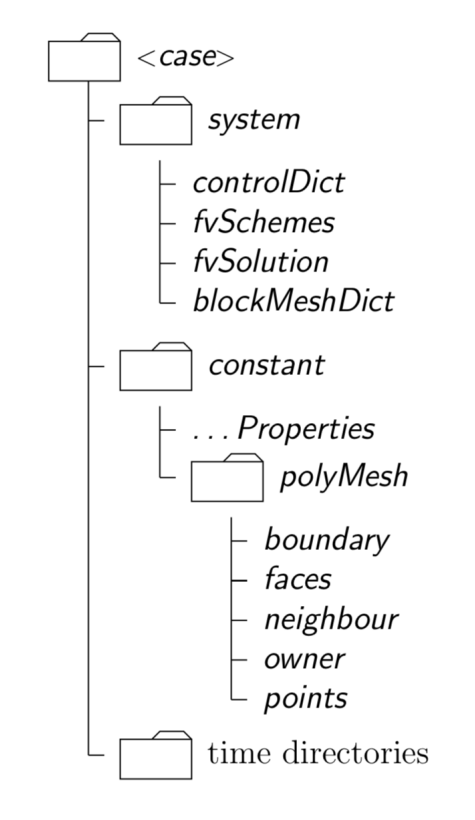

Figura 2.4: Estructura de un caso en OpenFOAM [\[2\]](#page-103-1).

# <span id="page-26-0"></span>CAPÍTULO

3

# TUBO DIFUSOR

En este capítulo se explica la importancia del tubo difusor como parte de una turbina, se explica su principio de funcionamiento así como los tipos de tubo difusor más comunes. Se establece además el parámetro para determinar la eficiencia de un tubo de aspiración  $(Cp)$ .

# <span id="page-27-0"></span>3.1. Definición

Un tubo difusor, también llamado tubo de aspiración o tubo de desfogue, es un conducto que une la salida del rodete de la turbina con el desfogue de la central, guiando así el agua hasta su incorporación al cauce del río.

Este elemento es un componente básico en las turbinas de reacción<sup>[1](#page-27-3)</sup> y su objetivo principal es crear una depresión a la salida del rodete, lo que aumenta el salto de presión en el rodete y por lo tanto incrementa la altura útil<sup>[2](#page-27-4)</sup> de la turbina.[\[6\]](#page-103-5)

Es importante aclarar que la salida del rodete, es diferente a la salida de la turbina, esto es explicado en el Apéndice [A.](#page-87-0)

### <span id="page-27-1"></span>3.2. Principio de funcionamiento

Después de que el agua pasa por el rodete de la turbina, el fluido saliente aún cuenta con una cantidad razonable de energía cinética. Para recuperar parte de esta energía el flujo entra a un conducto donde el ´area se expande (tubo difusor), provocando que su velocidad disminuya. Esta disminución de velocidad hace que la presión a la salida del difusor se incremente antes de su incorporación al desfogue de la central, por lo tanto la diferencia de presión entre la entrada y la salida de la turbina es mayor<sup>[3](#page-27-5)</sup>.

<span id="page-27-2"></span>En la siguiente figura se muestran las condiciones básicas de descarga de una turbina de reacción.

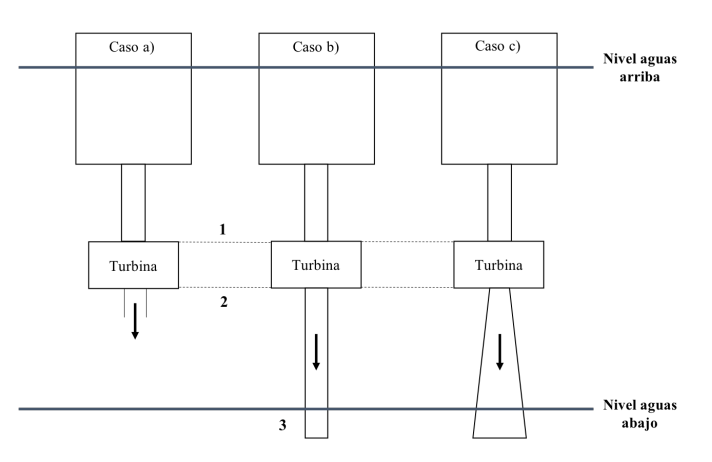

Figura 3.1: Condiciones básicas de descarga de una turbina de reacción

<span id="page-27-3"></span> $1$ Las turbinas de reacción son aquellas cuyos rodetes operan a presiones diferentes de la presión atmosférica. [\[24\]](#page-104-13)

<span id="page-27-4"></span> $^2\!$ Generalmente en el área de la turbomaquinaria, la energía se suele expresar como una altura, la cual es determinada después de aplicar la ecuación de Bernoulli entre 2 puntos de interés. En una turbina hidráulica, la altura útil es la diferencia entre la altura neta y las pérdidas hidráulicas.  $[6]$ 

<span id="page-27-5"></span> ${}^{3}$ La presencia del tubo de aspiración, hace que la presión a la salida del rodete decaiga por debajo de la presión atmosférica. [\[3\]](#page-103-2)

En el primer caso (a) se observa que la turbina descarga a la atmósfera, por lo tanto no aprovecha la carga debida a la altura entre los niveles 2-3. En el caso b) se observa que la turbina aprovecha la carga debida a 2-3 al prolongar el ducto de salida hasta el nivel aguas abajo. El caso que se estudiará en este trabajo es el último (c), donde se aprovecha la carga entre 2-3 y se genera una carga adicional en el rodete por la transición de área del tubo de desfogue.

Matemáticamente el principio de funcionamiento de un tubo difusor puede representarse con ayuda de la ecuación de Bernoulli, planteada entre los niveles 2-3 de la figura [3.1](#page-27-2) quedando de la siguiente manera:

$$
z_2 + \frac{P_2}{\rho g} + \frac{v_2^2}{2g} = z_3 + \frac{P_3}{\rho g} + \frac{v_3^2}{2g}
$$
\n
$$
(3.1)
$$

Donde  $P$  es la presión absoluta,  $z$  es la altura y  $v$  la velocidad promedio. Agrupando términos se tiene:

$$
\frac{P_3 - P_2}{\rho g} = \frac{{v_2}^2 - {v_3}^2}{2g} + (z_2 - z_3)
$$

Debido al aumento de área en el tubo difusor, es evidente que  $v_3$  es menor a  $v_2$ , considerando que  $P_3 = P_{atm}$  entonces  $P_2$  es menor a la presión atmosférica.

## <span id="page-28-0"></span>3.3. Tipos de tubo difusor

<span id="page-28-1"></span>De acuerdon con [\[3,](#page-103-2) [18\]](#page-104-7), según su diseño geométrico, los tubos de aspiración se pueden clasificar de forma general en 4 tipos, los cuales se representan en la siguiente figura:

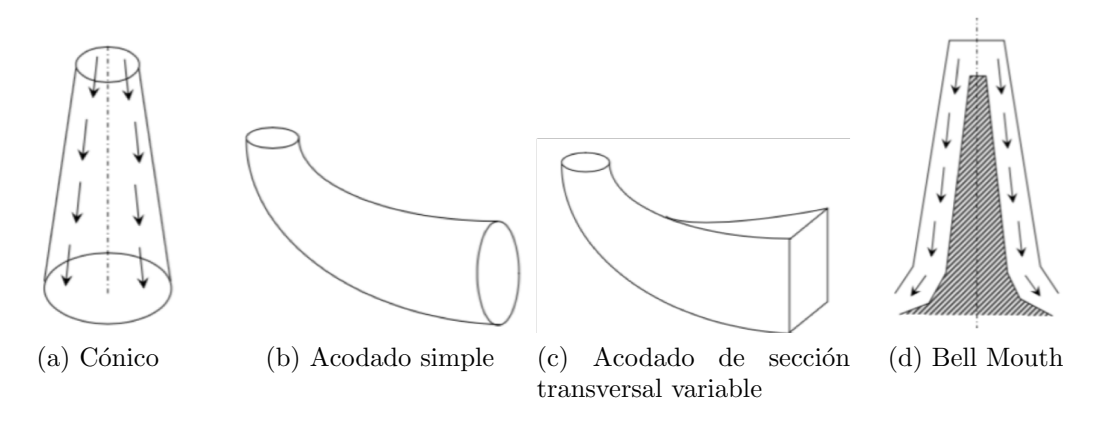

Figura 3.2: Tipos de tubo difusor. Tomada parcialmente de [\[3\]](#page-103-2)

En este trabajo se empleará un tubo difusor acodado de sección transversal variable, que se describe a continuación.

#### <span id="page-29-0"></span>3.3.1. Tubo difusor Acodado de sección transversal variable

Este tipo de tubo difusor transforma progresivamente la sección circular de entrada en una sección rectangular de salida. Comúnmente, este tipo de difusor consta de tres partes; el cono de descarga, la sección acodada y la salida del difusor. La figura [3.3](#page-29-2) ilustra estas características con una vista meriodional y una vista de la sección transversal de un tubo difusor.

<span id="page-29-2"></span>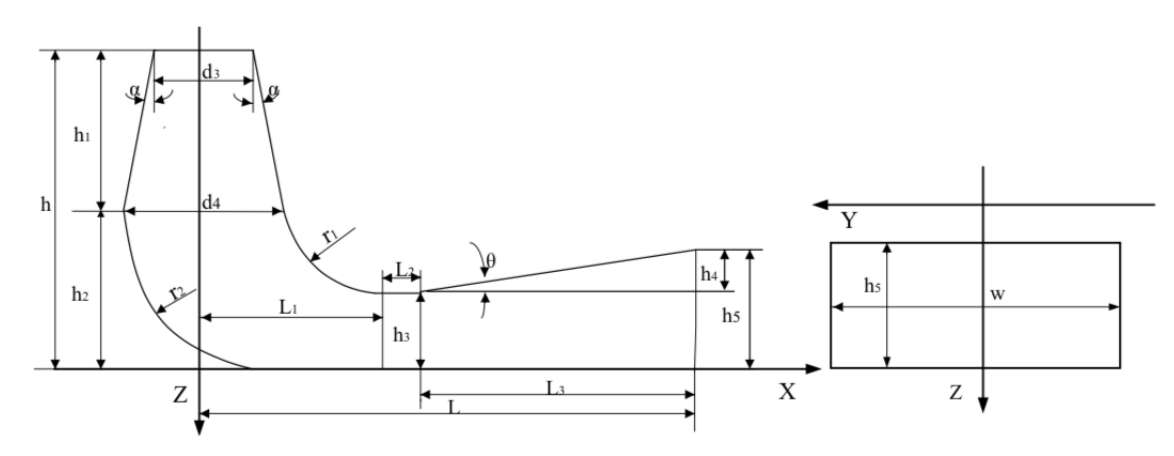

Figura 3.3: Parámetros geométricos de un tubo difusor acodado [\[4\]](#page-103-3).

# <span id="page-29-1"></span>3.4. Parámetros de rendimiento de un tubo de aspiración

Como se ha visto con anterioridad, la presencia del tubo difusor en la turbina es esencial. Ante esta situación es importante definir un conjunto de parámetros que nos ayuden a evaluar el desempeño de este componente. De acuerdo con [\[25\]](#page-105-0) hay 3 parámetros globales para evaluar el rendimiento del tubo de desfogue basado en el análisis del flujo:

- 1. Coeficiente de recuperación de presión promedio.
- 2. Coeficiente de recuperación de presión en la pared<sup>[4](#page-29-3)</sup>.
- 3. Factor de pérdida de energía<sup>[5](#page-29-4)</sup>.

Los estudios realizados por [\[4,](#page-103-3) [20,](#page-104-9) [26\]](#page-105-1) emplean el primer parámetro como medio para establecer el rendimiento de un difusor, por lo que en este trabajo se ha optado por utilizarlo de igual manera.

<span id="page-29-3"></span><sup>&</sup>lt;sup>4</sup>Este parámetro indica el grado de conversión de energía cinética a presión estática y es tomado con los valores en las paredes del tubo .Véase [\[25\]](#page-105-0)

<span id="page-29-4"></span><sup>&</sup>lt;sup>5</sup>Este factor es definido por la diferencia de presión total entre la entrada y la salida del aspirador, en relación a la energía cinética de entrada. Véase [\[25\]](#page-105-0)

#### <span id="page-30-0"></span>3.4.1. Coeficiente de Recuperación de Presión Promedio

Este paráemtro indica el grado de conversión de energía cinética a presión estática, donde un valor mayor indica una mayor eficiencia y se define como:

$$
C_p = \frac{P_{out} - P_{in}}{\frac{1}{2}\rho \left(\frac{Q_{in}}{A_{in}}\right)^2}
$$
\n(3.2)

Donde los valores de presión son tomados como el promedio de la presión estática a la entrada y la salida, $\rho$ es la densidad del fluido,  $Q_{in}$ es el flujo volumétrico de entrada y  $A_{in}$ es el área de la sección transversal de entrada del difusor.

# <span id="page-31-0"></span>**CAPÍTULO**

4

# DESARROLLO

En este capítulo se establece la metodología a seguir durante el trabajo, se presenta la información recopilada acerca del caso a estudiar, el proceso de modificación de la geometría y su respectivo mallado. Se explica la configuración del solver para la ejecución de las simulaciones en OpenFOAM y los criterios de convergencia para obtener resultados confiables.

# <span id="page-32-0"></span>4.1. Metodología

Para cumplir con el objetivo del trabajo se hicieron simulaciones en estado estacionario, empleando cómputo en paralelo, a diferentes puntos de operación (100 %, 75 %, 50 % y 30 % de carga) variando la geometría del tubo difusor en la sección de salida. Para ello se llevaron a cabo los siguientes pasos:

- 1. Se recopiló la información necesaria del caso estudiado.
- 2. Se establecieron los parámetros de modificación de la geometría.
- 3. Se trabajó la geometría en un software CAD.
- 4. Se malló la geometría.
- 5. Se importó la malla a OF y se verificó su calidad.
- 6. Se configuraró el solver.
- 7. Se establecieron los criterios de convergencia de la simulación.
- 8. Se ejecutó el código computacional.
- 9. Se analizaron los datos obtenidos.

# <span id="page-33-0"></span>4.2. Información recopilada

En este trabajo se utilizaron los datos de una unidad de 200 MW instalada en México recopilados por el Instituto Nacional de Electricidad y Energías Limpias (INEEL).

Los datos recopilados son los siguientes:

- Planos con dimensiones del tubo de desfogue.
- Datos de operación de diseño de la unidad generadora.
- Datos de flujo a diferentes cargas.
- Modelo tridimensional del tubo de desfogue.

En la siguiente tabla se muestran los datos del flujo másico a diferentes cargas, lo cual es de vital importancia para establecer una de las condiciones de frontera de las simulaciones.

| $\rm{Carga}\,\%$ | Flujo másico $\{kg/s\}$ |
|------------------|-------------------------|
| 100              | 227,928                 |
| 75               | 170,946                 |
| 50               | 113,964                 |
| 30               | 68,378                  |

Tabla 4.1: Datos de flujo a diferentes cargas.

<span id="page-33-1"></span>El modelo tridimencional del tubo de aspiración se obtuvo en un archivo *step* para su tratamiento en un software CAD. En la siguiente figura se muestra la geometria original reconstruida a partir de los planos proporcionados por la central.

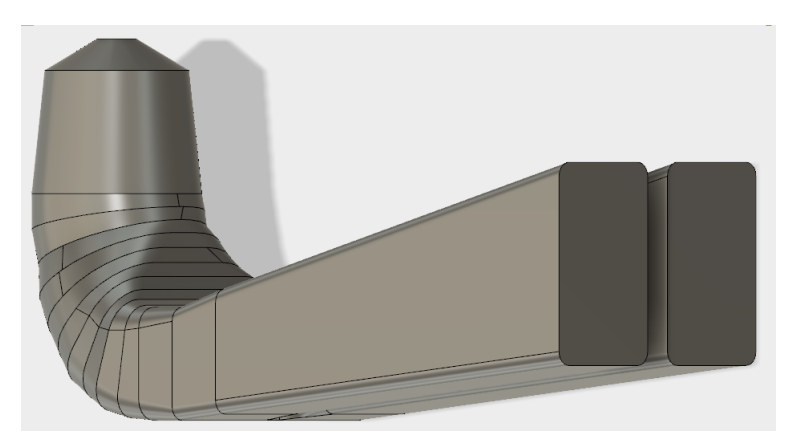

Figura 4.1: Modelo 3D del tubo difusor.

# <span id="page-34-0"></span>4.3. Modificación de la geometría

Como se puede ver en la figura [3.3](#page-29-2) hay diferentes parámetros geométricos que componen la estructura de un tubo de desfogue. En este trabajo se optó por modificar la geometría reduciendo el área de salida del tubo difusor. Para ello se ha definido un ángulo de corte que denominamos " $\alpha$ ", el cual se representa gráficamente en la figura [4.2.](#page-34-1)

<span id="page-34-1"></span>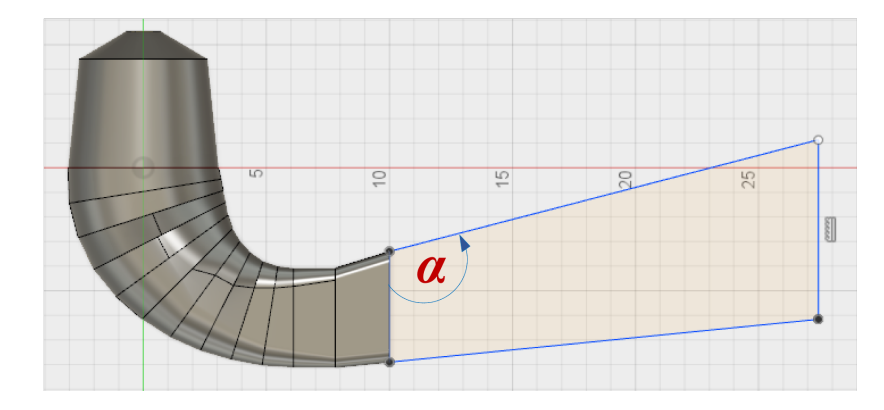

Figura 4.2: Angulo de corte ´

Se ha establecido que la variación del ángulo  $\alpha$  sea de 2<sup>o</sup> por corte. Para hacer las modificaciones correspondientes se ha utilizado el software CAD: Autodesk Fusion 360, los diferentes  $sketch$  de los cambios hechos a la geometría original se muestran a continuación:

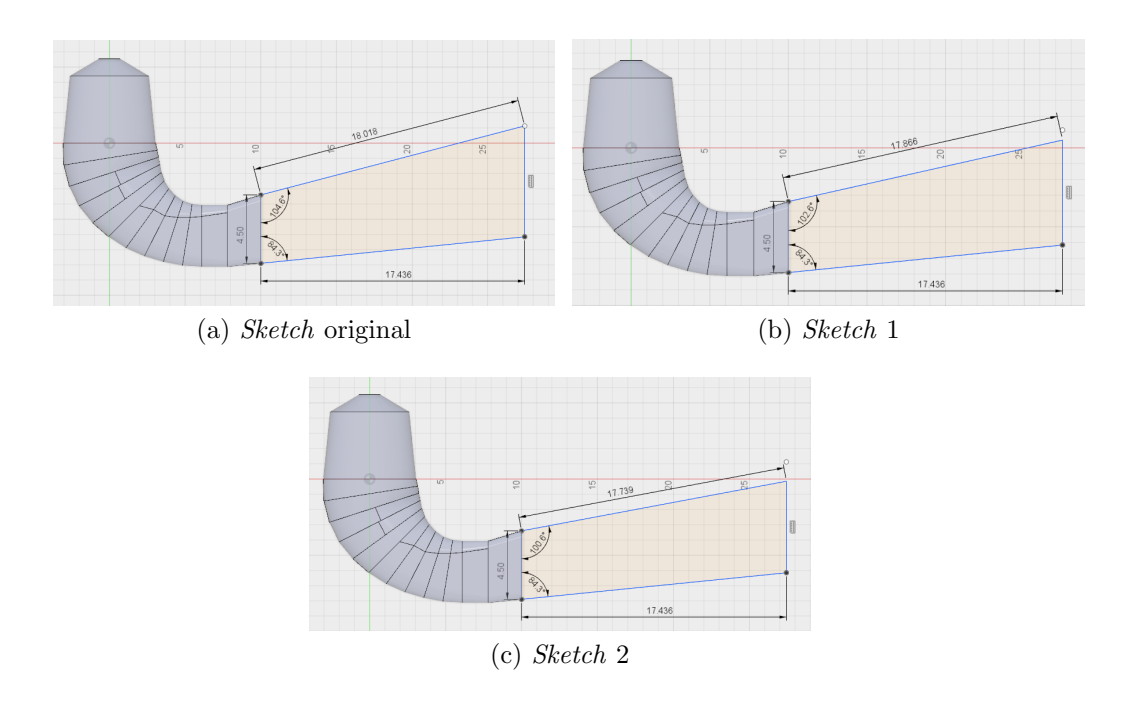

Los valores de  $\alpha$  correspondientes a cada modificación se presentan resumidos en la tabla [4.2.](#page-35-1) Es importante mencionar que el ángulo  $\alpha$  no puede variar mas de 6<sup>°</sup> para reducir el área de salida, pues una variación mayor a este valor hace que el área de salida sea igual o menor al <span id="page-35-1"></span>área proveniente del tubo que no se ha modificado y por lo tanto el fluido no experimentaría una reducción significativa en la velocidad e incluso podría acelerarse, aumentando la presión en la salida del rodete, disminuyendo la potencia de la unidad.

| Geometría      | $\alpha$        |
|----------------|-----------------|
| Original       | $104.6^{\circ}$ |
| Modificación 1 | $102.6^{\circ}$ |
| Modificación 2 | $100.6^\circ$   |

Tabla 4.2: Valores del ángulo  $\alpha$  de las modificaciones realizadas.

Después de establecer el valor de  $\alpha$  y dibujar su sketch correspondiente, se aplicaron otras funciones dentro del software CAD para construir el nuevo modelo. Las geometrías obtenidas después de realizar las modificaciones se muestran a continuación:

<span id="page-35-0"></span>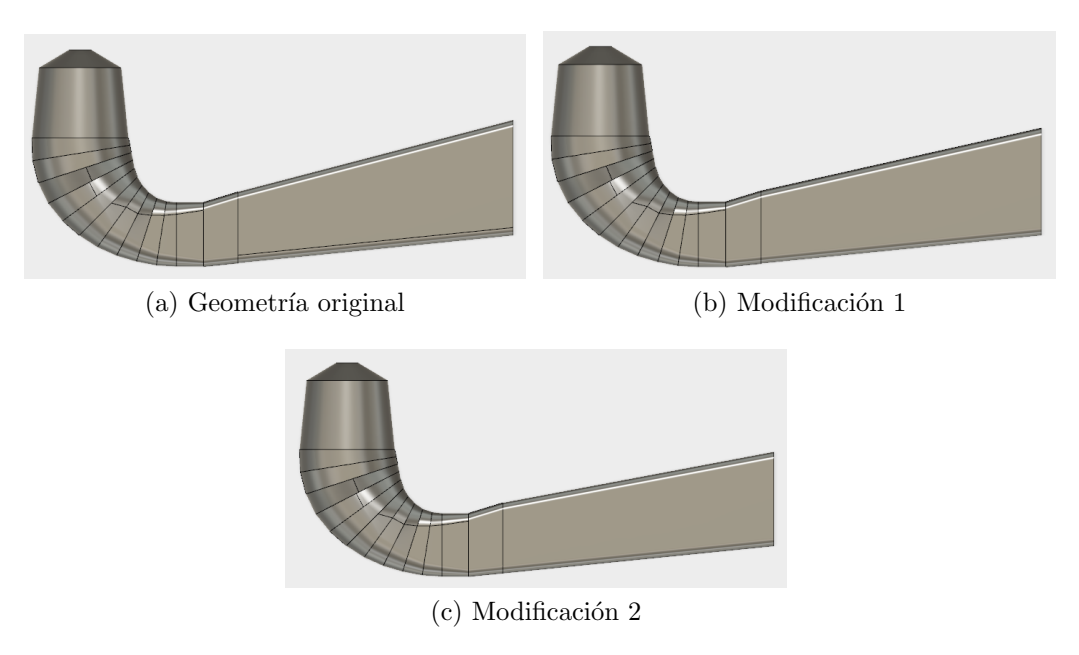

Figura 4.3: Geometrías resultantes.

Como se puede apreciar en la figura [4.3](#page-35-0) en la sección de salida se reduce la altura, sin embargo se conserva la profundidad. En la figura [4.4](#page-36-2) se muestra esta condición.
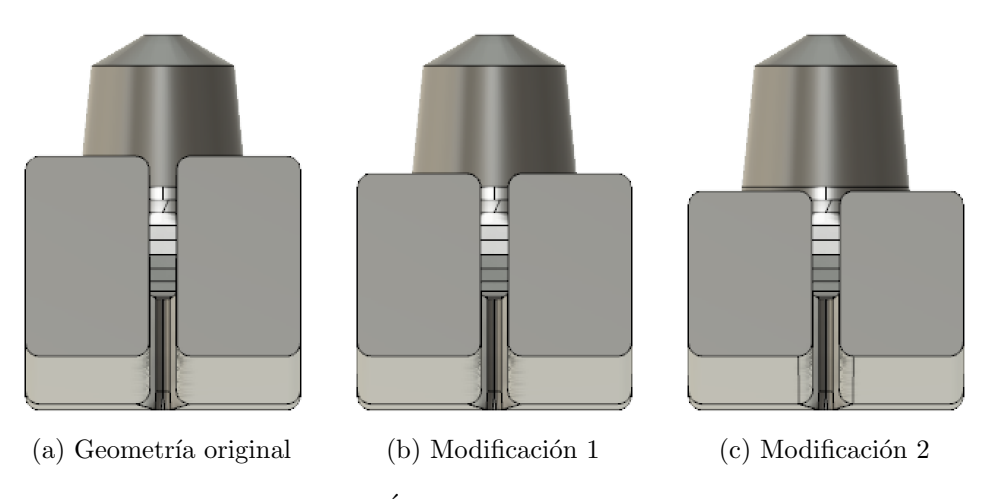

Figura 4.4: Area de salida, vista frontal. ´

# 4.4. Proceso de mallado

En un análisis CFD, la solución a un problema de flujo de fluido, se define en los nodos dentro de cada celda, por lo que la exactitud de los resultados depende, en parte, del número de nodos que se hayan obtenido después de discretizar la geometría original. Esto quiere decir que a mayor número de celdas la exactitud de los resultados obtenidos será mayor.

De acuerdo con la mayoría de autores consultados, cuando las geometrías son complejas, un mallado con elementos tetraédricos es el más utilizado [\[4,](#page-103-0) [17,](#page-104-0) [18,](#page-104-1) [19,](#page-104-2) [21,](#page-104-3) [22,](#page-104-4) [26\]](#page-105-0). Para este trabajo se ha optado por generar una malla no estructurada, tetraédrica para cada modelo geométrico.

El mallado de las distintas geometrías se ha hecho a través del software Gmsh, el cual es un software libre de código abierto que cuenta con un módulo CAD y un módulo de post-procesamiento integrado<sup>[1](#page-36-0)</sup>.

## <span id="page-36-1"></span>4.4.1. Entrada - Salida - Pared

Es importante que previo al proceso de mallado se definan los diferentes elementos que contendrán la información de las condiciones de frontera de la simulación, así como el volumen computacional de la geometría. En Gmsh, este proceso se realiza seleccionando las caras o superficies correspondientes a la entrada de flujo (*inlet*), a la salida de flujo (*outlet*), a la estructura del difusor (wall) y el volumen computacional de la geometría, a través del módulo Physical groups / Add / Surface-Volume. Gráficamente en la figura [4.5](#page-37-0) se muestra esta tarea. Una vez definidas estas secciones de la geometría, se procede a establecer los parámetros de mallado.

<span id="page-36-0"></span><sup>&</sup>lt;sup>1</sup>Para mas información consúltese [\[27\]](#page-105-1)

<span id="page-37-0"></span>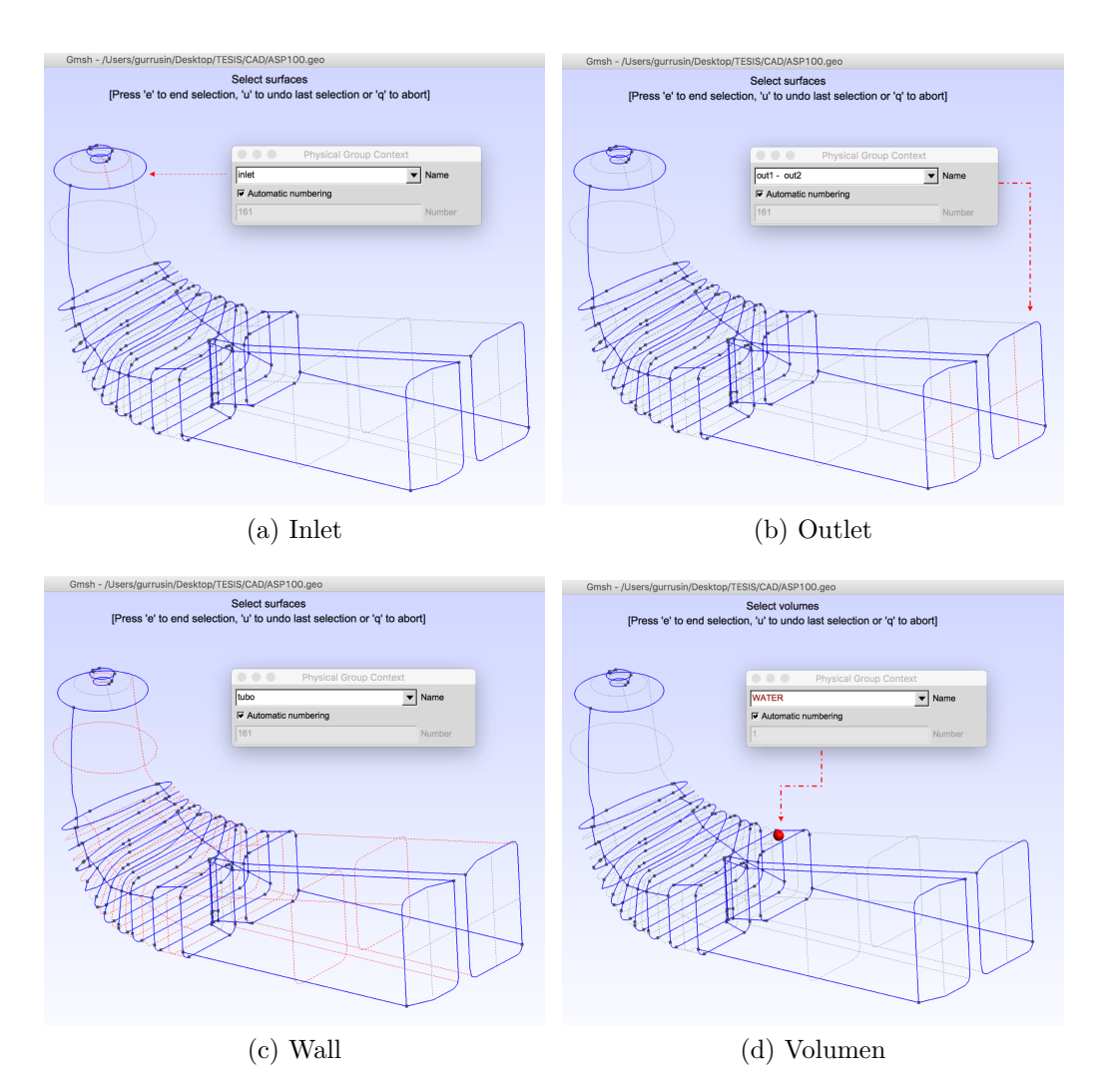

Figura 4.5: Inlet-Outlet-Wall

### 4.4.2. Parámetros de mallado

La figura [4.6](#page-38-0) muestra las características seleccionadas para mallar las diferentes geometrías.

De las condiciones mas importantes son el element size factor, donde un valor mas pequeño significa un número mayor de elementos que conformarán la malla, y el algoritmo 2D Delaunay, el cual es un método de discretización triangular<sup>[2](#page-37-1)</sup>. Es importante mencionar que estas condiciones se obtuvieron después de hacer un proceso iterativo Mallado - Importación en OF - Análisis de calidad de malla.

<span id="page-37-1"></span><sup>2</sup>Se pueden consultar detalles en [\[28\]](#page-105-2)

<span id="page-38-0"></span>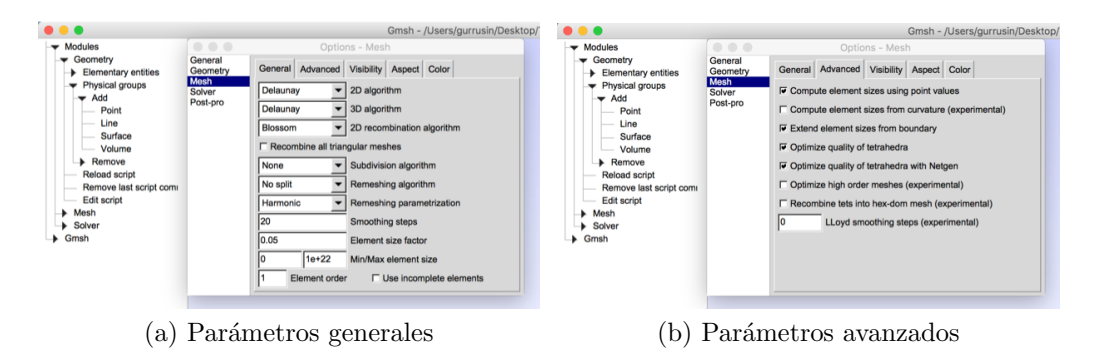

Figura 4.6: Configuración de las condiciones de mallado.

# 4.4.3. Mallas generadas

Una vez establecidos estos parámetros, de forma automática Gmsh genera una malla tetraédrica no estructurada al seleccionar el módulo Mesh / 3D. La figura [4.7](#page-38-1) muestra mallas finales para cada uno de los modelos generados.

<span id="page-38-1"></span>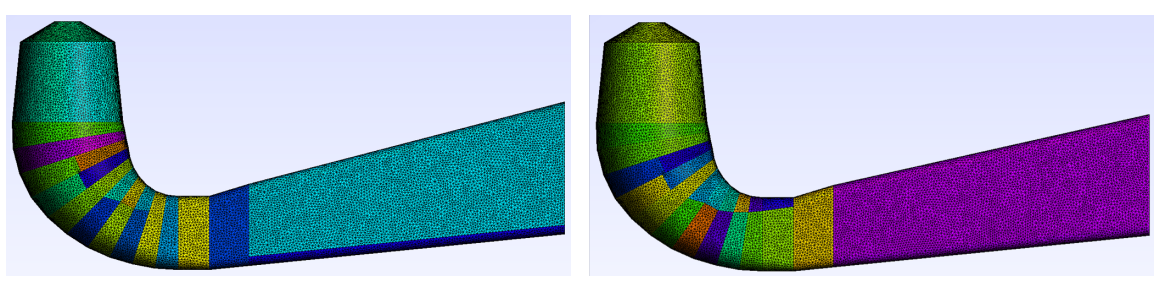

- (a) Malla Geometría Original. (b) Malla Modificación 1.
- 

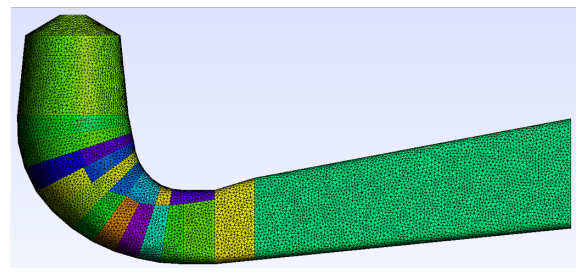

- $(c)$  Malla Modificación 2.
- Figura 4.7: Mallas generadas.

## 4.4.4. Importar una malla en OpenFOAM

Para importar una malla generada en Gmsh en OF, el archivo con extensión ".*msh*" debe estar contenido dentro del directorio principal del caso a simular. Hasta este momento el directorio solo debe contener las carpetas 0 y system ya que al ejecutar el comando gmshTo-Foam seguido del nombre del archivo de la malla, esta se cargará a OF y creará el directorio Constant tratado en el apartado 2.3.1. La siguiente figura ejemplifica lo antes mencionado:

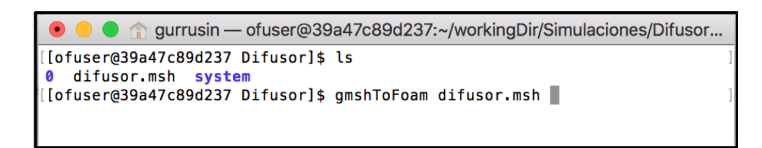

Figura 4.8: Comando gmshToFoam.

### 4.4.5. Calidad de la malla

<span id="page-39-0"></span>Para verificar la calidad de la malla generada, OpenFOAM emplea el comando check-Mesh (ver figura [4.9\)](#page-39-0), donde ejecuta un análisis de todos los elementos que integran la malla y muestra sus indicadores generales. Es posible guardar la información del diagnóstico de malla en un fichero de texto adicional.

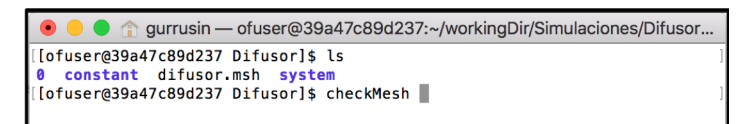

Figura 4.9: Comando checkMesh.

Como se ha mencionado anteriormente, la confiabilidad de los resultados de un estudio CFD depende, entre otras cosas, de la calidad de la malla del dominio computacional. Para ello debemos prestar especial atención en 3 parámetros centrales y que sus valores estén dentro del límite establecido por OF. Estos parámetros son los siguientes:

- 1. Relación de aspecto: Este parámetros indica la relación entre el lado mayor y el lado menor del elemento. Lo deseable es que este valor sea 1.
- 2. Oblicuidad: Mide el grado de similitud entre el elemento y el elemento ideal descrito por su circunferencia circunscrita 2D o esfera en 3D. El valor máximo permisible para acreditar el análisis de malla en OpenFOAM es 4.
- 3. Ortogonalidad: Es una generalización de la noción geométrica de perpendicularidad. Se determina el ángulo entre los ejes ortogonales de una cara y los vectores que definen la dirección de las caras que se generan a partir de sus aristas. El valor máximo permisible es para acreditar el análisis de malla en OpenFOAM es 70.

En la tabla [4.3](#page-40-0) se muestra un resumen de los parámetros antes mencionados para las diferentes mallas. Como se observa, la cantidad de elementos generados es mayor que los reportados en [\[18,](#page-104-1) [21,](#page-104-3) [22,](#page-104-4) [25\]](#page-105-3) y los valores de relación de aspecto, oblicuidad y ortogonalidad están dentro de los permisibles por OF.

<span id="page-40-0"></span>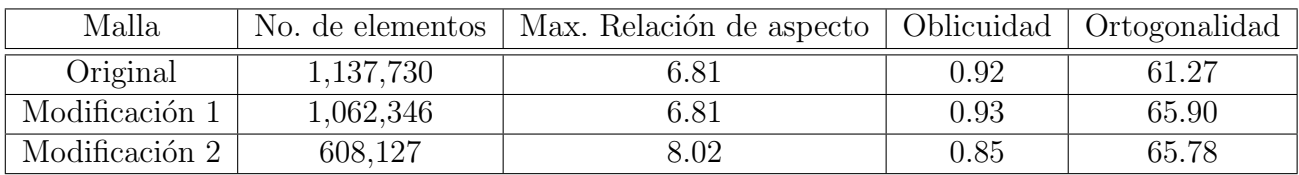

Tabla 4.3: Parámetros de calidad de malla.

Los análisis de malla completos pueden consultarse en el Apéndice [B.](#page-89-0)

# 4.5. Configuración del solver

Después de tener una malla adecuada para realizar la simulación, es importante configurar el solver con la estructura adecuada (ver figura [2.4\)](#page-25-0) con base en los resultados que deseamos obtener. A continuación se explica directorio por directorio la configuración inicial de la simulación.

## 4.5.1. Carpeta: Sistema

Como se vio en el apartado [2.5.1,](#page-24-0) el directorio de Sistema (System) debe contener como mínimo 3 ficheros de texto que son:

- controlDict
- fvSchemes
- fvSolution

En este trabajo se han agregado ficheros adicionales que representan funciones, con el fin de extraer información del software que permita un mejor post-procesamiento de datos. El contenido de la carpeta System se muestra en la figura [4.10.](#page-41-0)

A continuación se hace la descripción de la configuración utilizada en los ficheros contenidos dentro de este directorio.

<span id="page-41-0"></span>

|                           |                                               |                                             | system         |                      |        |                |               |              |
|---------------------------|-----------------------------------------------|---------------------------------------------|----------------|----------------------|--------|----------------|---------------|--------------|
| $\equiv$ 00 $\,$ 01<br>88 | 春。<br>$rac{1}{\sqrt{100}}$ $\vee$             | ô<br>$\bigodot$                             |                |                      |        | 起い             | Q Buscar      |              |
| Visualización             |                                               | Organizar Acción Compartir Editar etiquetas |                |                      |        | <b>Dropbox</b> | <b>Buscar</b> |              |
|                           |                                               |                                             |                |                      |        |                |               |              |
| controlDict               | fvSchemes                                     | fvSolution                                  | residuals      | decomposeParDi<br>ct | fluxin | fluxOut1       | fluxOut2      | patchAverage |
|                           |                                               |                                             |                |                      |        |                |               |              |
| probes                    | pressureDifferenc pressureDifferenc<br>ePatch | ePatch2                                     | staticPressure | totalPressure        |        |                |               |              |

Figura 4.10: Contenido general de la carpeta System.

### controlDict

En este fichero se establecen los parámetros de control de ejecución de la simulación. Estos controles se dividen en tres rubros centrales<sup>[3](#page-41-1)</sup>:

- Control de tiempo.
- Opciones de escritura de datos.
- Otras funciones.

La configuración mostrada en la figura [4.11](#page-42-0) realiza 2001 iteraciones de una simulación en estado estacionario, creando directorios de tiempo cada 100 iteraciones con funciones adicionales para el post - procesamiento de datos. Esta configuración se utilizó en todas las simulaciones.

<span id="page-41-1"></span><sup>&</sup>lt;sup>3</sup>Puede consultarse la descripción detallada de cada uno de ellos en la Guía de usuario de OpenFOAM [\[2\]](#page-103-1).

<span id="page-42-0"></span>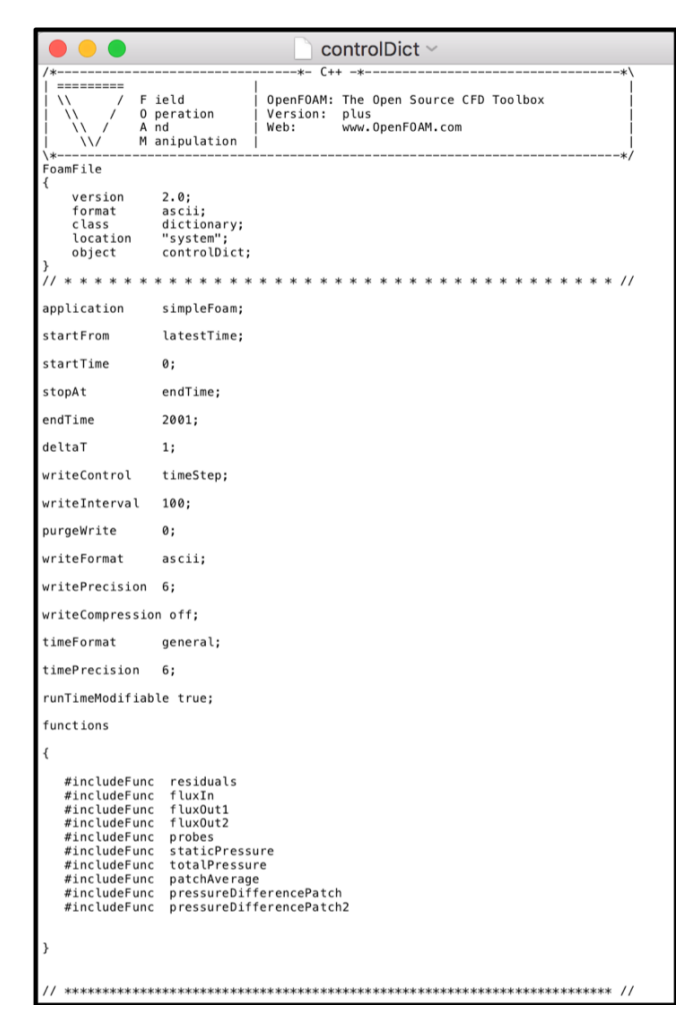

Figura 4.11: Fichero controlDict

### fvSchemes

En este fichero OpenFOAM asigna un esquema numérico, al conjunto de operadores diferenciales involucrados en las ecuaciones a resolver, (por ejemplo: derivadas, gradientes, etc.) de esta manera, OpenFOAM transforma una ecuación matemática a un código computacional con una sintaxis que se asemeja a los términos de la expresión. (Ver figura  $4.12$ )

<span id="page-42-1"></span>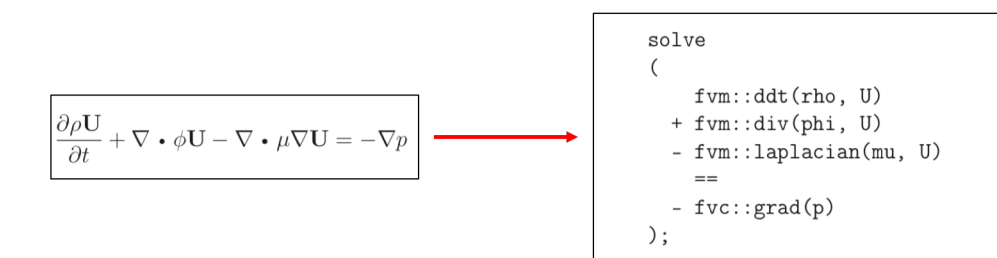

Figura 4.12: Ecuación y sintaxis de OpenFOAM

El conjunto de términos, para los cuales se deben especificar esquemas numéricos, se subdivide en las siguientes categorías:

- timeScheme o ddtScheme: Derivadas temporales de primer y segundo orden.
- gradSchemes: Gradiente  $\nabla$
- divSchemes: Divergencia ∇·
- **laplacianSchemes**: Laplaciano  $\nabla^2$
- interpolationSchemes: Valores de interpolación de una celda a una superficie.
- snGradSchemes: Representa la componente de un gradiente que es normal a la cara de una celda.
- wallDist: Cuando es requerido, se calcula la distancia a la pared.

Los esquemas numéricos asigandos, se muestran en la figura [4.13a](#page-44-0). Esta configuración será utilizada en todas las simulaciones.

### fvSolution

En este fichero se establecen los controles sobre los métodos de solución de ecuaciones, tolerancias (residuales) y otros parámetros involucrados en el algoritmo de ejecución (SIMPLE). La configuracion establecida para las diferentes simulaciones del tubo difusor se muestra en la figura [4.13b](#page-44-0).

<span id="page-44-0"></span>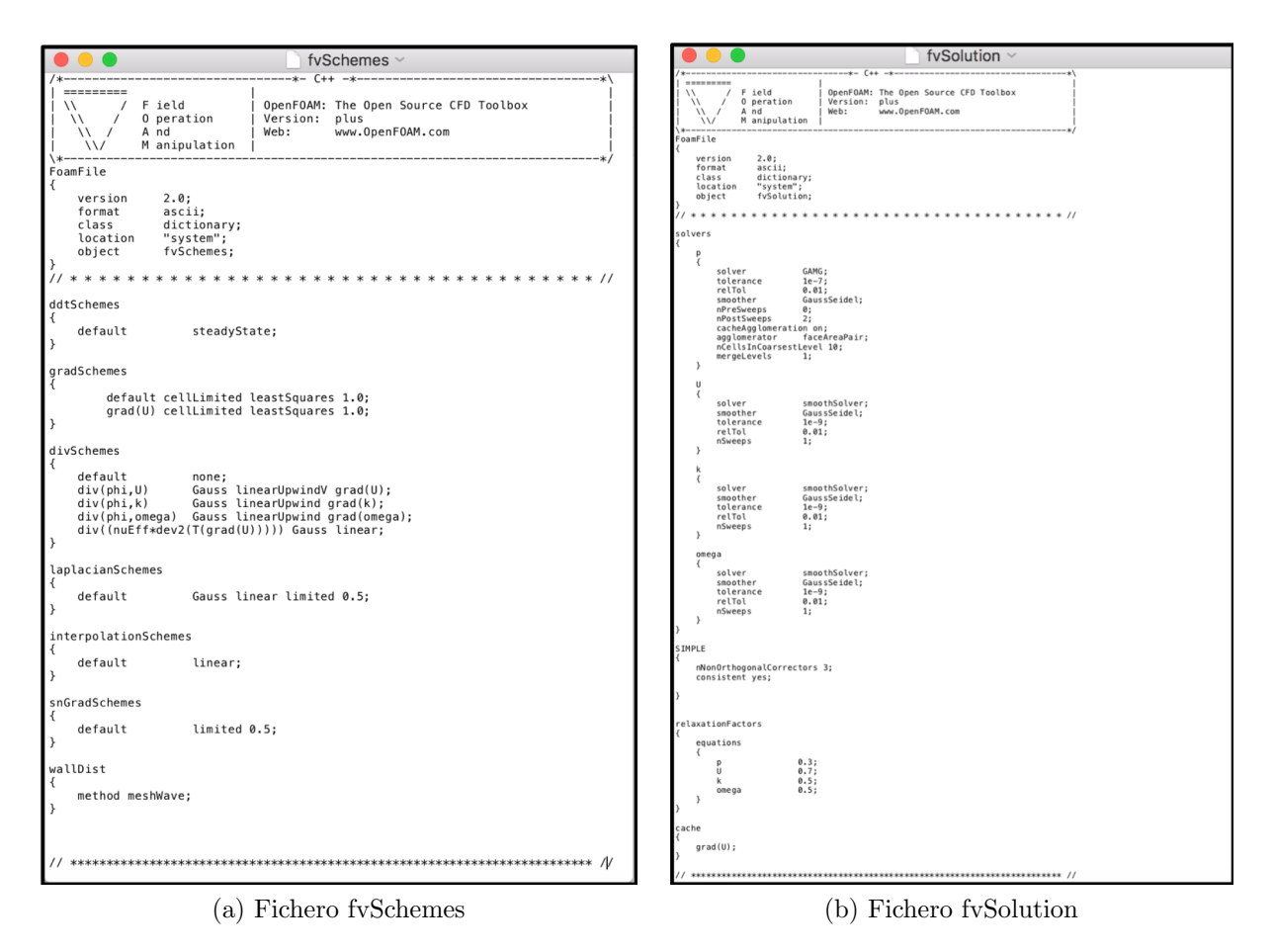

Figura 4.13: Configuración de los ficheros fv**Schemes** y fvSolution

## <span id="page-44-2"></span>Directorios adicionales

Como se observa en la figura [4.11,](#page-42-0) se ha definido un conjunto adicional de funciones, las cuales complementan el solver y ayudan a extraer diferentes datos de interés. Cada función agregada debe tener su propio fichero dentro de la carpeta System (ver figura [4.10\)](#page-41-0), los ficheros adicionales agregados son los siguientes:

- residuals: Para los campos especificados, extrae el valor de los residuales de cada iteración. En este trabajo se ha configurado para extraer los residuales de los campos de presión y velocidad.
- **decomposeParDict**: Como se mencionó en el apartado [4.1,](#page-32-0) se empleará cómputo en paralelo para ejecutar las diferentes simulaciones. En este trabajo se ha configurado una partición **simple** de la malla en 9 segmentos <sup>[4](#page-44-1)</sup>.

<span id="page-44-1"></span> ${}^{4}$ Para mas información véase la Guia de Usuario de OpenFOAM [\[2\]](#page-103-1).

- **fluxIn, fluxOut1** y fluxOut2: Esta función pertenece a la clase  $flowRatePatch$ , la cual calcula el flujo que atraviesa por un  $patch<sup>5</sup>$  $patch<sup>5</sup>$  $patch<sup>5</sup>$  en específico, a través de la suma del flujo en las caras de las celdas que lo componen. En este trabajo se ha configurado un fichero para la entrada y las 2 salidas de flujo respectivamente.
- **patchAverage**: Esta función pertenece a la clase *surfaceFieldValue*, la cual calcula el promedio de un campo sobre una superficie seleccionada. En este trabajo se ha configurado para extraer la presión promedio en el *inlet*.
- **probes:** Esta función extrae los valores de los campos seleccionados en ubicaciones  $e$ specíficas<sup>[6](#page-45-1)</sup>.
- **pressureDifferencePatch y pressureDifferencePatch2**: Esta función pertence a la clase *Pressure tools*, la cual calcula la diferencia de presión entre dos *patches* seleccionados. En este trabajo se han configurado los ficheros para extraer el valor de la diferencia de presión entre *inlet - out1* e *inlet - out2* respectivamente.
- **staticPressure**: Esta función pertence a la clase *Pressure tools*, ya que OpenFOAM trabaja con la presión cinemática, esta función calcula la presión estática escalándola a trav´es de una densidad especificada. En este trabajo se ha configurado con la densidad del agua.
- totalPressure: Esta función pertence a la clase Pressure tools, ya que OpenFOAM trabaja con la presión cinemática, esta función calcula la presión total escalándola a través de una densidad especificada y una presión de referencia. En este trabajo se ha configurado con la densidad del agua y una presión de referencia igual a la atmosférica.

<span id="page-45-0"></span><sup>&</sup>lt;sup>5</sup>Un patch es un elemento de la malla que no contiene información geométrica o topológica de ésta (por ejemplo un inlet, outlet, etc.)[\[2\]](#page-103-1).

<span id="page-45-1"></span> $6$ Véase la sección [4.7](#page-50-0)

## 4.5.2. Carpeta: Constante

Como se trató en el apartado [2.5.1,](#page-24-0) aparte de contener la información detallada de la malla, la carpeta Constante (Constant) debe contener dos ficheros adicionales donde se definen las propiedades del fluido y el modelo de turbulencia seleccionado para la simulación. (Ver figura [4.14\)](#page-46-0)

<span id="page-46-0"></span>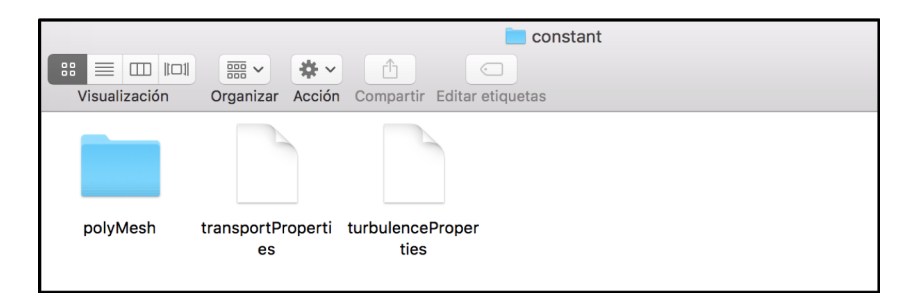

Figura 4.14: Contenido general de la carpeta Constant

<span id="page-46-1"></span>Ya que el fluido de trabajo es agua, en la figura [4.15](#page-46-1) se muestra cómo especificar a OF sus propiedades.

|                                                                                        | transportProperties ~                                                                 |
|----------------------------------------------------------------------------------------|---------------------------------------------------------------------------------------|
|                                                                                        | $C++$                                                                                 |
| F ield<br>0 peration<br>A nd<br>M anipulation<br>$\mathcal{U}$                         | OpenFOAM: The Open Source CFD Toolbox<br>Version:<br>plus<br>www.OpenFOAM.com<br>Web: |
| FoamFile                                                                               |                                                                                       |
| version<br>2.0:<br>ascii:<br>format<br>dictionary;<br>class<br>location<br>"constant": |                                                                                       |
| object                                                                                 | transportProperties;                                                                  |
| transportModel<br>nu<br>rho<br>1000:                                                   | Newtonian;<br>$1e-06:$                                                                |
|                                                                                        |                                                                                       |

Figura 4.15: Contenido del fichero transportProperties

<span id="page-46-2"></span>El modelo de turbulencia que se ha escogido es el modelo k-Omega. La figura [4.16](#page-46-2) ejemplifica la forma en que se deben establecer estas condiciones.

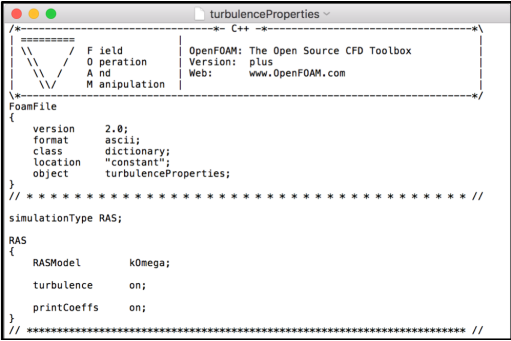

Figura 4.16: Contenido del fichero turbulenceProperties

### 4.5.3. Definición de las condiciones de frontera / Carpeta 0

<span id="page-47-1"></span>Para definir las condiciones de frontera, el primer paso que se debe realizar es indicar a OpenFOAM, qué elementos de la malla corresponden a un patch y a un wall<sup>[7](#page-47-0)</sup>, a través del fichero boundary localizado en la sub carpeta polymesh en el directorio Constant. La figura [4.17](#page-47-1) muestra las restricciones geométricas<sup>[8](#page-47-2)</sup> hechas sobre la malla.

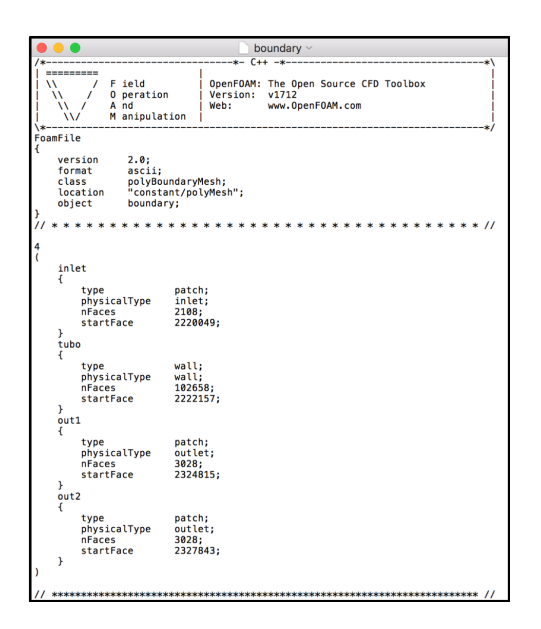

Figura 4.17: Restricciones geométricas.

Como se observa en la figura [4.17,](#page-47-1) OF reconoce los nombres asignados a las superficies durante el proceso descrito en el apartado [4.4.1.](#page-36-1) Estas condiciones son asignadas de forma an´aloga en las diferentes mallas utilizadas.

El proceso anteriormente descrito es de suma importancia: de no definir estas condiciones OF no reconocerá los datos y valores de entrada asignados a cada parte de la malla en el directorio 0.

#### Carpeta 0

Este directorio contiene los ficheros correspondientes a la información de las condiciones iniciales de la simulación. En la figura [4.18](#page-48-0) se muestra el contenido de este directorio.

La forma de indicar las condiciones de frontera a cada parte de la malla, se ejemplifica en la imagen [4.19,](#page-48-1) la cual corresponde a la condición inicial de la velocidad para la simulación a 100 % de carga.

<span id="page-47-0"></span><sup>&</sup>lt;sup>7</sup>Un wall es un elemento de la malla que coincide con un muro sólido de la geometría. Esta restricción geométrica se utiliza cuando se requiere de una modelación física como funciones de pared para un modelo de turbulencia. [\[2\]](#page-103-1)

<span id="page-47-2"></span><sup>8</sup>Los diferentes geometric constraint patch types pueden consultarse en [\[2\]](#page-103-1).

<span id="page-48-0"></span>

| $\equiv$ $\Box$ $\Box$<br>88 <sub>1</sub><br>Visualización | 春。<br>$\frac{500}{500}$ $\vee$ | ô<br>$\subset$<br>Organizar Acción Compartir Editar etiquetas | $\Box$ 0 |   | 琴。<br><b>Dropbox</b> | Q Buscar<br>Buscar |  |
|------------------------------------------------------------|--------------------------------|---------------------------------------------------------------|----------|---|----------------------|--------------------|--|
|                                                            |                                |                                                               |          |   |                      |                    |  |
| k                                                          | nut                            | omega                                                         | p        | U |                      |                    |  |

Figura 4.18: Contenido general de la carpeta 0

<span id="page-48-1"></span>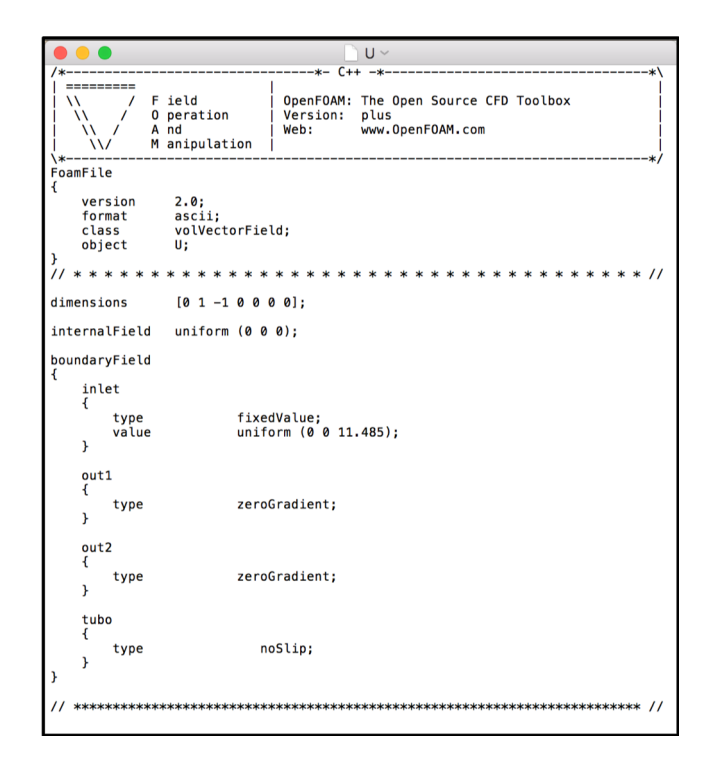

Figura 4.19: Condición de frontera, velocidad a  $100\%$  de carga

Las diferentes condiciones de frontera asignadas a cada simulación se presentan en la tabla [4.4](#page-49-0) donde cada rubro corresponde a su fichero mostrado en la figura [4.18.](#page-48-0)

<span id="page-49-0"></span>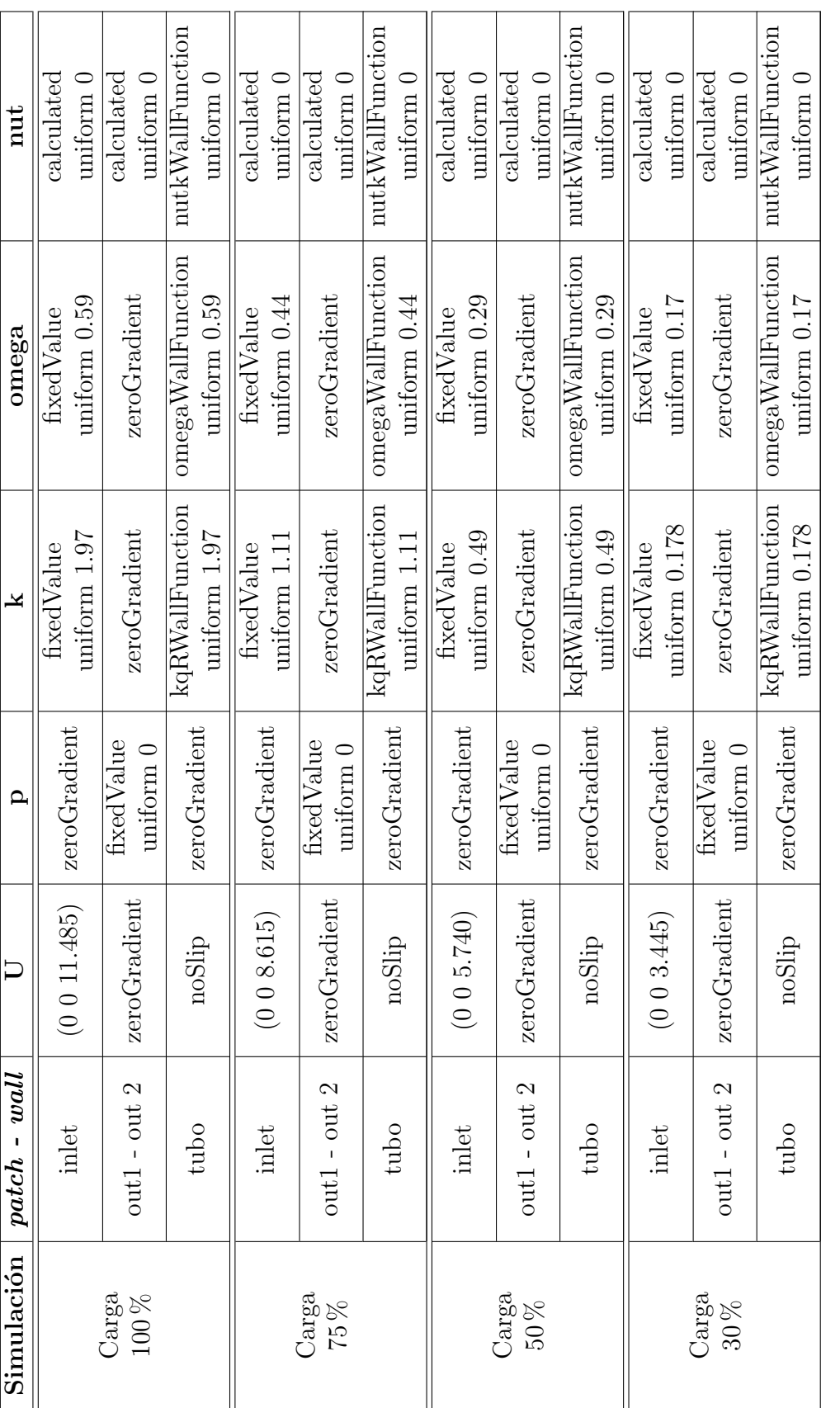

# 4.6. Ejecución de la simulación

Para dar inicio a una simulación en OpenFOAM empleando cómputo en paralelo, el primer paso es ejecutar el comando decomposePar el cual particiona la malla de acuerdo a la configuración establecida en el fichero decomposeParDict<sup>[9](#page-50-1)</sup>.

Posteriormente se debe especificar la instrucción de correr la simulación con la malla ya particionada, esto mediante la orden; mpirun -np 9 simpleFoam -parallel. Una vez que la simulación ha concluido, se debe reconstruir la malla con la información obtenida en cada procesador, esta acción se lleva a cabo mediante el comando reconstructPar.

Una vez recontruido el caso, la información resultante debe convertirse a un formato que pueda visualizarse en  $\textbf{ParaView}^{10}$  $\textbf{ParaView}^{10}$  $\textbf{ParaView}^{10}$ .

<span id="page-50-3"></span>Para automatizar el proceso de ejecución de la simulación, se ha creado un guión (script) que contiene las ordenes mencionadas; basta con ejecutarlo y esperar el tiempo de c´omputo necesario. (Ver figura [4.20\)](#page-50-3)

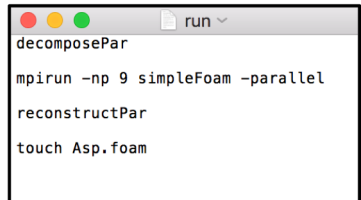

Figura 4.20: Contenido del script ejecutable.

# <span id="page-50-0"></span>4.7. Criterios de convergencia

Con el fin de obtener resultados confiables, se han establecido tres criterios de convergencia de la simulación, los cuales se describen a continuación.

- 1. Residuales: De acuerdo con J. Fern´andez [\[1\]](#page-103-2), es habitual considerar que la convergencia se ha conseguido cuando todas las variables resueltas presentan un residuo global menor que 10<sup>−</sup><sup>3</sup> .
- 2. Continuidad: Para verificar que esta condición se cumpla, se realiza un balance de masa global utilizando las funciones funciones fluxIn, fluxOut1, fluxOut2 tratadas en el apartado [4.5.1.](#page-44-2)
- 3. Monitores: Se han definido cinco puntos de monitorización de presión. Se considera que ha convergido la simulación cuando esta propiedad no varía. Gráficamente cuando

<span id="page-50-2"></span><span id="page-50-1"></span> $9$ Ver sección [4.5.1](#page-44-2)

<sup>&</sup>lt;sup>10</sup>ParaView es una herramienta *open - source* para el análisis y visualización de grandes bases de datos. [\[29\]](#page-105-4)

los valores forman una recta horizontal. En la figura [4.21](#page-51-0) se presentan las coordenadas de los puntos de monitorización de presión, así como su ubicación gráfica a lo largo del tubo de desfogue estudiado. Estos puntos se definen dentro del fichero probes tratado en el apartado [4.5.1.](#page-44-2)

<span id="page-51-0"></span>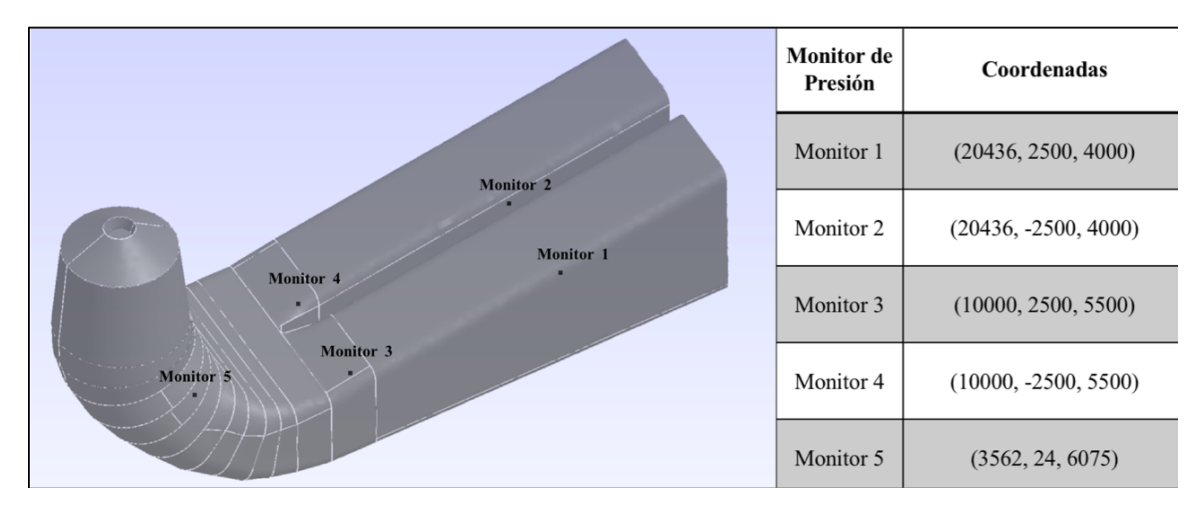

Figura 4.21: Puntos de monitorización de presión

# CAPÍTULO

5

# RESULTADOS

En este capítulo se muestran los resultados de las simulaciones realizadas. Los resultados se presentan en dos bloques: resultados de las simulaciones por cada punto de operación evaluando las diferentes geometrías y posteriormente se hace una comparativa entre los casos simulados presentando los resultados de forma global.

# 5.1. Simulación a  $100\%$  de carga

### 5.1.1. Convergencia de las simulaciones

Como se trató en el apartado [4.7,](#page-50-0) se establecieron diferentes criterios de convergencia de simulación. La figura [5.1](#page-53-0) muestra las gráficas de los residuales obtenidos en cada simulación del tubo de aspiración con parámetros de operación de 100 % de carga.

<span id="page-53-0"></span>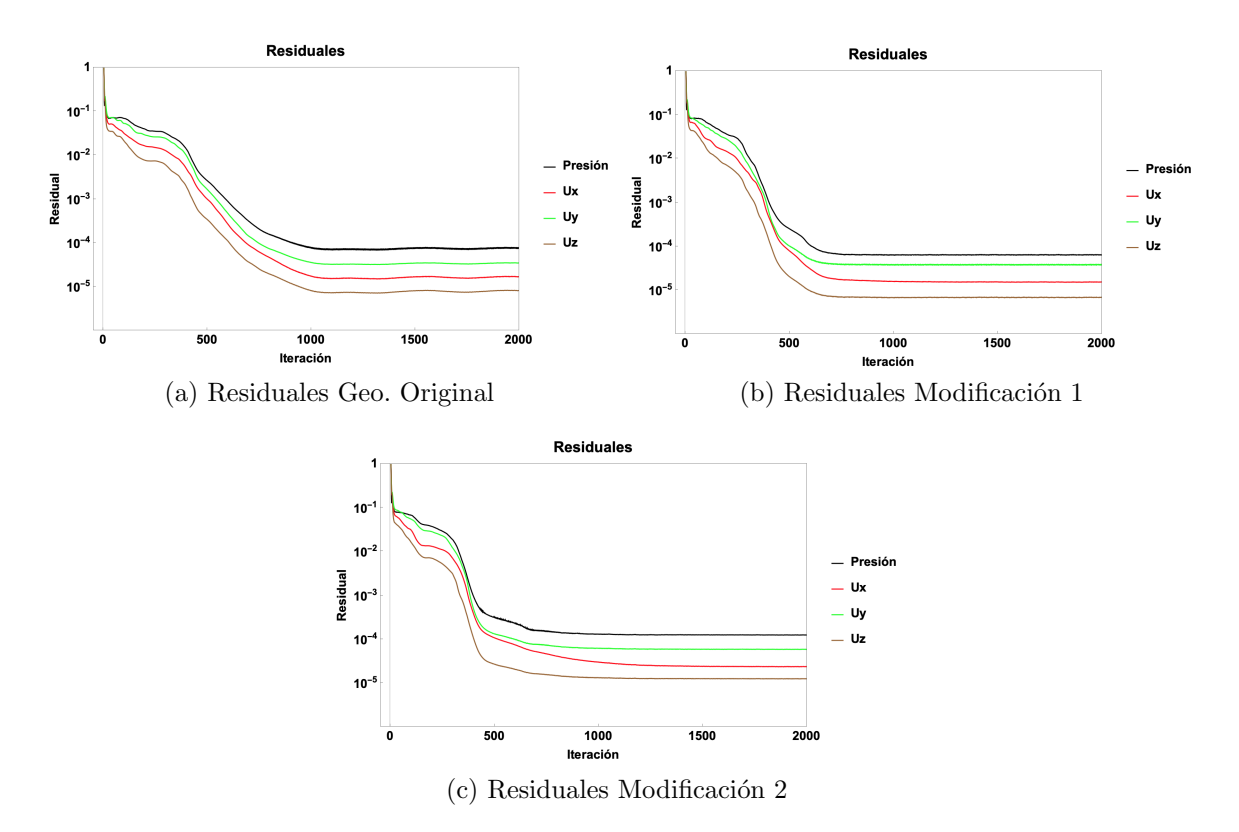

Figura 5.1: Residuales obtenidos de las simulaciones realizadas a 100 % de carga por geometría.

Como se observa en la figura [5.1](#page-53-0) la tendencia de los residualdes de las diferentes variables en cuestión presenta un comportamiento convergente hacia 0, alcanzando una magnitud entre 10<sup>−</sup><sup>4</sup> y 10<sup>−</sup><sup>5</sup> , que es lo esperado en un estudio CFD.

En la figura [5.2](#page-54-0) se muestra el segundo criterio de convergencia utilizado, que es la continuidad. Como se puede observar después de 20 iteraciones esta condición es alcanzada en todas las simulaciones.

<span id="page-54-0"></span>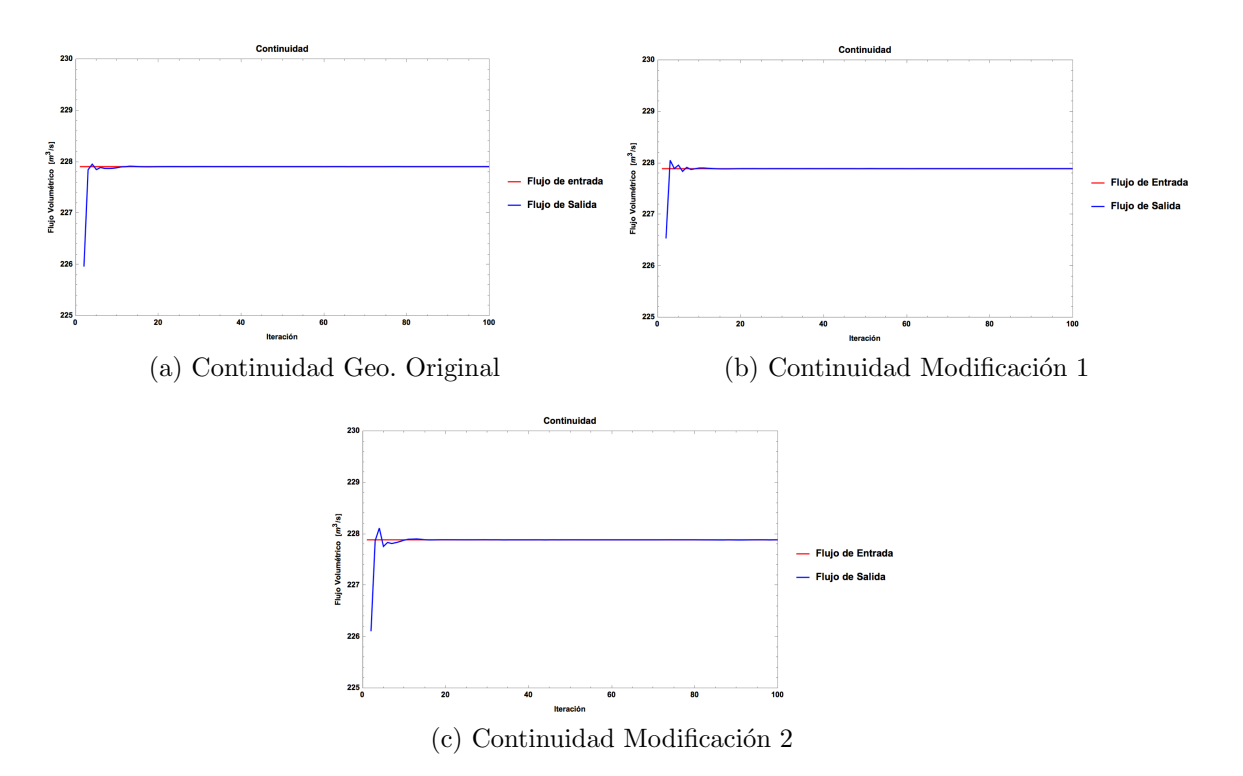

Figura 5.2: Gráficos de continuidad. Simulaciones realizadas a  $100\%$  de carga por geometría.

Por último se establecieron puntos de monitoreo de presión, cuya localización es tratada en el apartado [4.7.](#page-50-0) Como resultado de esta monitorización se obtuvieron 5 gráficas por cada modelo geométrico estudiado. En la figura [5.3,](#page-55-0) se muestra el comportamiento de esta variable en los diferentes puntos establecidos, donde se aprecia que después de 500 iteraciones el valor de la presión permanece constante.

<span id="page-55-0"></span>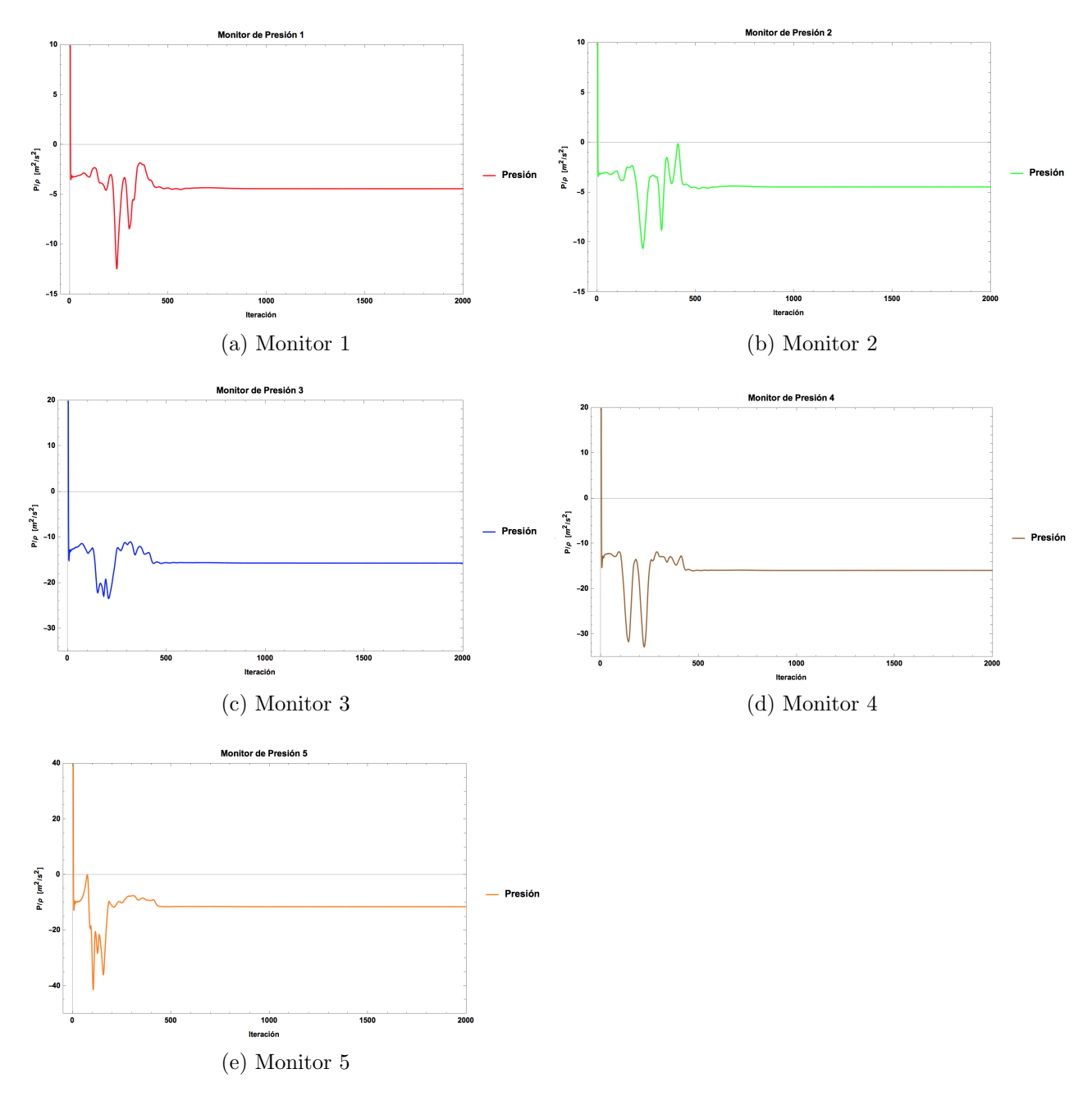

Figura 5.3: Monitores de presión. Simulación a  $100\,\%$  de carga. Geometría original.

Los resultados de la monitoriazción en los casos de estudio restantes (modificación 1 y modificación 2), se muestran en el apéndice [C,](#page-94-0) donde se observa que el valor de la presión en los diferentes puntos de monitoreo presenta un comportamiento similar al descrito anteriormente.

### 5.1.2. Contornos de velocidad

A continuación se presenta el campo escalar de velocidades obtenido en la sección de entrada del difusor y en la salida del mismo.

<span id="page-56-0"></span>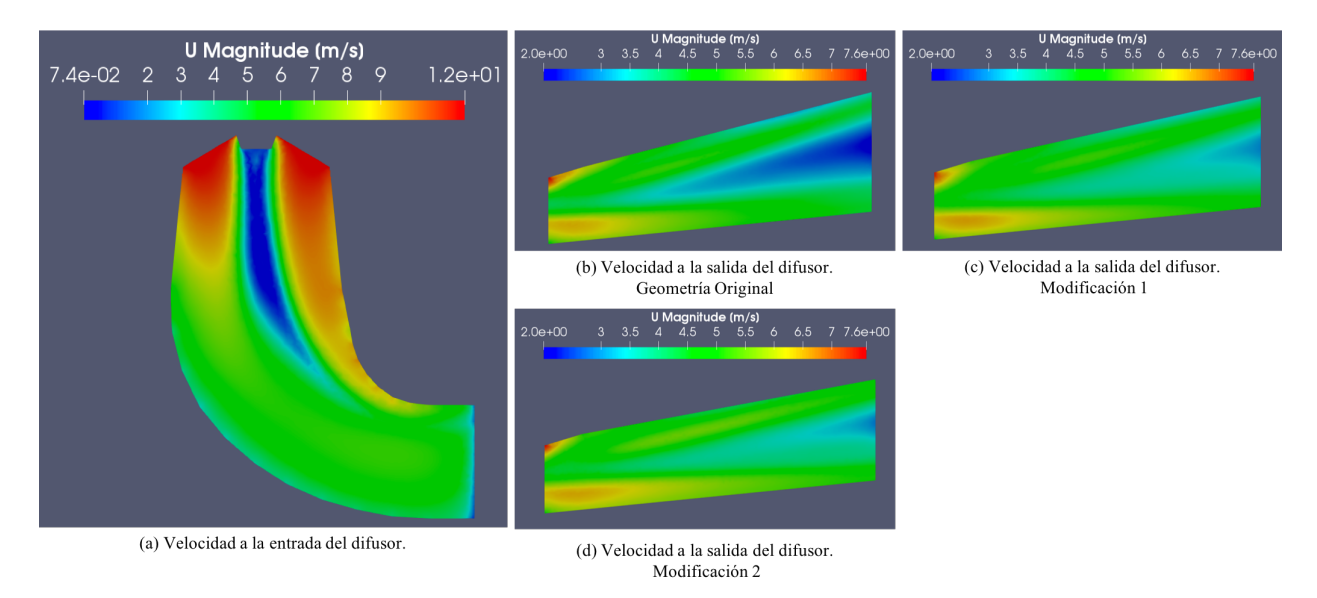

Figura 5.4: Contornos de velocidad (perfil) obtenidos por geometría. Simulación a 100 % de carga

La figura  $5.4(a)$  $5.4(a)$  muestra la magnitud de la velocidad en la entrada del tubo de aspiración. Como se observa, en la parte central existe una zona de baja velocidad. Esto se debe a que en esta región de la geometría existe un a sección divergente que hace alusión al cono difusor del rodete. Es importante mencionar que este campo escalar de la magnitud de velocidades a la entrada del tubo de aspiración no varía con la geometría simulada, pues esta sección del difusor no se modificó.

En la figura [5.4\(](#page-56-0)b), observamos el comportamiento que tiene el difusor operando a  $100\%$ de carga sin variaciones en la geometría. Esto nos da un panorama de su funcionamiento actual en una central. Se muestra que la velocidad m´as baja se obtiene en la parte central de la sección divergente, por lo que la reducción de velocidad del fluido va desde los 11.485 m/s en la entrada, hasta a 2 m/s en la parte central de la salida. Las velocidades del fluido en esta region de la sección final obtenidas por medio de simulación son 2.81 m/s y 2.88 m/s, representadas en las figuras [5.4\(](#page-56-0)c), [5.4\(](#page-56-0)d), respectivamente.

Los contornos de velocidad obtenidos, concuerdan con los resultados reportados por [\[23,](#page-104-5) [26,](#page-105-0) [30\]](#page-105-5), donde se muestra que en la sección de salida del difusor se obtiene un perfil de velocidades no uniforme. Adicionalmente los resultados reportados por J. Paik [\[31\]](#page-105-6), muestran que al graficar el perfil de velocidades en la sección de salida del tubo de aspiración,

<span id="page-56-1"></span><sup>&</sup>lt;sup>1</sup>La función principal es bajar la presión en la salida del rodete de la turbina para aumentar el salto hidráulico y con esto la potencia de la turbina.

la velocidad cerca de las paredes es mayor que en la región central del volumen. Este comportamiento se muestra claramente en la figura [5.5,](#page-57-0) donde se observa que al rededor de esta sección central, el fluido reduce su velocidad de 11.485 m/s en la entrada hasta a 5 m/s, que es la velocidad predominante en todos los casos, en salida.

<span id="page-57-0"></span>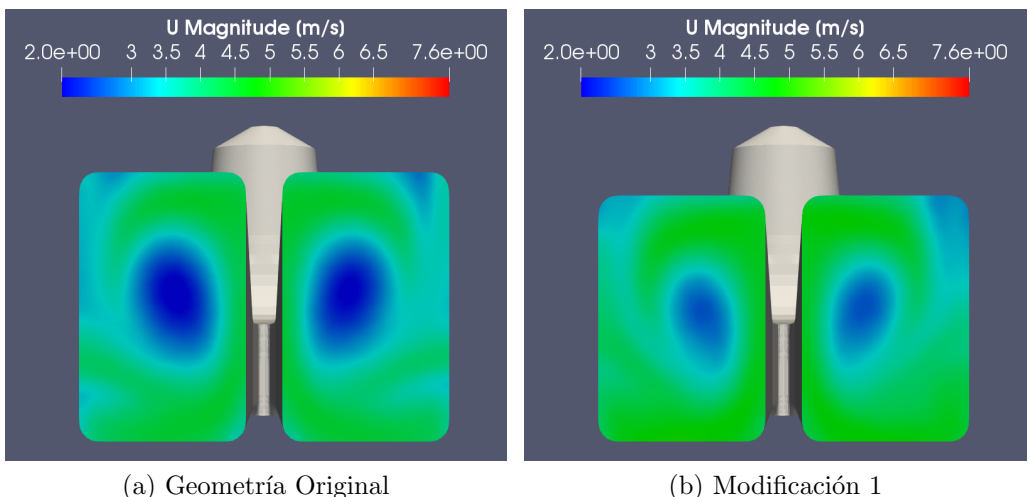

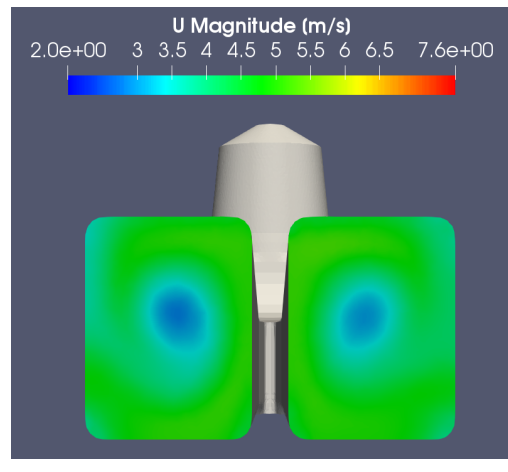

(c) Modificación 2

Figura 5.5: Contornos de velocidad (frontal) obtenidos por geometría. Simulación a  $100\%$  de carga

Con la finalidad de complementar este análisis se ha calculado la velocidad promedio en la sección tranvsersal de salida del tubo de aspiración. Se han tomado en cuenta ambas ramas de la región divergente, las cuales fueron definidas en la sección [4.4.1](#page-36-1) como *out1*, *out2* y se muestran en la figura [5.5.](#page-57-0)

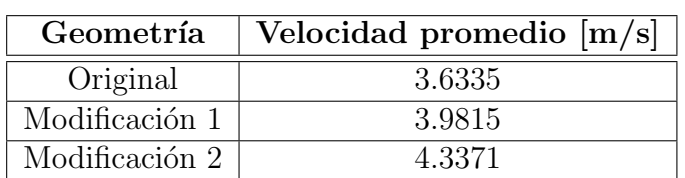

<span id="page-58-0"></span>Los resultados obtenidos se muestran en la tabla [5.1.](#page-58-0) Es importante mencionar que el valor de la velocidad promedio calculado para ambas secciones es el mismo.

Tabla 5.1: Velocidad promedio en la sección transversal de salida. (simulación a 100 % de carga).

Como se observa, a medida que se reduce el área de salida, el efecto reductor de velocidad se ve desfavorecido. El incremento de la velocidad con respecto a la geometría original es del  $9.5\%$  (modificación 1) y 19.36 % (modificación 2).

### 5.1.3. Vectores de velocidad

<span id="page-59-0"></span>En la siguiente figura se muestra el campo de velocidades, graficado sobre un plano de presión, en la sección media de la region difusora.

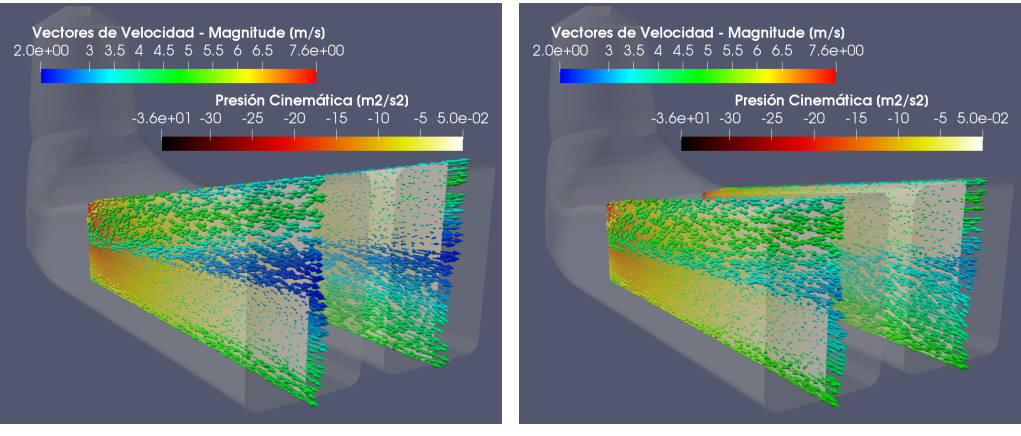

(a) Geometría Original (b) Modificación 1

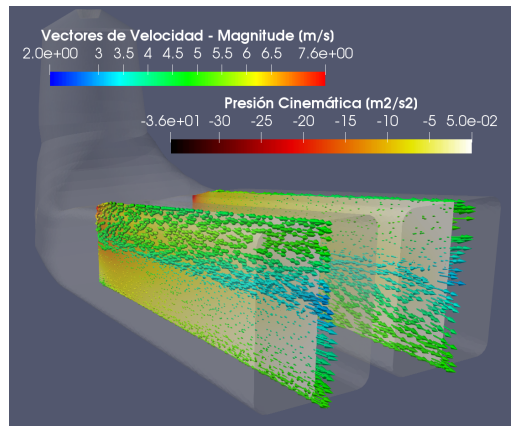

(c) Modificación 2

Figura 5.6: Vectores de velocidad-Contornos de presión. Simulación a  $100\%$  de carga

Como se observa en la figura [5.6,](#page-59-0) en la sección difusora del tubo de aspiración, la presión aumenta conforme se incrementa el área de la sección transversal de salida. La dirección de la corriente de fluido va de la zona de menor presión a la zona de mayor presión y en las diferentes geometrías simuladas no se presenta un flujo de retorno. Se muestra también que al reducir el área de salida (modificación 1, modificación 2), la zona de alta presión es menor, causando así que el efecto reductor de velocidad se vea desfavorecido.

## 5.1.4. Coeficiente de recuperación de presión

<span id="page-60-0"></span>Con los datos numéricos extraidos de OF se ha calculado el coeficiente de recuepración de presión promedio. La siguiente tabla muestra los resultados obtenidos de las simulaciones a  $100\%$  de carga, evaluando las diferentes geometrías.

| Geometría      |        | Velocidad $[m/s]$   Pout - Pin $[m^2/s^2]$ | ĴЮ      |
|----------------|--------|--------------------------------------------|---------|
| Original       | 11.485 | 61.882                                     | 0.93829 |
| Modificación 1 | 11.485 | 60.373                                     | 0.91540 |
| Modificación 2 | 11 485 | 58.137                                     | 0.88150 |

Tabla 5.2: Coeficiente de presión obtenido por geometría simulada.

Como se observa en la tabla [5.2,](#page-60-0) la diferencia de presión entre la entrada y la salida del difusor disminuye al modificar la geometría, pues como se trató anteriormente, al reducir la altura del área de salida la velocidad se incrementa provocando que la presión en la entrada del difusor aumente. Debido a que que el Cp es directamente proporcional a la diferencia de presión e inversamente proporcional a la velocidad, este parámetro se ve afectado con la reducción del área de salida.

# 5.2. Simulación a  $75\%$  de carga

## 5.2.1. Convergencia de las simulaciones

La figura [5.7](#page-61-0) muestra las gráficas de los residuales obtenidos en cada simulación del tubo de aspiración con parámetros de operación de  $75\%$  de carga.

<span id="page-61-0"></span>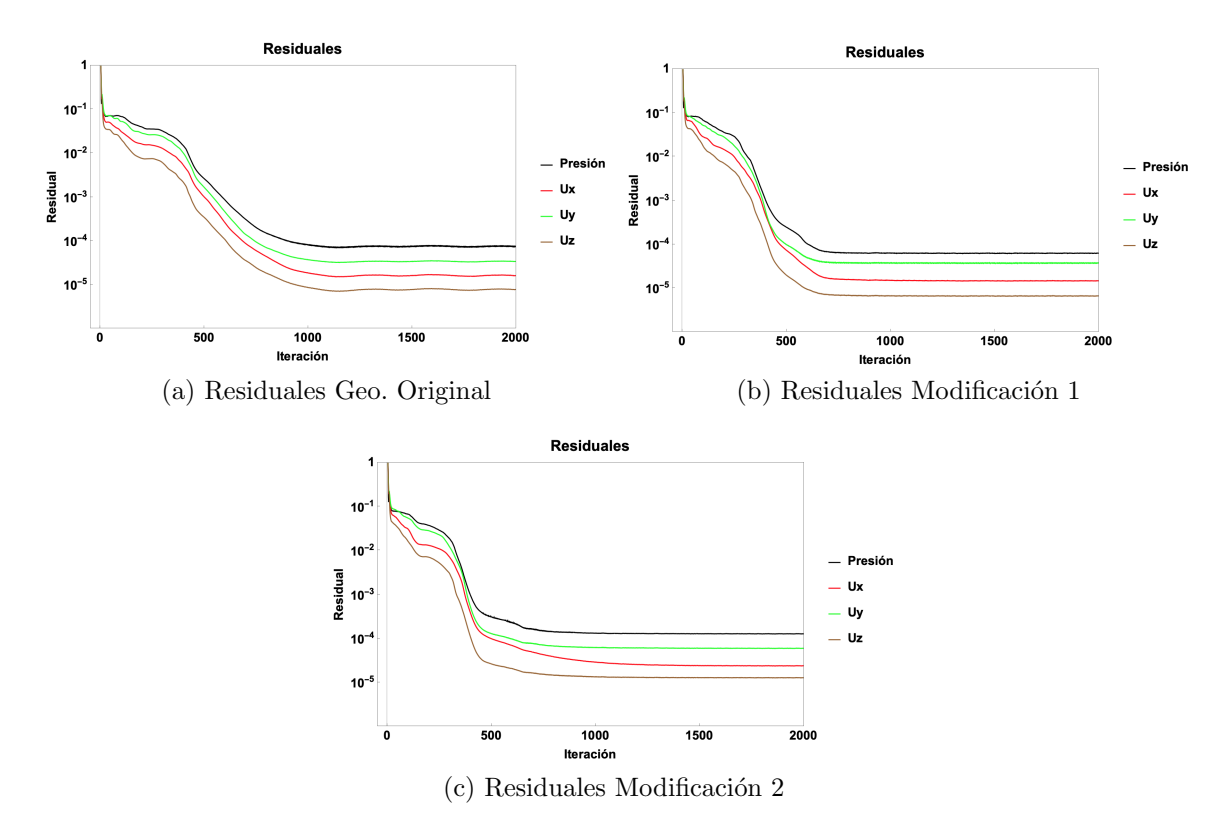

Figura 5.7: Residuales obtenidos de las simulaciones realizadas a  $75\%$  de carga por geometría.

En la figura [5.7](#page-61-0) se puede observar, al igual que en el caso anterior (100 % de carga), que durante las primeras iteraciones (0-500) el valor de los residuales decrece y posteriormente presentan un comportamiento constante despu´es de 1000 iteraciones. Con este resultado, el conjunto de simulaciones realizadas con datos de operación de  $75\%$  de carga, acredita el primer criterio de convergencia.

En la figura [5.8](#page-62-0) se muestra como la continuidad es alcanzada después de 20 iteraciones en cada simulación. El comportamiento de esta condición es similar al obtenido en las simulaciones con condiciones de operación a  $100\%$  de carga, la única diferencia es el valor del flujo volumétrico reportado en el eje de las ordenadas. Con este resultado se asume que este conjunto de simulaciones supera el segundo criteiro de convergencia establecido.

<span id="page-62-0"></span>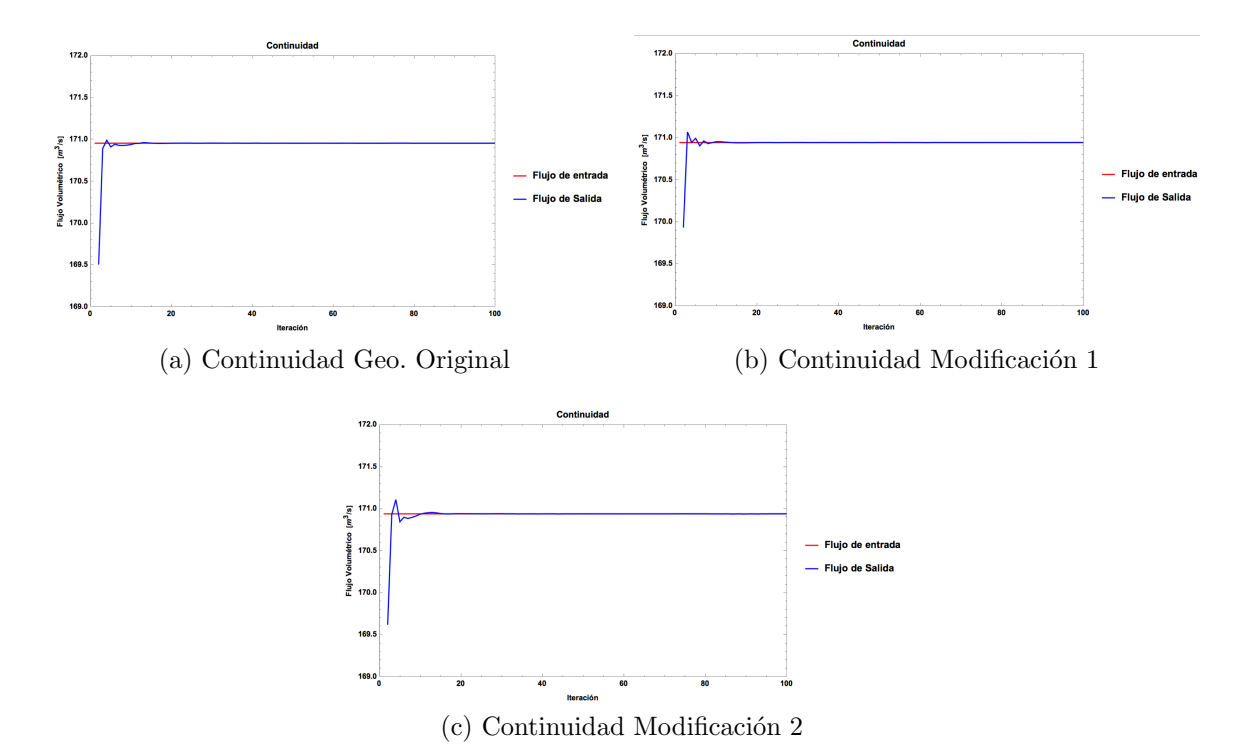

Figura 5.8: Gráficos de continuidad. Simulaciones realizadas a 75% de carga por geometría.

En la figura [5.9](#page-63-0) se presenta el resultado de los puntos de monitoreo de presión en la simulación realizada a la geometría original con condiciones operativas del 75 % de carga. Se aprecia que después de 500 iteraciones el valor de la presión permanece constante en todos los puntos. El comportamiento de esta variable es similar al presentado en el caso anterior  $(100\%$  de carga) pero con una magnitud menor, donde en el arranque de la simulación la presión es inestable y posteriormente estable hasta el final del proceso.

<span id="page-63-0"></span>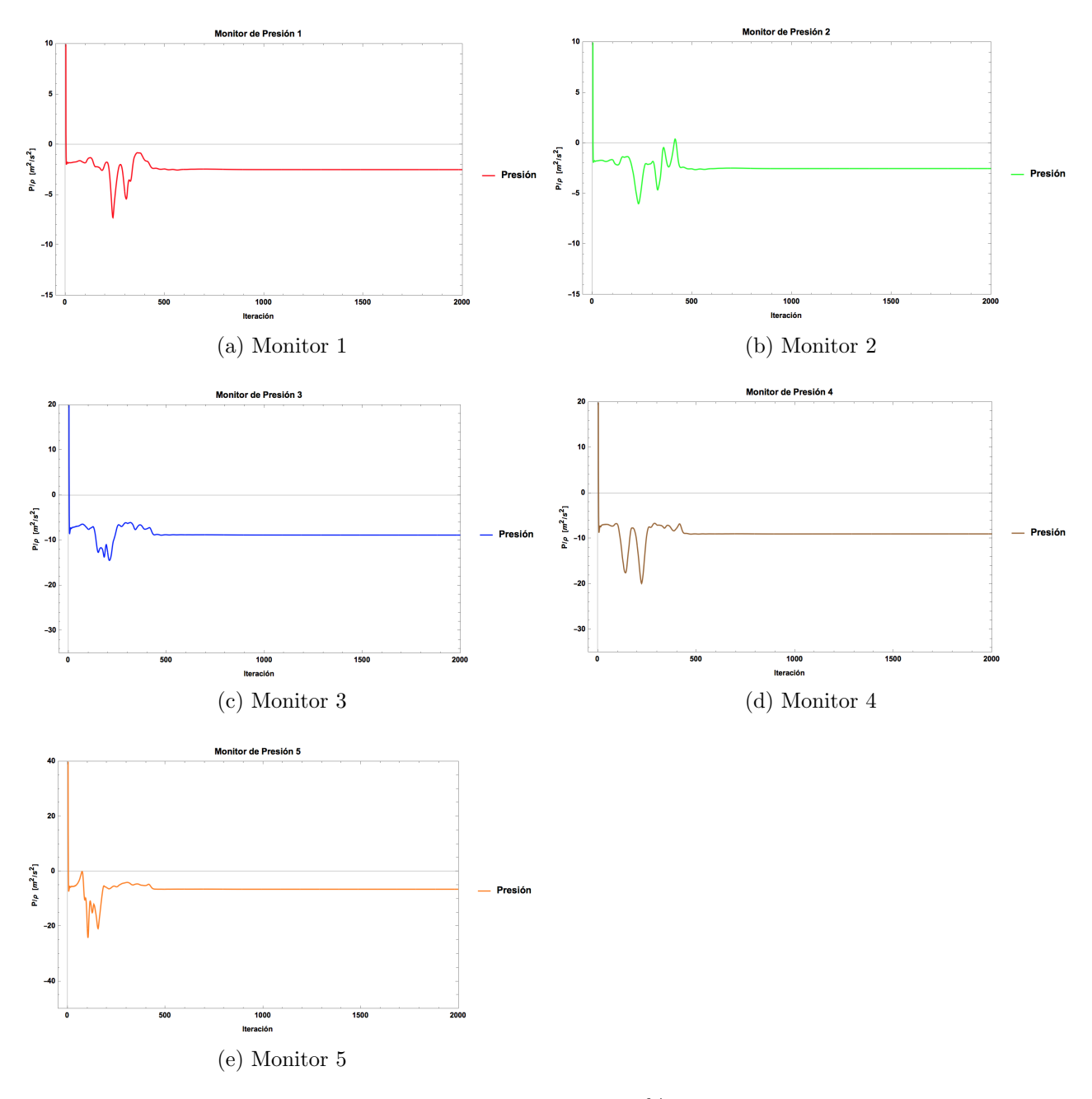

Figura 5.9: Monitores de presión. Simulación a  $75\%$  de carga. Geometría original.

El resultado del monitoreo de presión en los demás casos; modificación  $1 \text{ y modification}$ 2 , pueden consultarse en las figuras [C.3](#page-97-0) y [C.4](#page-98-0) respectivamente.

### 5.2.2. Contornos de velocidad

A continuación se presenta el campo escalar de velocidades obtenido en la sección de entrada del difusor y en la salida del mismo.

<span id="page-64-0"></span>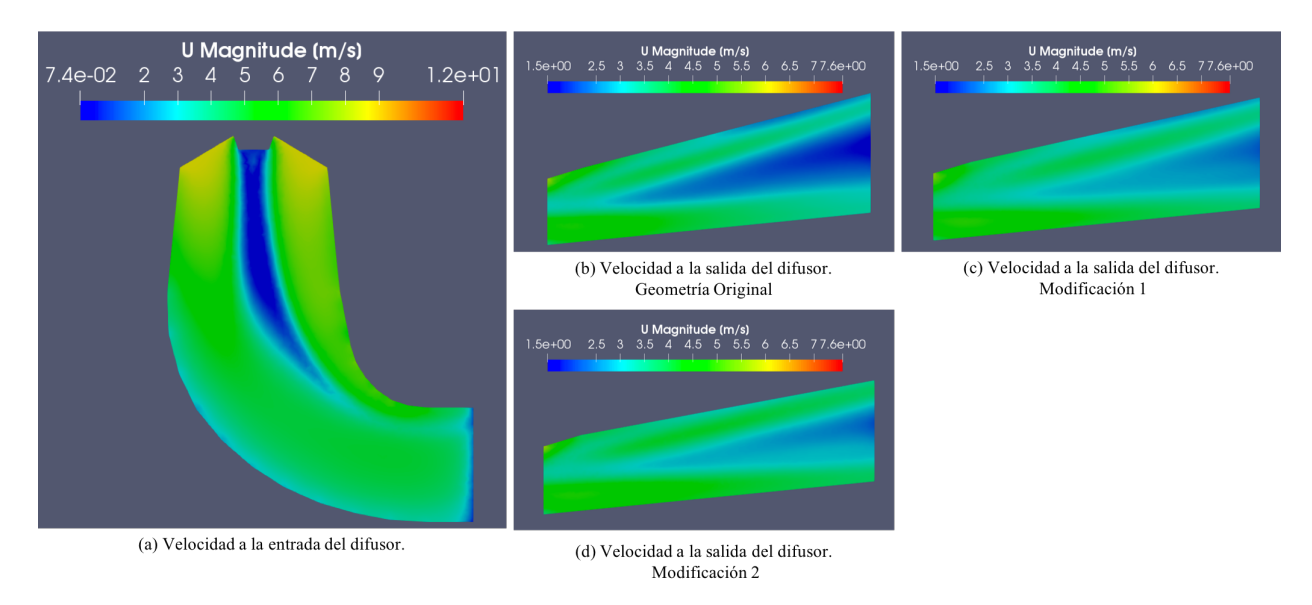

Figura 5.10: Contornos de velocidad obtenidos por geometría. Simulación a  $75\%$  de carga

Con base en la figura [5.10\(](#page-64-0)b), se observa que el difusor reduce la velocidad del flujo de  $8.6155 \text{ m/s}$  (en la entrada), hasta  $1.5 \text{ m/s}$  (en la salida). Esta máxima reducción de velocidad, al igual que en el caso anterior se, da en la región central de la sección difusora. Las velocidades del fluido en esta sección final son 2.11 m/s y 2.16 m/s, representadas en las figuras  $5.10(c)$  $5.10(c)$ y [5.10\(](#page-64-0)d) respectivamente.

En la siguiente tabla se muestra el valor de la velocidad promedio en las secciones de salida del tubo de aspiración, mostradas en la figura [5.11:](#page-65-0)

| Geometría      | Velocidad promedio $[m/s]$ |
|----------------|----------------------------|
| Original       | 2.7258                     |
| Modificación 1 | 2.9821                     |
| Modificación 2 | 3.2535                     |

Tabla 5.3: Velocidad promedio en la sección transversal de salida (simulación a 75 % de carga).

El incremento porcentual de la velocidad respecto a la obtenida en la geometría original es del 9.40 % y 19.35 % para la modificación 1 y la modificación 2, respectivamente. Este resultado es similar al obtenido en el caso anterior (100 % de carga).

<span id="page-65-0"></span>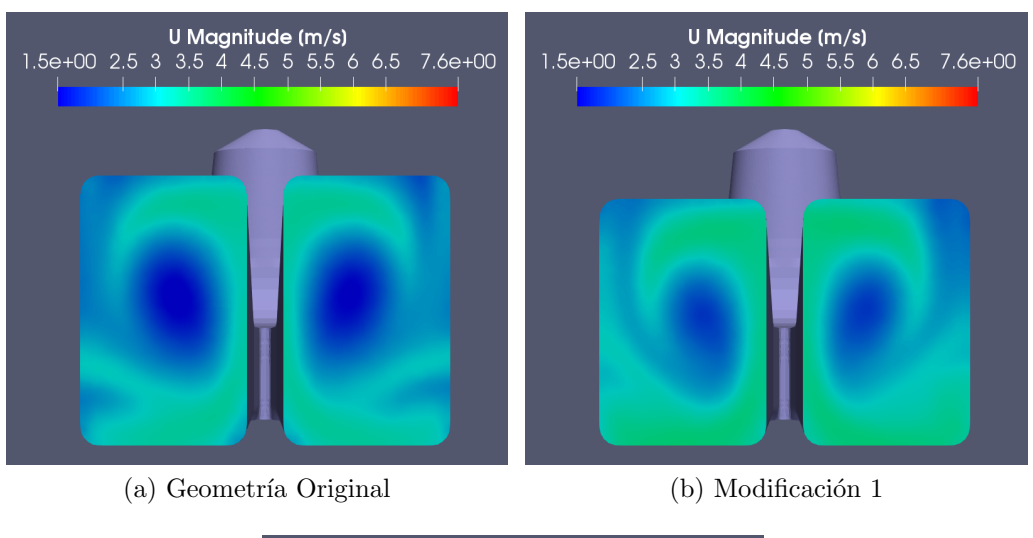

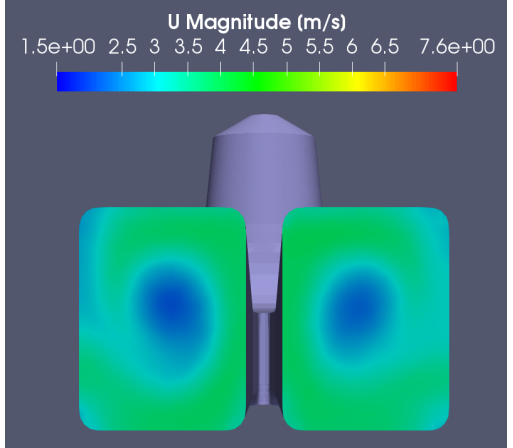

(c) Modificación 2

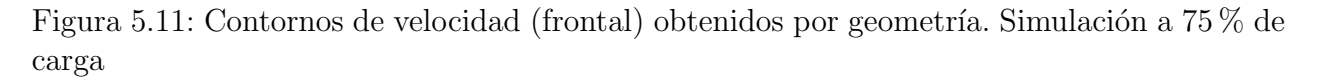

Como se observa en la [5.11](#page-65-0) la zona central de baja velocidad, se vuelve más pequeña conforme se reduce el área de la sección de salida. La velocidad alrededor de esta zona está en los rangos de [2.5 - 3.5] m/s (figura [5.11](#page-65-0) (a), [5.11](#page-65-0) (b)) y [3 - 4] m/s (figura [5.11](#page-65-0) (c)). A diferencia del caso anterior (simulación a  $100\%$  de carga) ya no es una misma velocidad la que predomina en esta región, en cada geometría.

### 5.2.3. Vectores de velocidad

<span id="page-66-0"></span>En la siguiente figura se muestra el campo de velocidades, graficado sobre un plano de presión, en la sección media de la region difusora.

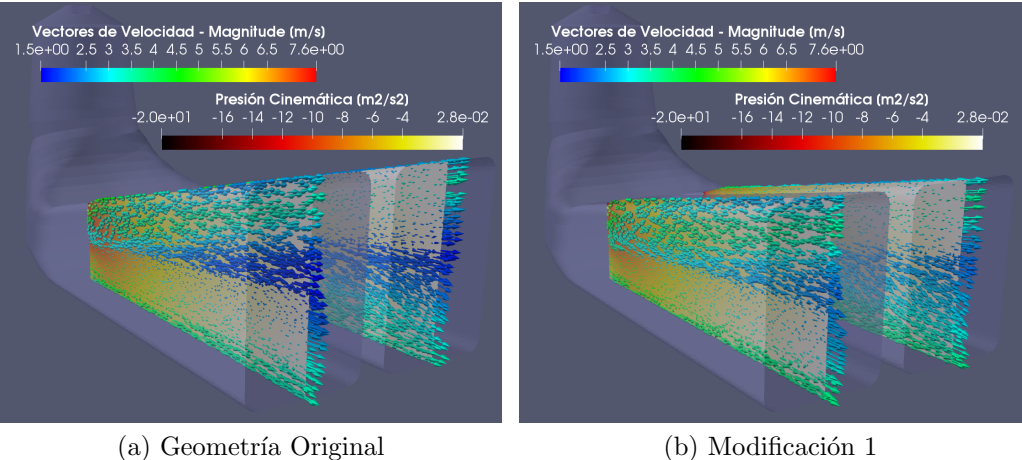

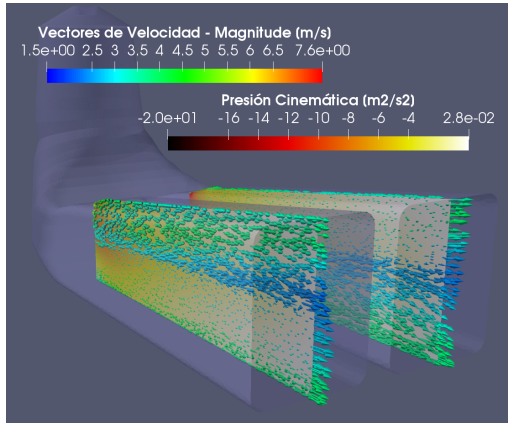

(c) Modificación 2

Figura 5.12: Vectores de velocidad-Contornos de presión. Simulación a 75 % de carga

Al igual que en el caso anterior, se observa que no hay flujos de retorno y la dirección de la corriente del fluido va de la zona de baja a la zona de alta presión. Como se ha mencionado anteriormente el perfil de velocidades obtenido es no uniforme (figura [5.12\)](#page-66-0), teniendo una velicidad menor en la región central y una velocidad mayor en la periferia. En el estudio realizado por V.Vera [\[5\]](#page-103-3), en un ducto de sección transversal constante, este efecto no ocurre. (Figura [5.13\)](#page-67-0)

<span id="page-67-0"></span>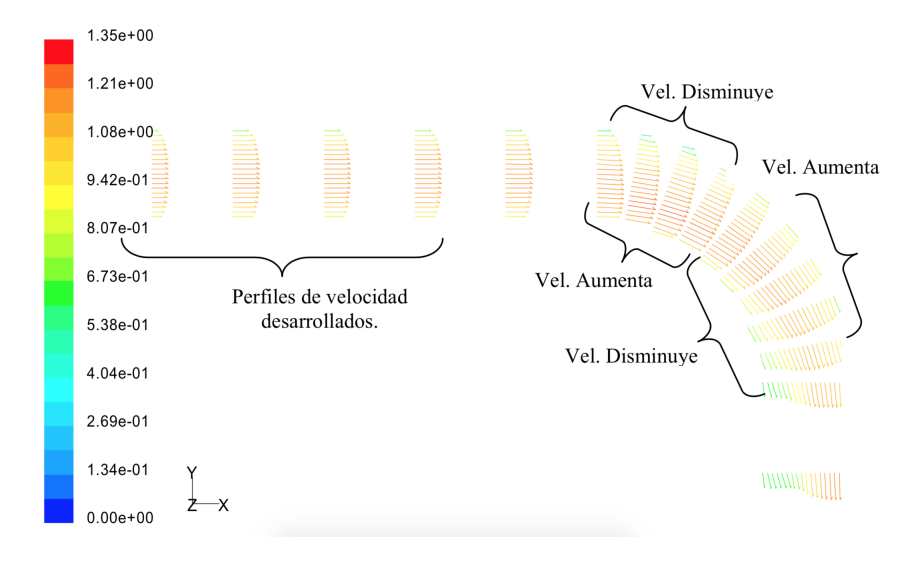

Figura 5.13: Perfiles de velocidad [\[5\]](#page-103-3) .

Este modelo consta de una sección recta horizontal y una sección acodada, un caso similar al analizado en este estudio. Haciendo una analogía entre la sección recta estudiada por V. Vera y la sección divergente que conforma el modelo de este trabajo, podemos observar que la perturbación del perfil de velocidades se debe, entre otras cosas, al cambio de sección transversal en la geometría.

## 5.2.4. Coeficiente de recuperación de presión

<span id="page-67-1"></span>Con los datos numéricos extraidos de OF se ha calculado el coeficiente de recuepración de presión promedio, la siguiente tabla muestra los resultados obtenidos de las simulaciones a  $75\%$  de carga, evaluando las diferentes geometrías.

| $\rm Velocidad$ $[m/s]$<br>Geometría |        | Pout - Pin $[m^2/s^2]$ | ∪р      |
|--------------------------------------|--------|------------------------|---------|
| Original                             | 8.6155 | 34.8172                | 0.93824 |
| Modificación 1                       | 8.6155 | 33.9508                | 0.91489 |
| Modificación 2                       | 8.6155 | 32.7061                | 0.88135 |

Tabla 5.4: Coeficiente de presión obtenido por geometría simulada.

Como se observa en la tabla [5.4,](#page-67-1) la geometría original presenta el Cp mas alto comparado con los demás modelos, de igual manera se observa que la diferencia de presión entre la entrada y la salida del tubo disminuye conforme se modifica la geometría. Es importante señalar que los valores obtenidos del CP en estas simulaciones difieren, respecto a los obtenidos en el caso anterior (100 % de carga), en un orden de 10<sup>-5</sup> para la geometría original y del orden de 10<sup>-4</sup> para la modificación 1 y 2 respectivamente.

## 5.3. Simulación a  $50\%$  de carga

### 5.3.1. Convergencia de las simulaciones

La figura [5.14](#page-68-0) muestra las gráficas de los residuales obtenidos en cada simulación.

<span id="page-68-0"></span>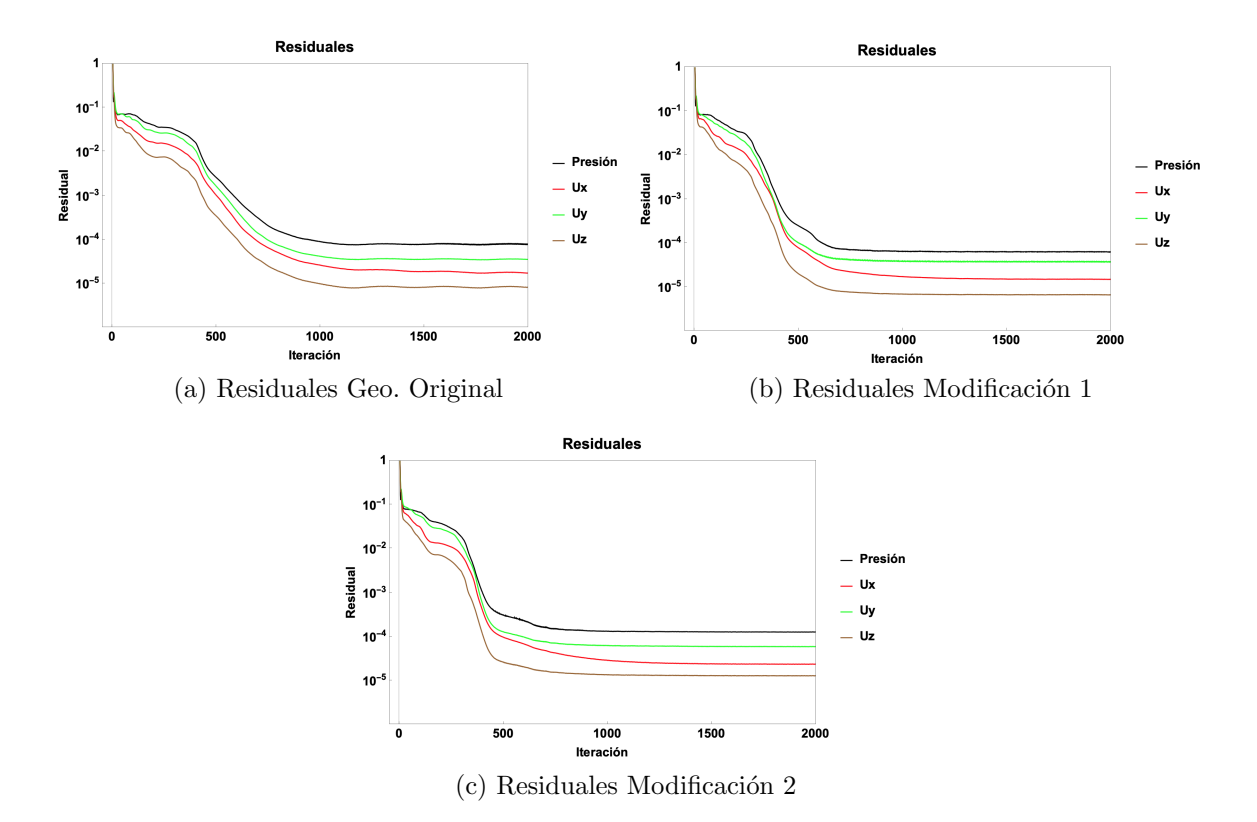

Figura 5.14: Residuales obtenidos de las simulaciones realizadas a 50 % de carga por geometría.

Durante el periodo de simulación, los residuales de las variables  $U_x$ ,  $U_y$  y P alcanzaron un orden de magnitud de 10<sup>−</sup><sup>5</sup> , mientras que para la variable U<sup>z</sup> de 10<sup>−</sup><sup>6</sup> . Estos valores fueron registrados en las simulaciones de la geometría original y las modificaciones 1 y 2.

Cabe mencionar que de acuerdo a lo establecido en la sección [4.7,](#page-50-0) estos valores son aceptables para asumir la convergencia de las simulaciones, además al igual que en los casos anteriores (100 % y 75 % de carga), en la figura [5.14](#page-68-0) se observa que el comportamiento de los residuales es convergente hacia 0.

En la figura [5.15](#page-69-0) se muestran las gráficas de la condición de continuidad en este nuevo conjunto de simulaciones. Como en los casos anteriores, se observa que después de 20 iteraciones esta condición es alcanzada.

<span id="page-69-0"></span>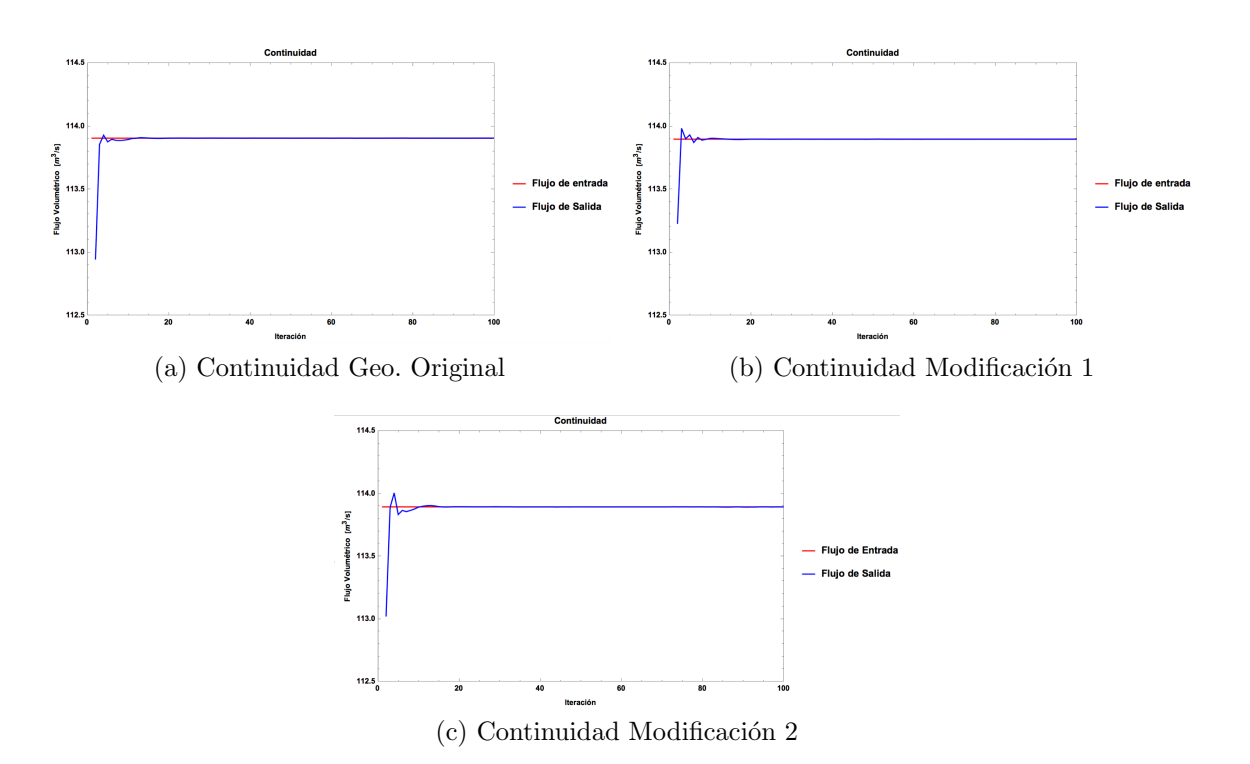

Figura 5.15: Gráficos de continuidad. Simulaciones realizadas a 50 % de carga por geometría.

El tercer criterio de convergencia utilizado se muestra en la figura [5.16.](#page-70-0) Se puede observar que el valor de la presión en los puntos de monitoreo, es constante después de 500 iteraciones. Se observa además que el comportamiento general de esta variable es similar a los casos anteriores, pero con menor magnitud debido a las condiciones de frontera de la simulación.

Las figuras [C.5](#page-99-0) y [C.6](#page-100-0) muestran el comportamiento de la presión en cada punto de monitorización establecido, para cada modelo geométrico estudiado, donde se observa que esta se comporta conforme a lo descrito anteriormente.

<span id="page-70-0"></span>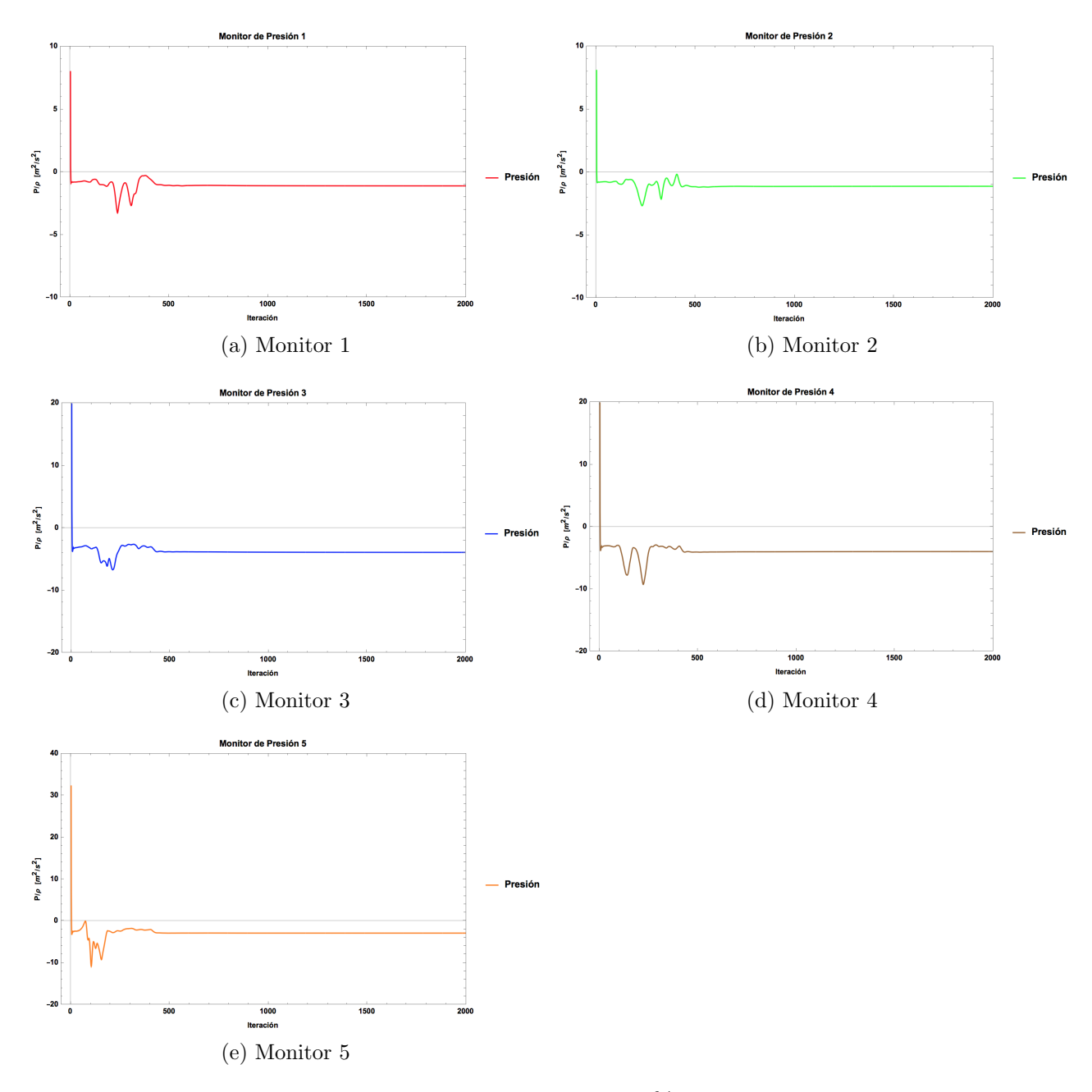

Figura 5.16: Monitores de presión. Simulación a  $50\,\%$  de carga. Geometría original.

## 5.3.2. Contornos de velocidad

A continuación se presenta el campo escalar de velocidades obtenido en la sección de entrada del difusor y en la salida del mismo.

<span id="page-71-0"></span>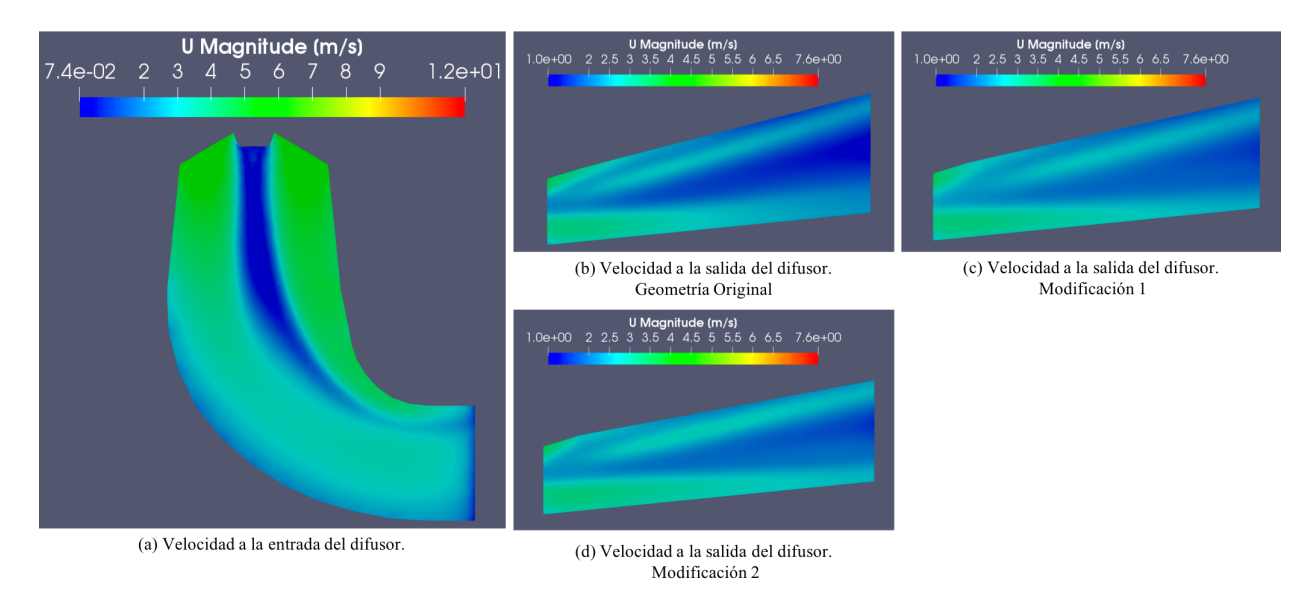

Figura 5.17: Contornos de velocidad obtenidos por geometría. Simulación a 50 % de carga

En la figura  $5.17(a)$  $5.17(a)$ , se muestra que el fluido ingresa al tubo de aspiración con una velocidad de  $5.74 \, \text{m/s}$ . Al igual que en los casos anteriores, la reducción más grande de velocidad se da en la región central de la sección divergente. Las velocidad alcanzada en esta zona es de 1 m/s, 1.41 m/s y 1.44 m/s, como se muestra en la figura [5.17\(](#page-71-0)b), 5.17(c) y 5.17(d) respectivamente.

<span id="page-71-1"></span>La velocidad promedio en las regiones *out1* y *out2* (ver figura [5.18\)](#page-72-0), se muestra en la siguiente tabla:

| Geometría      | Velocidad promedio $[m/s]$ |
|----------------|----------------------------|
| Original       | 1.8153                     |
| Modificación 1 | 1.9867                     |
| Modificación 2 | 2.1676                     |

Tabla 5.5: Velocidad promedio en la sección transversal de salida (simulación a 50 % de carga).

Como se observa en la tabla [5.5](#page-71-1) y con apoyo de la figura [5.17,](#page-71-0) al reducir el área de salida, el efecto reductor de velocidad es ve desfavorecido. El aumento de la velocidad promedio, tomando como referencia la obtenida en la geometría sin modificar, es del  $9.44\%$  (modificación 1) y 19.40 % (modificación 2). Cabe mencionar que este incremento se da en igual proporción que en los casos anteriores (100 % y 75 % de carga).
<span id="page-72-0"></span>El efecto antes mencionado se muestra claramente en la figura [5.18,](#page-72-0) donde una menor presencia de tonalidad oscura, indica un valor mayor de velocidad.

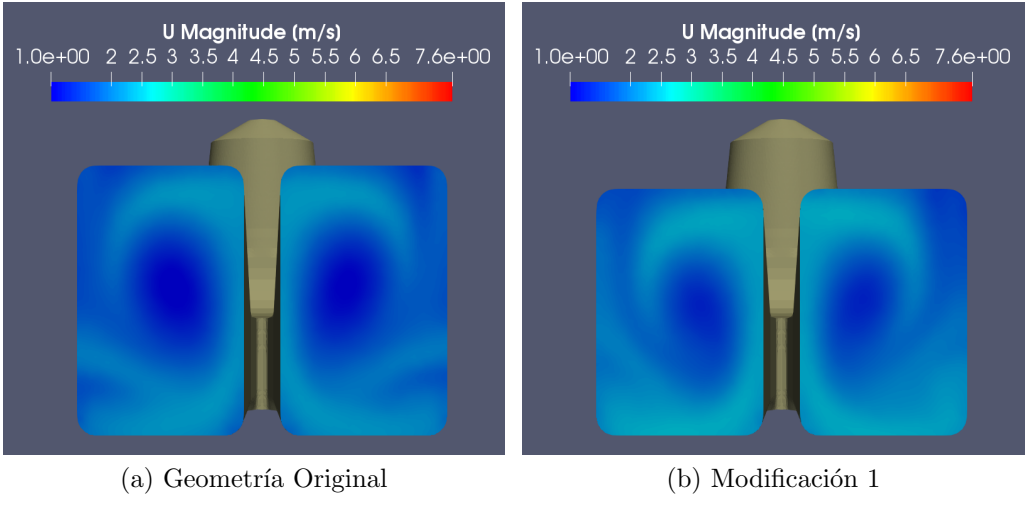

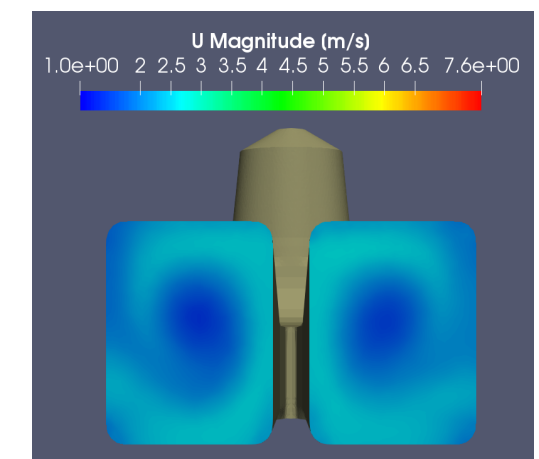

(c) Modificación 2

Figura 5.18: Contornos de velocidad (frontal) obtenidos por geometría. Simulación a 50 % de carga

### 5.3.3. Vectores de velocidad

<span id="page-73-0"></span>En la siguiente figura se muestran el campo de velocidades, graficado sobre un plano de presión, en la sección media de la region difusora.

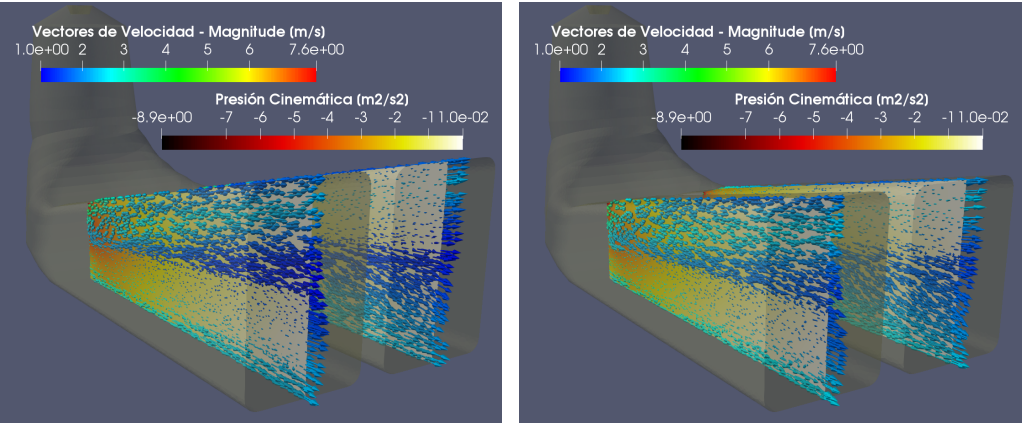

(a) Geometría Original (b) Modificación 1

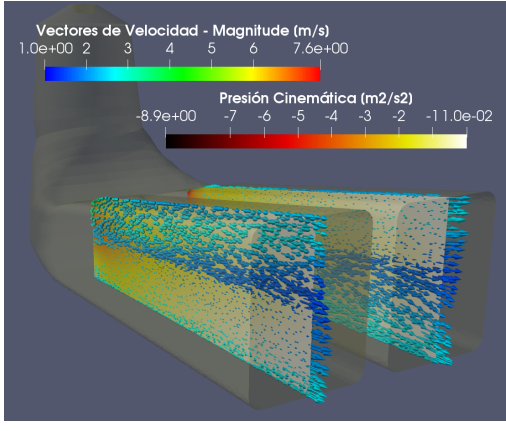

 $(c)$  Modificación 2

Figura 5.19: Vectores de velocidad-Contornos de presión. Simulación a 50 % de carga

En la figura [5.19,](#page-73-0) se observa un comportamiento del flujo similar a los casos anteriores. La principal diferencia es la maginitud de la velocidad y la presión, ya que estás son proporcionales a la carga de operación de la unidad que a su vez conforma las condiciones de frontera de la simulación.

### 5.3.4. Coeficiente de recuperación de presión

<span id="page-74-0"></span>Con los datos numéricos extraidos de OF se ha calculado el coeficiente de recuperación de presión promedio. La siguiente tabla muestra los resultados obtenidos de las simulaciones a  $50\%$  de carga, evaluado con las diferentes geometrías.

| Geometría      | $\textbf{Velocidad}\; [m/s]$ | Pout - Pin $[m^2/s^2]$ | Uр      |
|----------------|------------------------------|------------------------|---------|
| Original       | 5.74                         | 15.4542                | 0.93811 |
| Modificación 1 | 5.74                         | 15.0681                | 0.91467 |
| Modificación 2 | 5.74                         | 14.5159                | 0.88115 |

Tabla 5.6: Coeficiente de presión obtenido por geometría simulada.

La hipótesis con la cual se partió al inicio de este trabajo, era que al operar a cargas parciales a la nominal, la reducción del área de salida beneficiaría a la recuperación de presión, sin embargo se ha mostrado que no sucede de esta forma. En la tabla [5.6](#page-74-0) se muestra que cuando se da esta modificación a la geometría el  $Cp$  disminuye. Es importante mencionar que los valores obtenidos en este conjunto de simulaciones difieren en un orden de magnitud de 10<sup>−</sup><sup>4</sup> , con respecto a los casos simulados anteriormente (100 % y 75 % de carga).

### 5.4. Simulación a  $30\%$  de carga

#### 5.4.1. Convergencia de las simulaciones

La figura [5.20](#page-75-0) muestra las gráficas de los residuales obtenidos en cada simulación del tubo difusor con parámetros de operación de  $30\%$  de carga.

<span id="page-75-0"></span>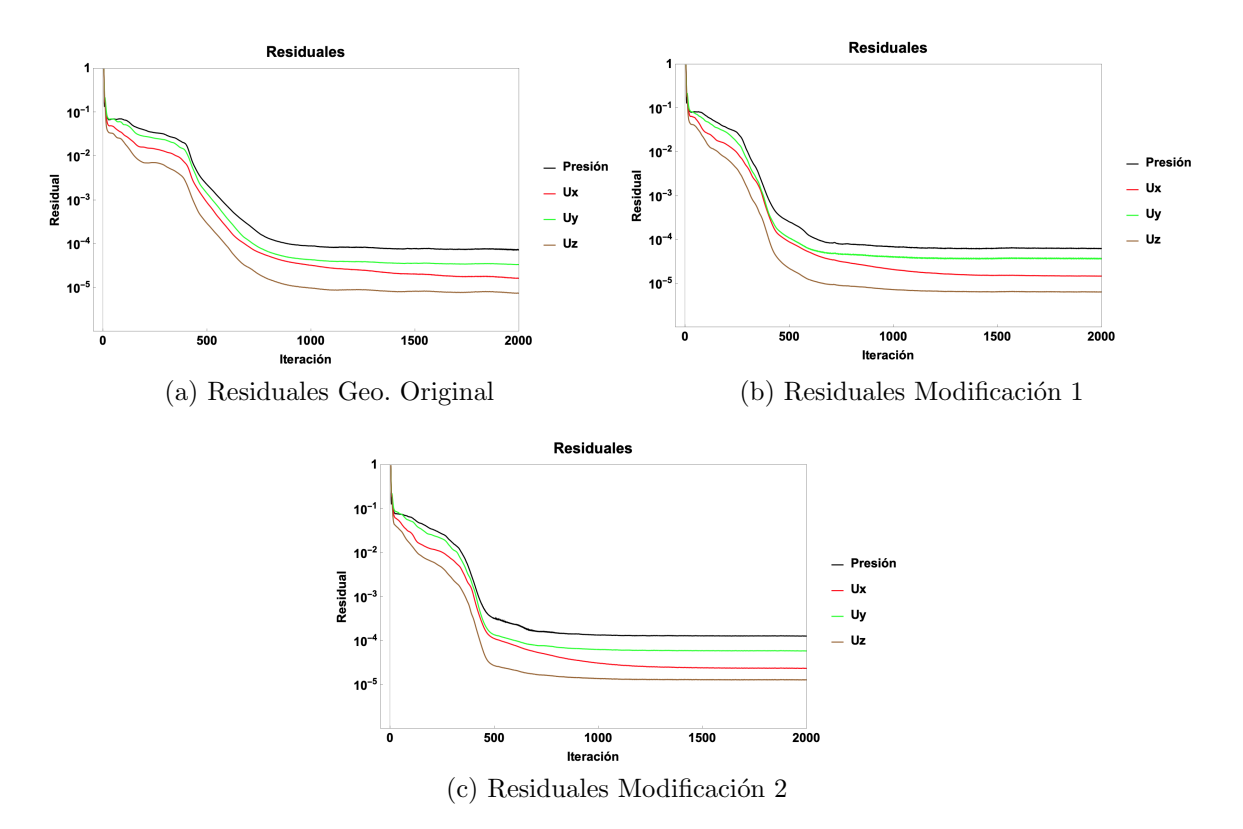

Figura 5.20: Residuales obtenidos de las simulaciones realizadas a 30 % de carga por geometría.

Como se observa en la figura [5.20](#page-75-0) los residualdes tienen un comportamiento que tiende hacia 0 para las variables graficadas. En las simulaciones correspondientes a la geometría original, modificación 1 y 2, los residuales alcanzados fueron de 10<sup>-5</sup> para las variables  $U_x$ ,  $U<sub>y</sub>$  y P, mientras que para la variable  $U<sub>z</sub>$  fue de 10<sup>-6</sup>. Es importante mencionar que el comportamiento de los residuales en este conjunto de simulaciones es similar a los casos anteriores.

En la figura [5.21](#page-76-0) se muestra que la condición de continuidad se satisface después de 20 iteraciones para todos los modelos geométricos simulados.

<span id="page-76-0"></span>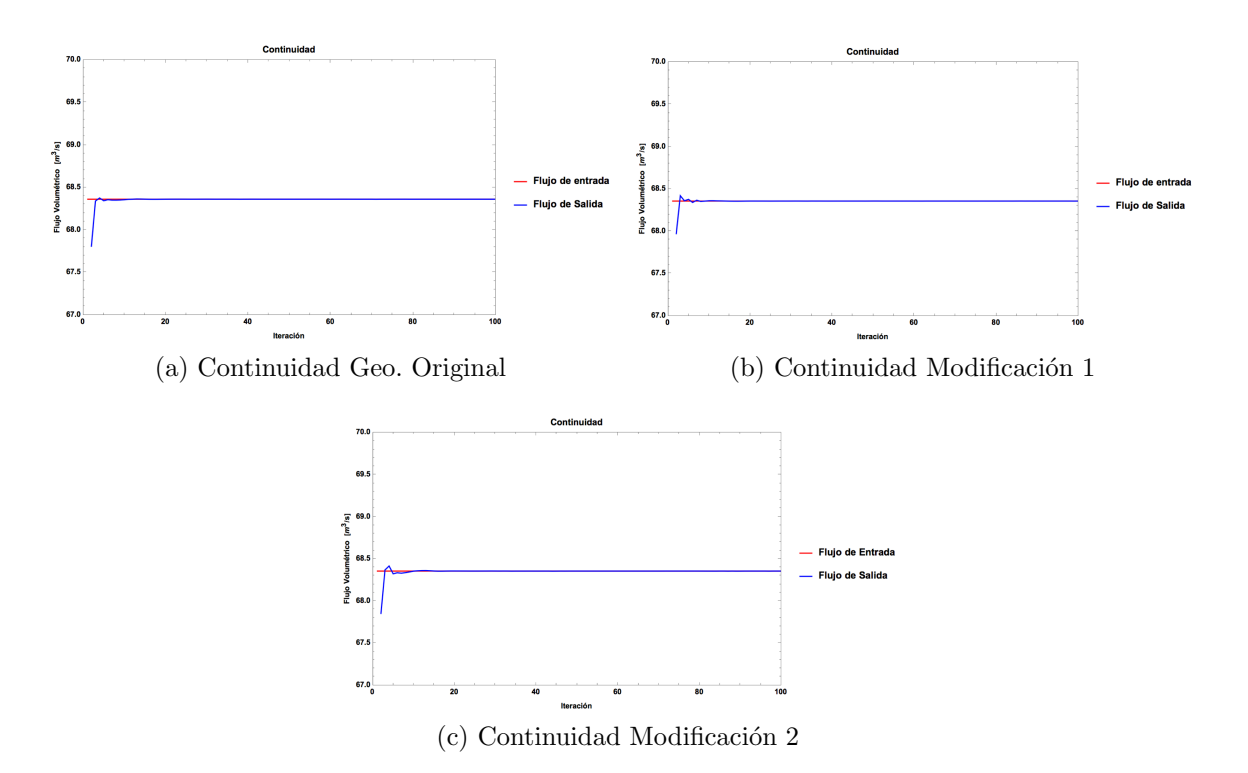

Figura 5.21: Gráficos de continuidad. Simulaciones realizadas a  $30\,\%$  de carga por geometría.

Los resultados de la monitorización de presión para la geometría original, son mostrados en la figura [5.3.](#page-55-0) Se puede observar que la presión se mantiene constante después de 500 iteraciones, en todos los puntos de monitoreo.

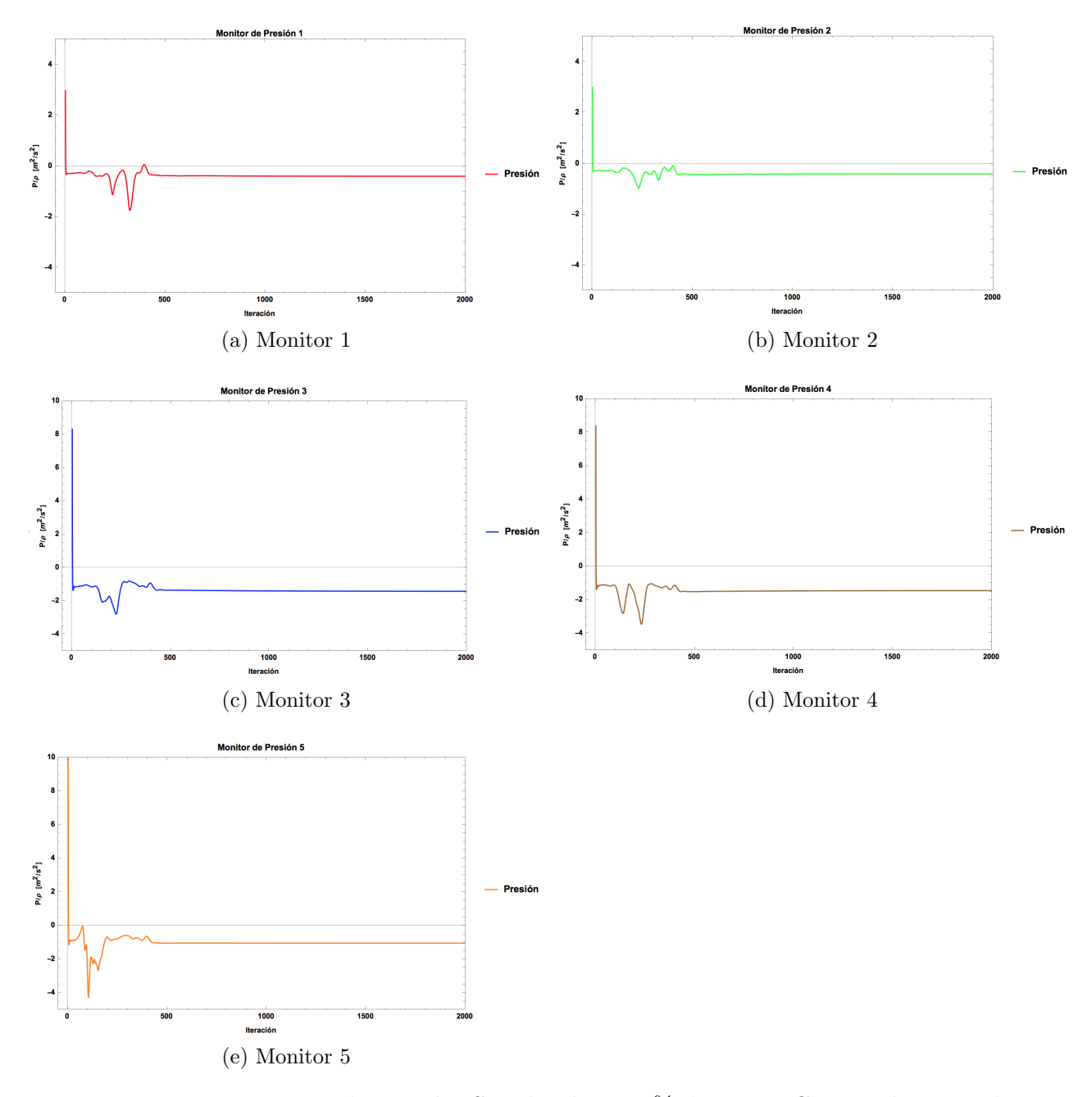

Figura 5.22: Monitores de presión. Simulación a  $30\,\%$  de carga. Geometría original.

En en las figuras [C.7](#page-101-0) y [C.8,](#page-102-0) se muestra el resultado obtenido de este criterio de convergencia para las simulaciones restantes. Es importante mencionar que la presión se comporta conforme en lo antes mencionado en cada simulación.

### 5.4.2. Contornos de velocidad

A continuación se presenta el campo escalar de velocidades obtenido en la sección de entrada del difusor y en la salida.

<span id="page-78-0"></span>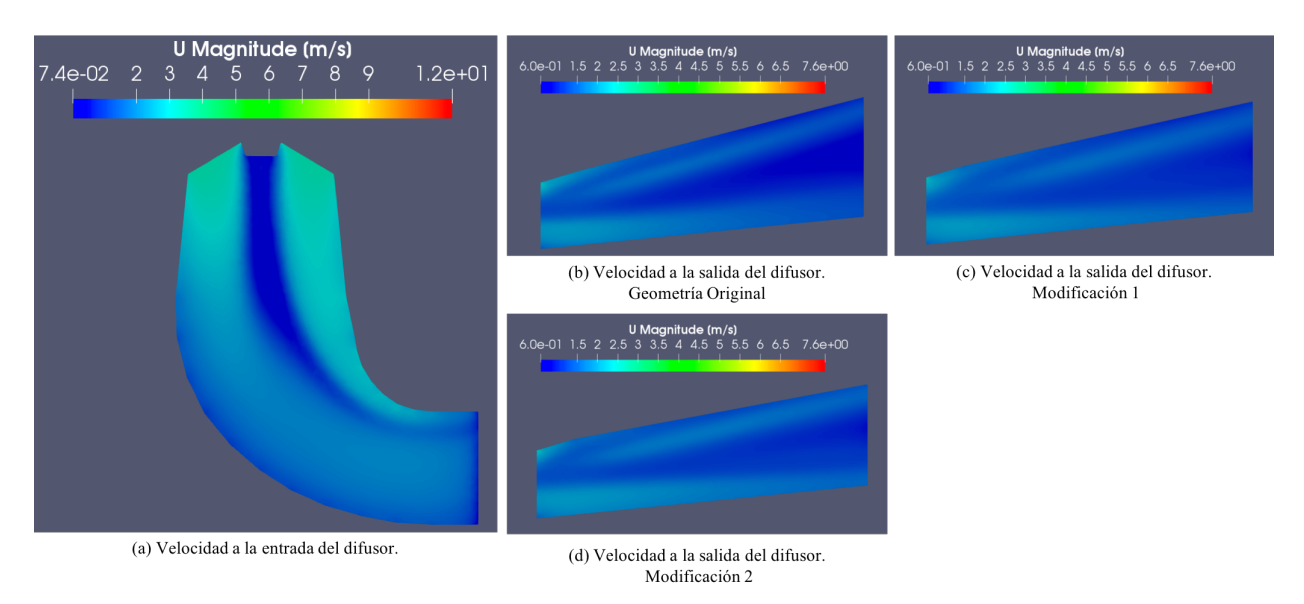

Figura 5.23: Contornos de velocidad obtenidos por geometría. Simulación a  $30\%$  de carga

Como se muestra en la figura [5.23\(](#page-78-0)a), se aprecia una zona de muy baja velocidad, lo que puede interpretarse como un desprendimiento de flujo. Esto se debe a que la formulación RAS<sup>[2](#page-78-1)</sup> no representa el planteamiento adecuado para visualizar este fenómeno, por lo que los resultados obtenidos para este contorno no son del todo confiables para esta carga.

La velocidad promedio en los *patch* de salida se muestra en la siguiente tabla:

| Geometría      | Velocidad promedio $[m/s]$ |
|----------------|----------------------------|
| Original       | 1.0889                     |
| Modificación 1 | 1.1922                     |
| Modificación 2 | 1.3008                     |

Tabla 5.7: Velocidad promedio en la sección transversal de salida (simulación a 30 % de carga).

El comportamiento de la velocidad promedio es similar a lo que hasta ahora se ha mostrado, pues presenta un incremento al modificar la geometría.

<span id="page-78-1"></span><sup>&</sup>lt;sup>2</sup>Los RAS (Reynolds-average stress models), son un conjunto de modelos matemáticos que se utilizan para representar la turbulencia en una simulación numérica; entre ellos encontramos los modelos k-epsilon y k-omega. Véase [\[16\]](#page-104-0).

<span id="page-79-0"></span>A continuación se muestran los contornos de velocidad en vista frontal.

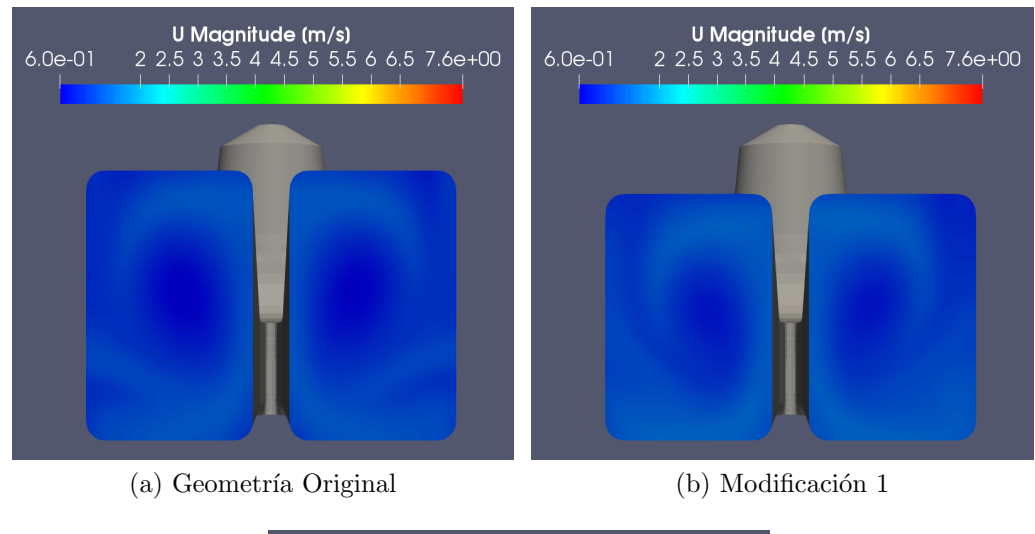

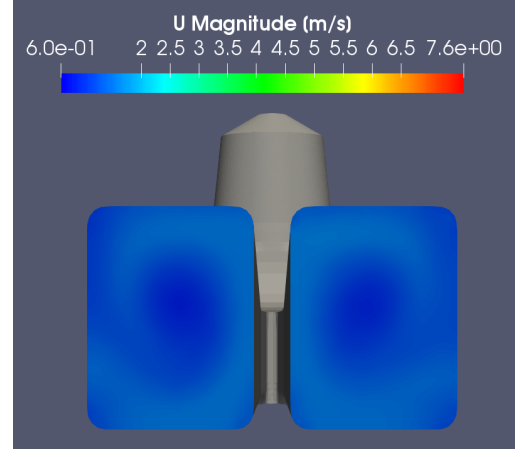

(c) Modificación 2

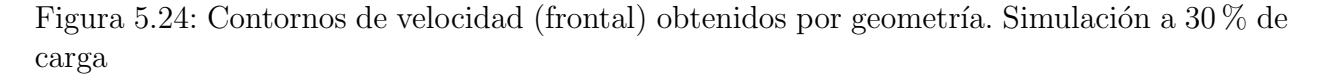

Como se observa en la figura [5.24](#page-79-0) y acorde a lo mostrado en la figura [5.23,](#page-78-0) la magnitud de la velocidad en la zona central de la región difusora es menor  $(0.6 \text{ m/s})$ , que en la zona aledaña a esta (alcanzando valores por debajo de los  $2 \text{ m/s}$ ). Estas magnitudes comparadas con los diferentes puntos de operación son las más bajas.

### <span id="page-80-0"></span>5.4.3. Vectores de velocidad

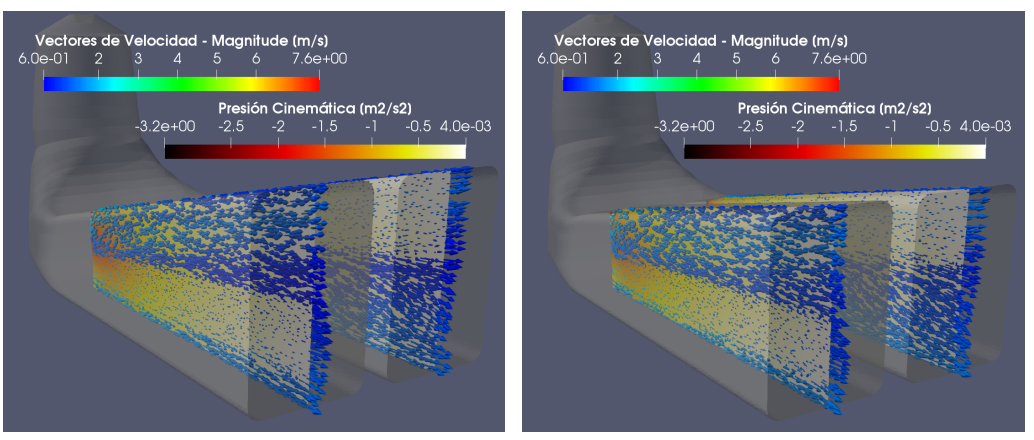

(a) Geometría Original (b) Modificación 1

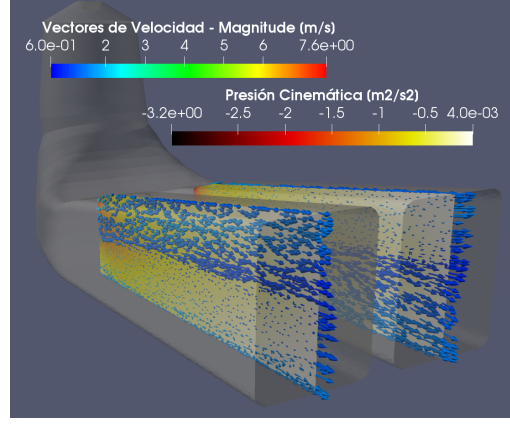

(c) Modificación 2

Figura 5.25: Vectores de velocidad-Contornos de presión. Simulación a $30\,\%$  de carga

En la figura [5.25,](#page-80-0) se observa que el perfil de presión es similar al encontrado en el caso anterior, de menor a mayor presión a lo largo de la sección divergente. De igual manera, no se presentan flujos de retorno en la salida del difusor. Considerando que la velocidad en la entrada es de 3.445 m/s, se observa que el efecto reductor de velocidad, se ve desfavorecido conforme se reduce el área de la sección de salida del difusor.

### 5.4.4. Coeficiente de recuperación de presión

<span id="page-81-0"></span>Con los datos numéricos extraidos de OF se ha calculado el coeficiente de recuperación de presión promedio, la siguiente tabla muestra los resultados obtenidos de las simulaciones a  $30\%$  de carga, evaluando las diferentes geometrías.

| Geometría      | $\rm Velocidad$ $[m/s]$ | <b>Pout - Pin</b> $[m^2/s^2]$ | Uр      |
|----------------|-------------------------|-------------------------------|---------|
| Original       | 3.445                   | 5.56562                       | 0.93792 |
| Modificación 1 | 3.445                   | 5.42588                       | 0.91437 |
| Modificación 2 | 3.445                   | 5.22707                       | 0.88087 |

Tabla 5.8: Coeficiente de presión obtenido por geometría simulada.

Como se observa en la tabla [5.8,](#page-81-0) la diferencia de presión entre la entrada y la salida del difusor ha disminuido respecto a la geometría original, por lo tanto el valor del  $\mathbf{Cp}$  es menor. Los resultados son similares a los obtenidos en los casos anteriores.

### 5.5. Cp global

En la siguiente figura se muestran los diferentes valores del Cp obtenidos en cada simulación por geometría.

<span id="page-82-0"></span>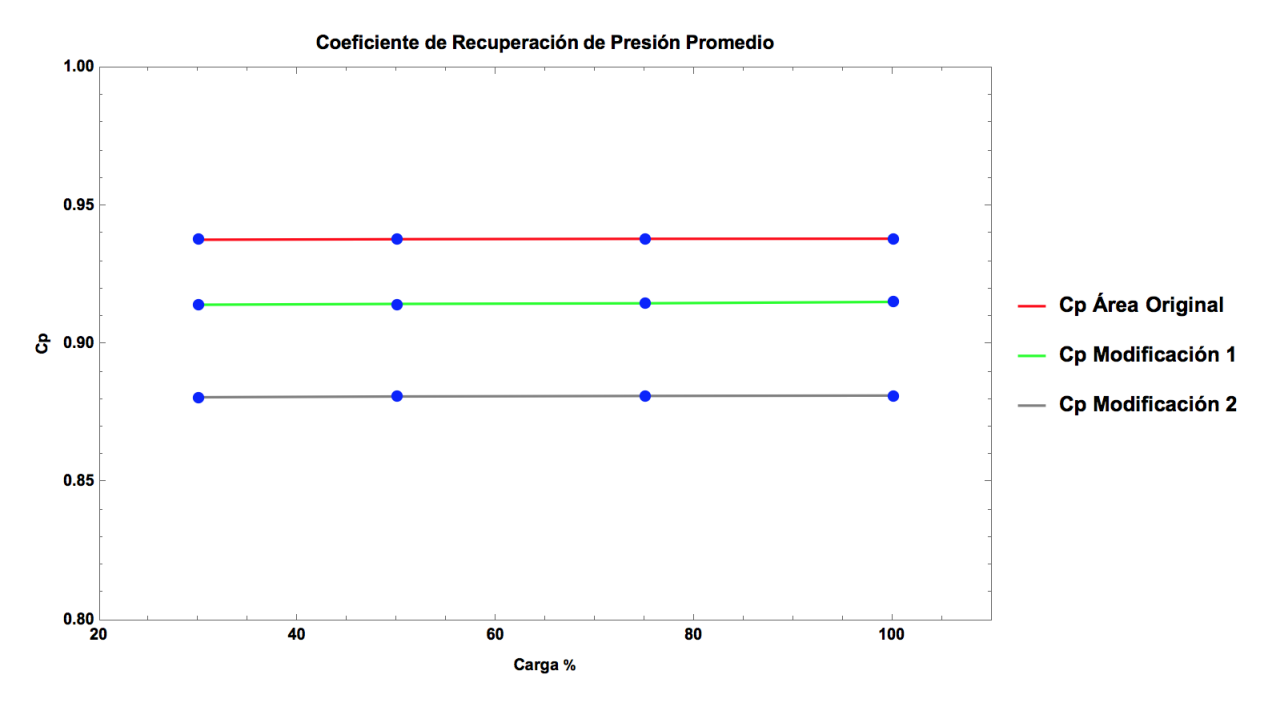

Figura 5.26: Coeficiente de recuperación de presión (global)

Es importante visualizar que cada geometría conserva de forma casi constante el Cp aunque la carga disminuya. Este comportamiento fue reportado por S. Galván [\[25\]](#page-105-0), donde refiere que al evaluar una sola geometría con diferentes condicones de frontera, el Cp no tiene respuesta significativa; "Al manejar sólamente la presión estática, el Cp no responde a los cambios de estos parámetros".

Por otro lado, en la figura [5.26](#page-82-0) se muestra también que a una misma condición de operación, evaluando las diferentes piezas, el Cp sí presenta una respuesta a estos cambios geométricos. Este resultado es similar al reportado por S.Chakrabarty [\[26\]](#page-105-1) donde evalúan el Cp de diferentes configuraciones de un tubo de aspiración, a una sola condición de operación.

De esta manera la geometría original, es la que presenta un mayor desempeño cuando se trabaja a carga nominal y cargas parciales a ésta.

Con la finalidad de complementar el análisis del  $\mathbf{Cp}$  de los diferentes modelos geométricos, en la siguiente figura se muestran de forma conjunta el efecto de la carga y la variación del ´angulo α, sobre el rendimiento de la pieza.

<span id="page-83-0"></span>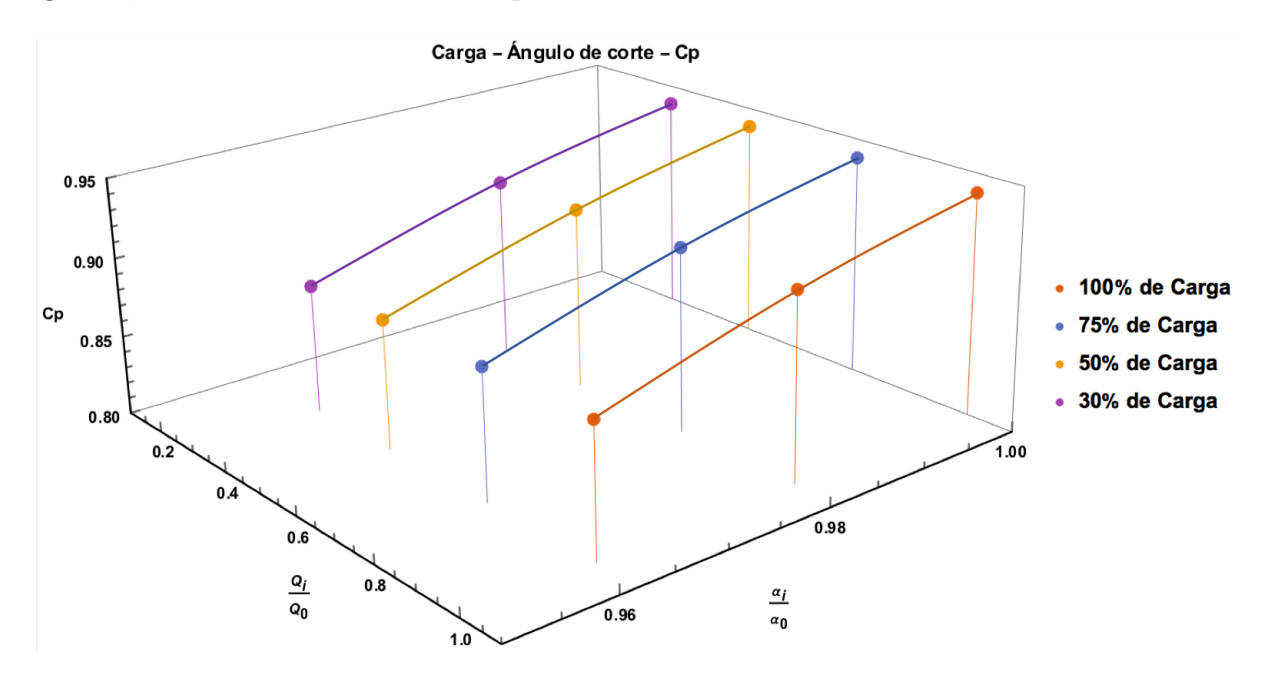

Figura 5.27: Coeficiente de recuperación de presión (global)

En el eje de las abscisas se presenta la carga de forma adimensional, donde  $Q_0$  representa la carga nominal (227,928 kg/s) y  $Q_i$  las cargas parciales. En la ordenada se presenta el ángulo de corte de forma adimensional, donde  $\alpha_0$  representa el ángulo original (104.6°),  $\alpha_i$ sus modificaciones correspondientes y en la cota se muestra el coeficiente de recuperación de presión.

Como se observa en la figura [5.27](#page-83-0) y acorde con lo mostrado en la figura [5.26,](#page-82-0) una geometría evaluada a diferentes cargas, presenta un Cp constante. La variación de este parámetro se da cuando el ángulo se reduce, es decir existe una variación geométrica del modelo.

La disminución del coeficiente de recuperación de presión, debida a la reducción del área de salida, es una tendencia que concuerda con lo reportado por G. Demirel [\[32\]](#page-105-2). La diferencia radica en el parámetro utilizado para disminuir el área de la sección difusora.

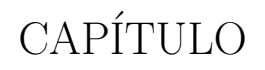

 $\sim$  6  $-$ 

# CONCLUSIÓN Y COMENTARIOS FINALES

## 6.1. Conclusiones del trabajo

Después de realizar este estudio de Dinámica de Fluidos Computacional se concluye que:

- Modificar la geometría variando el ángulo  $\alpha$  para reducir el área de salida, no representa una opción viable para hacer el tubo difusor más eficiente cuando se opera a carga nominal o cargas parciales a ésta. Se ha demostrado que la modificación geométrica propuesta en este trabajo repercute de forma negativa en la recuperación de presión realizada por el tubo difusor.
- Es posible realizar un análisis CFD de una geometría tridimensional compleja utilizando exclusivamente software libre, en 3D (GMSH, OpenFOAM y Para View) ahorrando hasta un millón de pesos anuales en licencias de software.
- Este trabajo servirá como un testimonio documental que permita la elaboración de solvers para resolver problemas de flujo en OpenFOAM, ya que conjunta varias funcionalidades del software en un caso de estudio aplicado.

## 6.2. Comentarios finales

De la modificación de la geometría:

Se realizaron 2 modificaciones a la geometría original a través del software CAD Inventor Fusion 360, con la finalidad de simular la geometría variable a la salida del difusor.

En cuanto al uso de software libre:

- A través del software GMSH se han generado las mallas correspondientes a cada geometría simulada.
- La simulación computacional se ha realizado a través de OpenFOAM, teniendo resultados satisfactorios.
- A través de ParaView se han visualziado y analizado los datos obtenidos de la simulación numérica (contornos de velocidad, presión y vectores de velocidad).

De la simulación computacional:

- Las mallas generadas acreditan el an´alisis de calidad de malla, con lo cual los resultados obtenidos son más precisos.
- Se ha evaluado la geometría original y sus modificaciones bajo 4 diferentes puntos de operación, 100, 75, 50 y 30 % de carga.
- Las diferentes simulaciones realizadas han cumplido con los parámetros de convergencia establecidos.
- Con el procesamiento de los datos obtenidos mediante simulación se obtuvieron los contornos de velocidad, presión y vectores de velocidad, los cuales ayudan a vizualizar el comportamiento del fluido a través de la pieza.
- Se ha calculado el Cp para las diferentes geometrías evaluadas, siendo la geometría original la que presenta un mejor desempeño.

 ${\bf APÉNDICE}$ 

 $\mathbf{A}$ 

# $\mathop{ \overline{c}}\nolimits$ DÓNDE EMPIEZA Y DÓNDE TERMINA LA MÁQUINA?

Es de suma importancia determinar en donde empieza y en donde termina la máquina. De acuerdo con [\[6\]](#page-103-0) se establece una sección E (entrada) y una sección S (salida) según las "Normas internacionales para los ensayos de las turbinas hidráulicas en las centrales hidroeléctricas" del Internationaler Code für Abnahmeversuche an Wasserturbinen in Kraftwerken, Springer, Berlín 1965, de la siguiente manera:

- Sección E: "En todas las turbinas, la sección de entrada se encuentra inmediatamente detrás de la válvula de admisión (compuerta, de mariposa, de rodillos, etc). A veces, si los saltos son muy pequeños y los caudales no muy grandes (hasta 10  $m^3/s$ ), el canal mismo de admisión se ensancha formando una cámara, donde se instala la turbina que se dice instalada en *cámara de aqua*: en dichas instalaciones la pérdida desde el nivel de aguas arriba hasta la entrada de la turbina es tan pequeña que puede despreciarse, con lo que puede tomarse el nivel de aguas arriba como sección  $E$ ."
- Sección S: "La sección de salida en todas las turbinas de reacción (Francis, Kaplan, etc) se encuentra en la sección de salida del tubo de aspiración. En todas las turbinas de **acción** se encuentra en el punto de tangencia del eje del chorro con un círculo cuyo centro es el centro del rodete."

 $En$  la figura  $A.1$  se representan gráficamente estas normas a través de sus cuatro secciones, la descripción de cada una de ellas puede consultarse en [\[6\]](#page-103-0).

<span id="page-88-0"></span>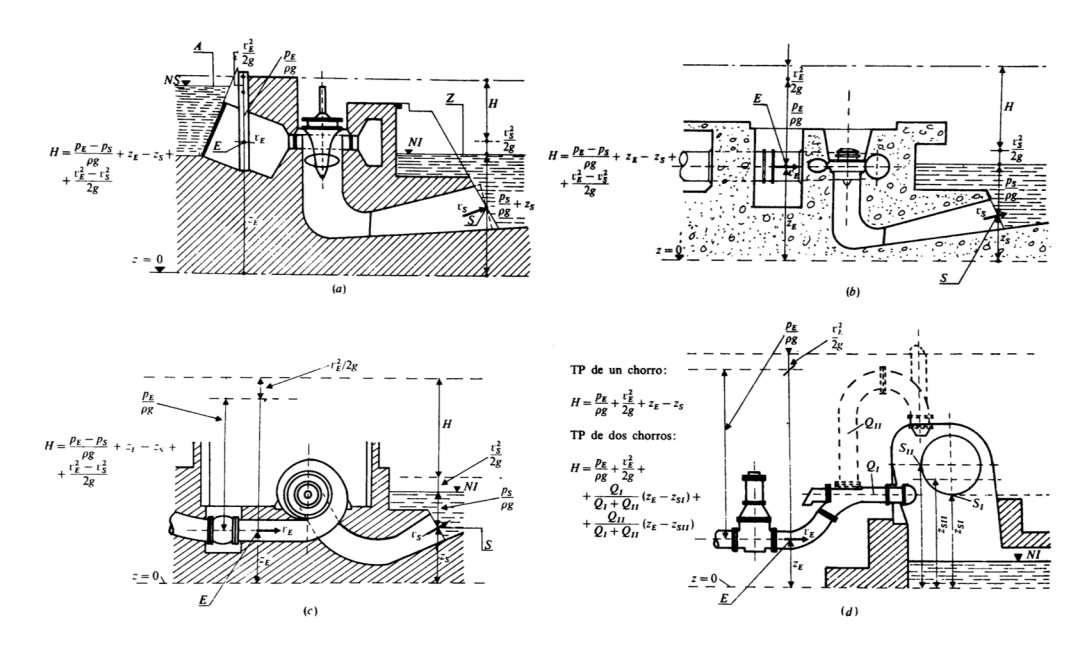

Figura A.1: Normas internacionales para la determinación de la altura neta en las centrales hidroeléctricas. Tomada totalmente de [\[6\]](#page-103-0)

## ${\bf APÉNDICE}$

 $\mathbf{B}$ 

## ANÁLISIS DE MALLA

Los resultados de los análisis de malla ejecutados se muestran a continuación.

```
Mesh stats
      points:
                                219347
      frac:2330871
                                2220049
      internal faces:
      cells:1137730
      tetts.<br>faces per cell:
                                \Deltaboundary patches:
                                \lambdapoint zones:<br>face zones:
                                Ø
      cell zones:
                                \mathbf 1Overall number of cells of each type:
      hexahedra:
                           Ø
      prisms:
                            ă
     .<br>pyramids:<br>pyramids:
                            \boldsymbol{\mathsf{\Omega}}0
      tet wedges:
                            0
                           1137730
      tetrahedra:
      polyhedra:
                            \overline{\mathbf{0}}Checking topology..
     Boundary definition OK.<br>Cell to face addressing OK.
      Point usage OK.
     Upper triangular ordering OK.<br>Face vertices OK.
      Number of regions: 1 (OK).
Checking patch topology for multiply connected surfaces...<br>Patch Faces Points Surface topology
                                   Faces
                                                             Surface topology
                                                             ok (non-closed singly connected)<br>ok (non-closed singly connected)<br>ok (non-closed singly connected)
      inlet
                                   2108
                                                 1115-----<br>51526<br>1583
      tubo
                                   102658
      out13028
      out23028
                                                1583
                                                             ok (non-closed singly connected)
Checking faceZone topology for multiply connected surfaces...<br>No faceZones found.
BoundingBox
                                                               (-3062 - 5000 - 5548.8) (27436 5000 8125)
Checking geometry...<br>
Overall domain bounding box (-3062 -5000 -5548.8) (27436 5000 8125)<br>
Mesh has 3 geometric (non-empty/wedge) directions (1 1 1)<br>
Mesh has 3 solution (non-empty) directions (1 1 1)<br>
Mesh has 3 solution 
      Non-orthogonality check OK.
      Face pyramids OK.<br>Max skewness = 0.922526 OK.
      Coupled point location match (average 0) OK.
Mesh OK.
```
Figura B.1: Análisis de malla, geometría Original.

```
Mesh stats
      points:
                                  206352
      faces:2179361
      internal faces:
                                  2070023
                                  1062346
      cells:
      faces per cell:
                                  \overline{a}boundary patches:<br>point zones:
                                  \overline{a}Ø
      face zones:
                                  0
      cell zones:
                                  \mathbf{1}Overall number of cells of each type:
      hexahedra:
                             \boldsymbol{\varnothing}prisms:
                              ø
      wedges:
                              ā
      pyramids:
                             \thetaŏ
      tet wedges:
      tetrahedra:
                              1062346
      polyhedra:
                             Ø
Checking topology...
      Boundary definition OK.<br>Cell to face addressing OK.
      Point usage OK.
      Upper triangular ordering OK.<br>Face vertices OK.
      Number of regions: 1 (OK).
Checking patch topology for multiply connected surfaces...
      Patch
                                     Faces
                                                   Points
                                                                 Surface topology
                                                                 ok (non-closed singly connected)<br>ok (non-closed singly connected)<br>ok (non-closed singly connected)
                                                   51181
      tubo
                                     101993
                                                   11152108
      inlet
                                     2652
                                                   1389
      out1out2
                                     2585
                                                   1355
                                                                 ok (non-closed singly connected)
Checking faceZone topology for multiply connected surfaces...
      No faceZones found.
Checking basic cellZone addressing...
                                                                   BoundingBox<br>(-3062 -5000 -5548.8) (27436 5000 8125)
      CellZone
                                     Cells
                                                  Points
      WATER
                                     1062346 206352
Checking geometry...<br>Overall domain bounding box (-3062 -5000 -5548.8) (27436 5000 8125)
     West a dimensional community box (-5002 -5000 -5010)<br>Mesh has 3 geometric (non-empty/wedge) directions (1 1 1)<br>Mesh has 3 solution (non-empty) directions (1 1 1)<br>Boundary openness (9.77033e-17 -4.2931e-18 1.34532e-16) OK.<br>
     Max aspect ratio = 6.81774 0K.<br>Minimum face area = 958.969. Maximum face area = 64145.3. Face area magnitudes 0K.<br>Minimum face area = 958.969. Maximum face area = 64145.3. Face area magnitudes 0K.<br>Min volume = 21899.6. Max
      Face pyramids OK.<br>Max skewness = 0.93836 OK.<br>Coupled point location match (average 0) OK.
Mesh OK.
```
Figura B.2: Análisis de malla, geometría Modificación 1.

```
Mesh stats
     points:
                               121007
                               1252907<br>1179601
      .<br>faces:
     internal faces:
     cells:608127
     faces per cell:<br>boundary patches:
                               \Lambda\overline{A}point zones:
                               \thetaface zones:<br>cell zones:
                               \theta\mathbf{1}Overall number of cells of each type:
     hexahedra:
                           0
     prisms:
                           \alphawedges:
                           \boldsymbol{\varnothing}pyramids:
                           0
     tet wedges:
                           \thetatetrahedra:
                           608127
     polyhedra:
                           0
Checking topology...
     xing topotogy...<br>Boundary definition OK.<br>Cell to face addressing OK.
     Point usage OK.
     Upper triangular ordering OK.
     Face vertices OK.
     Number of regions: 1 (OK).
Checking patch topology for multiply connected surfaces...
     Patch
                                  Faces
                                               Points
                                                           Surface topology
                                                           ok (non-closed singly connected)<br>ok (non-closed singly connected)<br>ok (non-closed singly connected)
     tubo
                                  68531<br>1597
                                               34414<br>848
     out11543
                                               823inlet
     out21635
                                               867
                                                            ok (non-closed singly connected)
Checking faceZone topology for multiply connected surfaces...
     No faceZones found.
Checking basic cellZone addressing...
                                  Cells<br>608127
                                                             BoundingBox<br>(-3062 -5000 -5548.8) (27436 5000 8125)
     CellZone
                                               Points
     WATER
                                              121007
Checking geometry...
     0verall domain bounding box (-3062 -5000 -5548.8) (27436 5000 8125)
     Overall domain bounding box (-3062 -5000 -5548.8) (27436 5000 8125)<br>Mesh has 3 geometric (non-empty/wedge) directions (1 1 1)<br>Mesh has 3 solution (non-empty/wedge) directions (1 1 1)<br>Boundary openness (-2.78718e-16 -1.5285
     Non-orthogonality check OK.
     Face pyramids OK.<br>Max skewness = 0.853702 OK.
     Coupled point location match (average 0) OK.
Mesh OK.
```
Figura B.3: Análisis de malla, geometría Modificación2.

```
Mesh stats
                                    123688
       points:
       .<br>faces:
                                    1343528
       internal faces:
                                    1271820
       cells:
                                    653837
       faces per cell:
                                    \Deltaboundary patches:
                                    \overline{4}point zones:
                                    a
       face zones:<br>cell zones:
                                    a
                                    \mathbf{1}Overall number of cells of each type:
       hexahedra:
                               \frac{1}{\alpha}prisms:\alphawedges:
                               0
       pyramids:
                               0
       tet wedges:<br>tetrahedra:
                               \Omega653837
       polyhedra:
                               0
Checking topology...<br>Boundary definition OK.<br>Cell to face addressing OK.
       Point usage OK.
      Upper triangular ordering OK.<br>Face vertices OK.
       Number of regions: 1 (OK).
Checking patch topology for multiply connected surfaces...
                                                                   ecteu suriaces...<br>Surface topology<br>ok (non-closed singly connected)<br>ok (non-closed singly connected)<br>ok (non-closed singly connected)<br>ok (non-closed singly connected)
                                      Faces<br>1467
                                                     Points<br>780
       Patch
       out167239
                                                      33762
       tubo
       inlet
                                       1525
                                                     814
                                      1477
                                                     785
       out2
Checking faceZone topology for multiply connected surfaces...<br>No faceZones found.
Checking basic cellZone addressing...<br>Cellzone Cells Poin<br>Cells Poin
                                                     Points
                                                                      BoundingBox
                                                                     (-3062 - 5000 - 5548.8) (27436 5000 8125)
                                      653837
       WATER
                                                     123688
Checking geometry...<br>
0verall domain bounding box (-3062 -5000 -5548.8) (27436 5000 8125)<br>
Mesh has 3 geometric (non-empty/wedge) directions (1 1 1)<br>
Mesh has 3 solution (non-empty) directions (1 1 1)<br>
Moundary openness (-
       Non-orthogonality check OK.
      Face pyramids OK.<br>Max skewness = 1.42293 OK.
       Coupled point location match (average 0) OK.
Mesh OK.
```
Figura B.4: Análisis de malla, geometría Modificación3.

## ${\bf APÉNDICE}$

 $\bigcirc$ 

## PUNTOS DE MONITORIZACIÓN DE PRESIÓN

Es importante mencionar que OpenFOAM opera con presión cinemática por lo que las unidades que corresponden al eje de las ordenadas en cada gráfica son $m^2/s^2.$ 

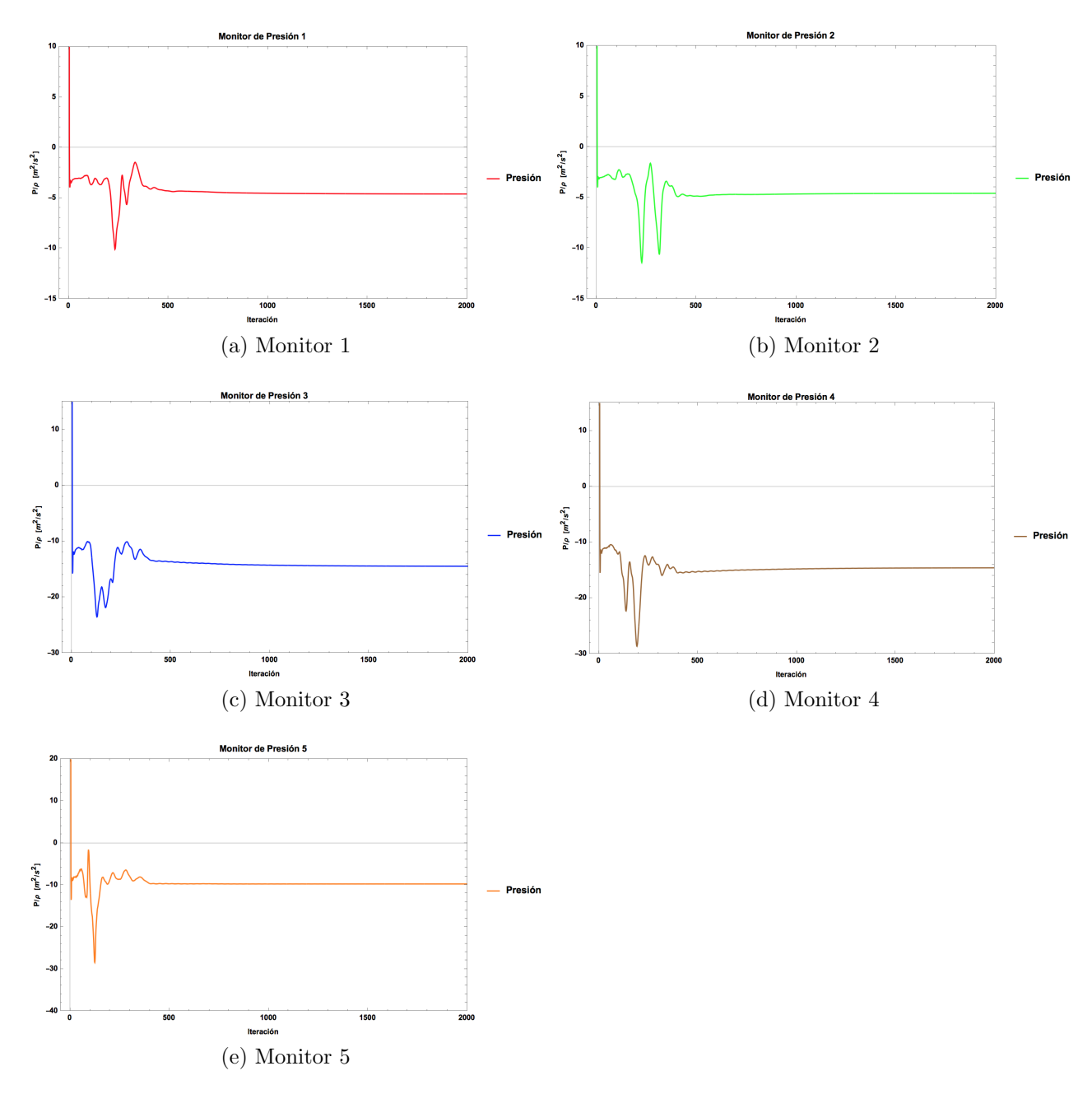

Figura C.1: Monitores de presión. Simulación a 100 % de carga. Modificación 1.

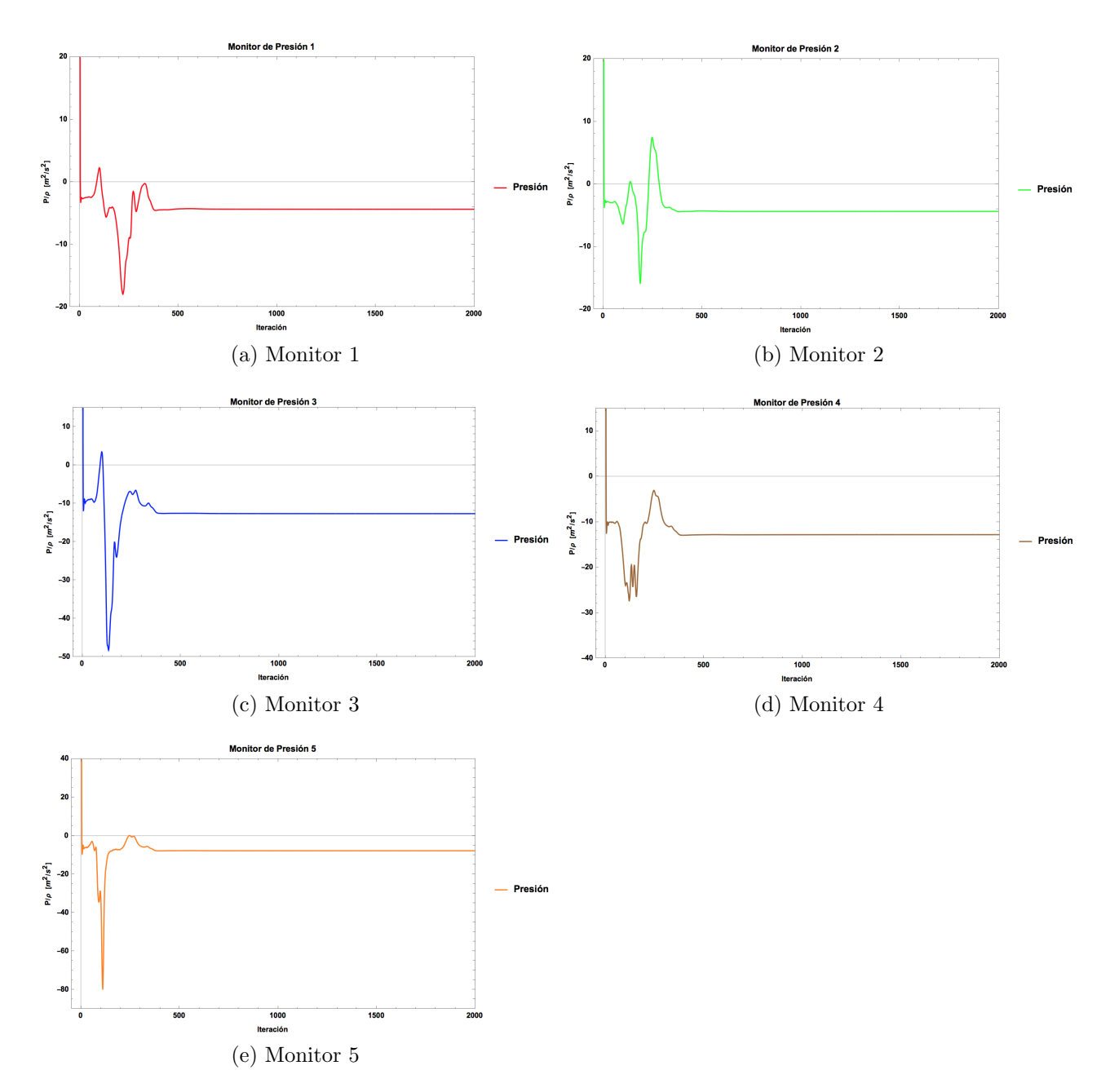

Figura C.2: Monitores de presión. Simulación a 100 % de carga. Modificación 2.

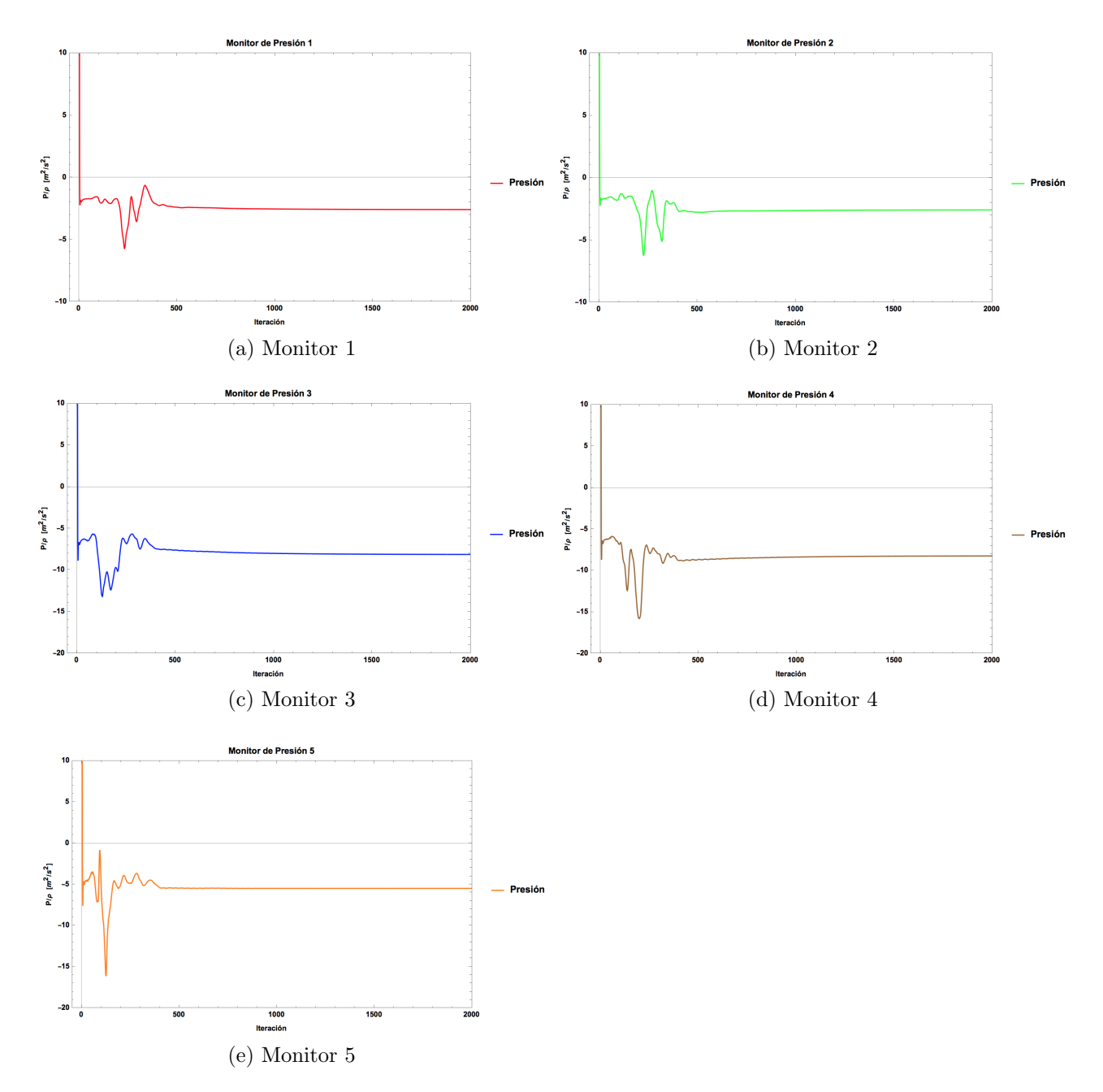

Figura C.3: Monitores de presión. Simulación a 75 % de carga. Modificación 1.

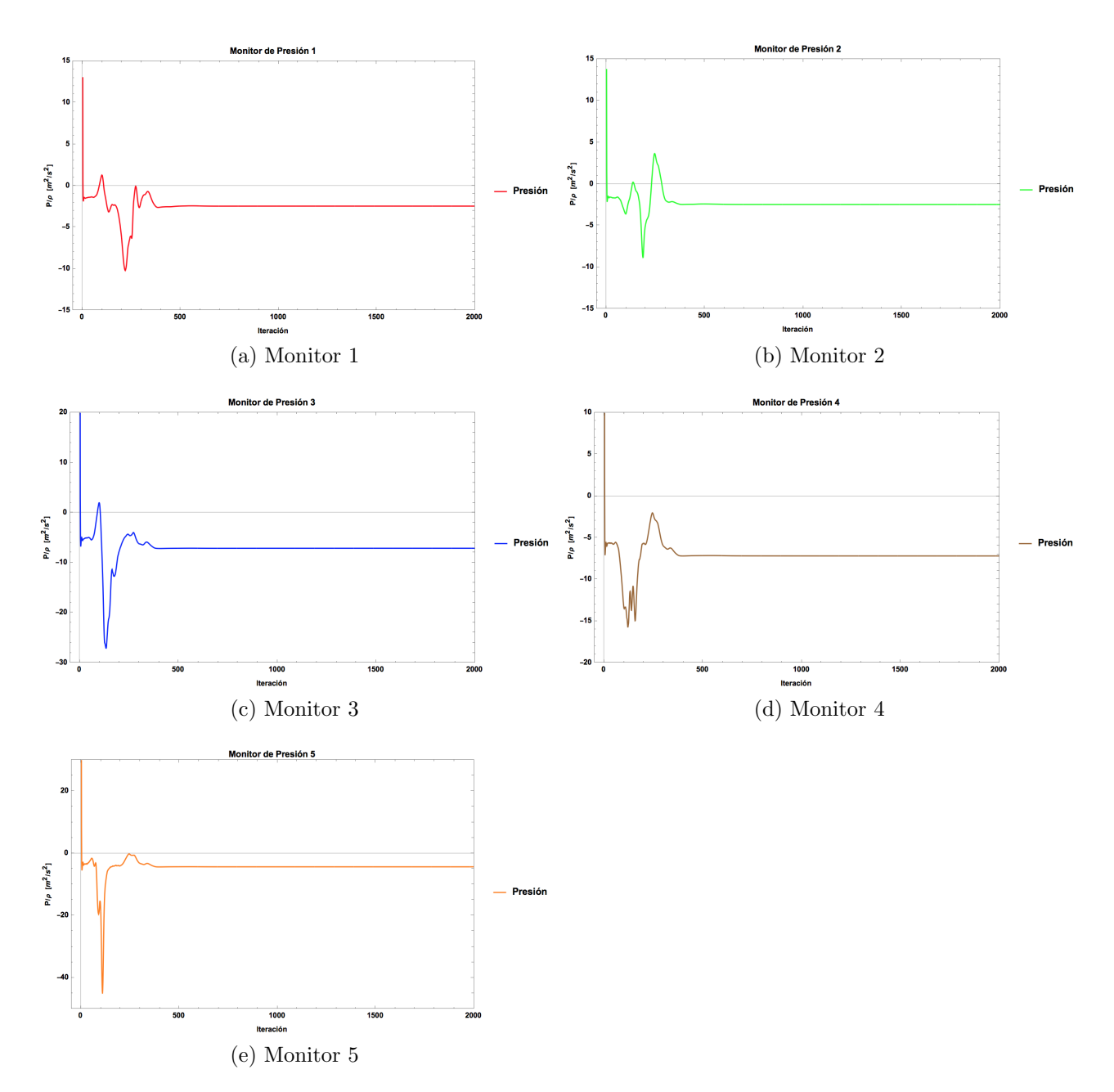

Figura C.4: Monitores de presión. Simulación a 75 % de carga. Modificación 2.

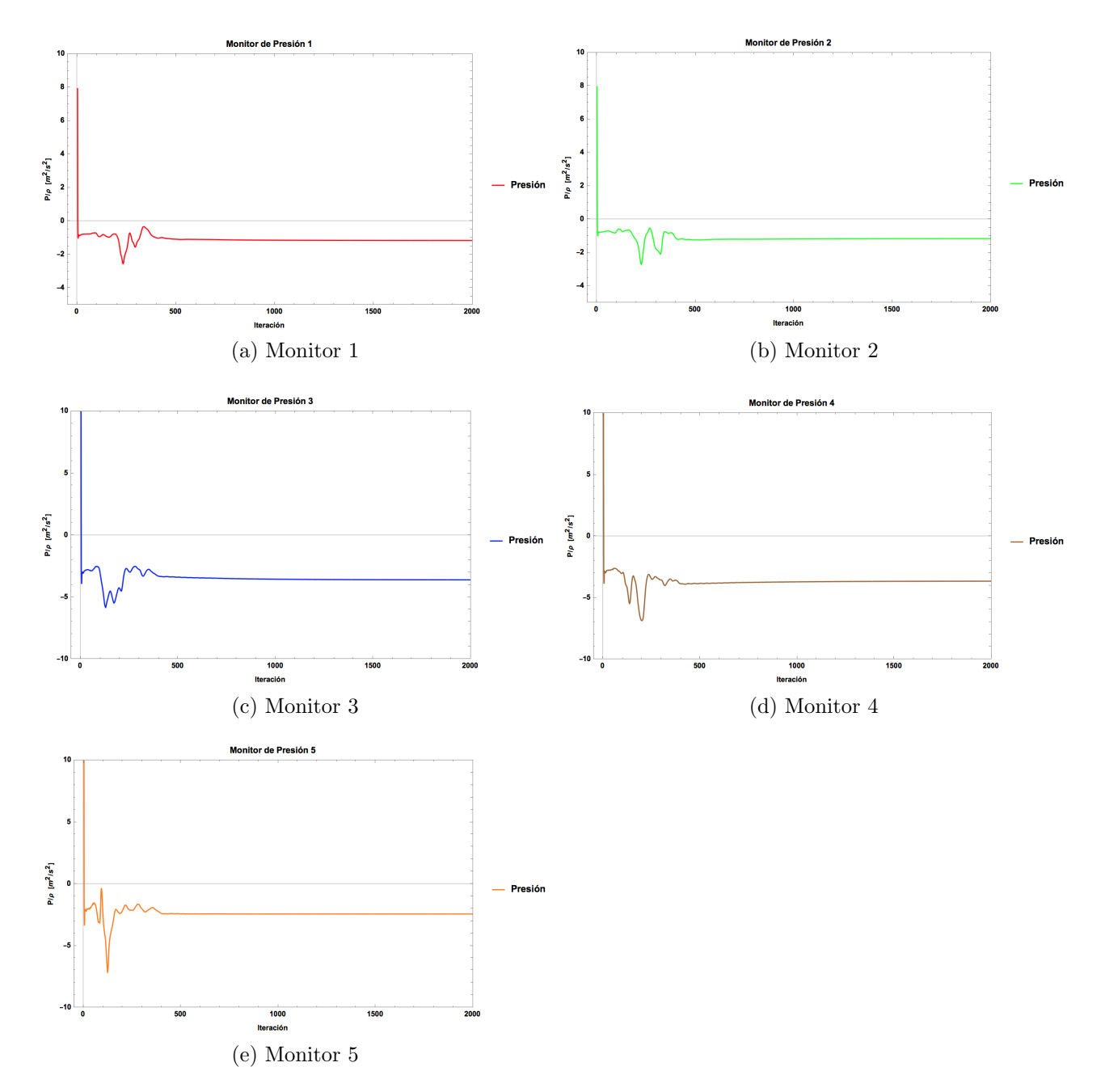

Figura C.5: Monitores de presión. Simulación a 50 % de carga. Modificación 1.

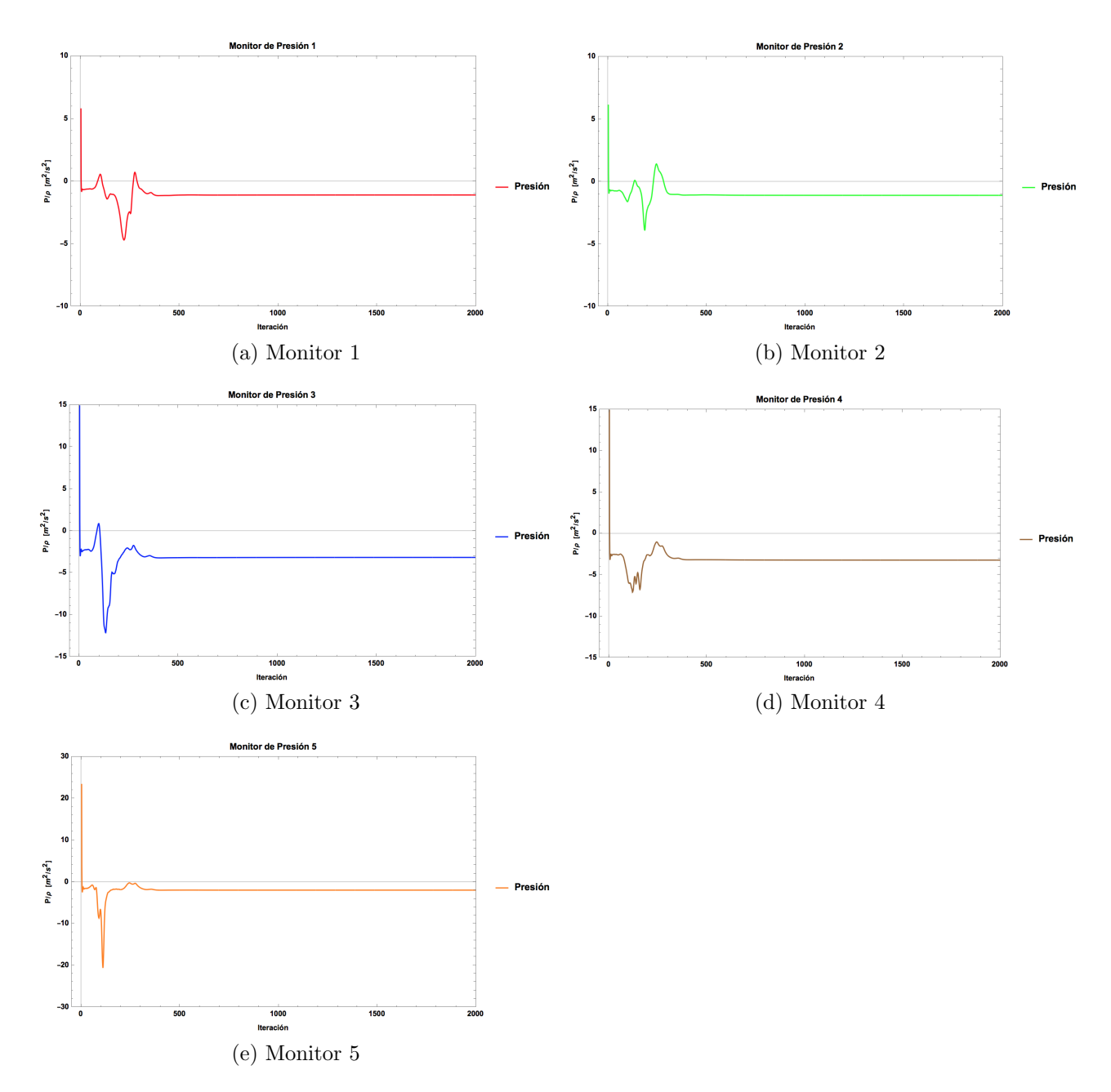

Figura C.6: Monitores de presión. Simulación a 50 % de carga. Modificación 2.

<span id="page-101-0"></span>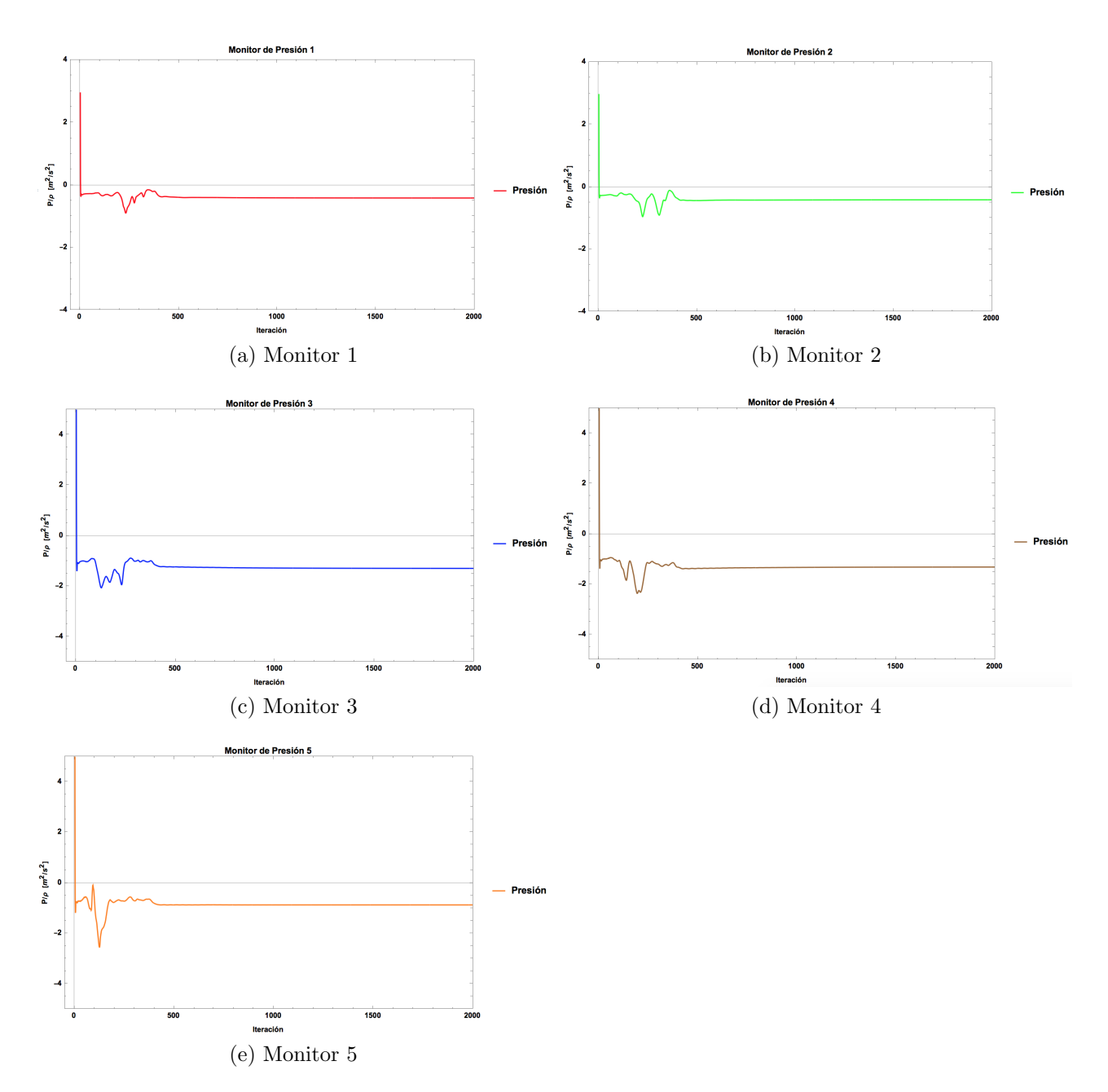

Figura C.7: Monitores de presión. Simulación a $30\,\%$  de carga. Modificación 1.

<span id="page-102-0"></span>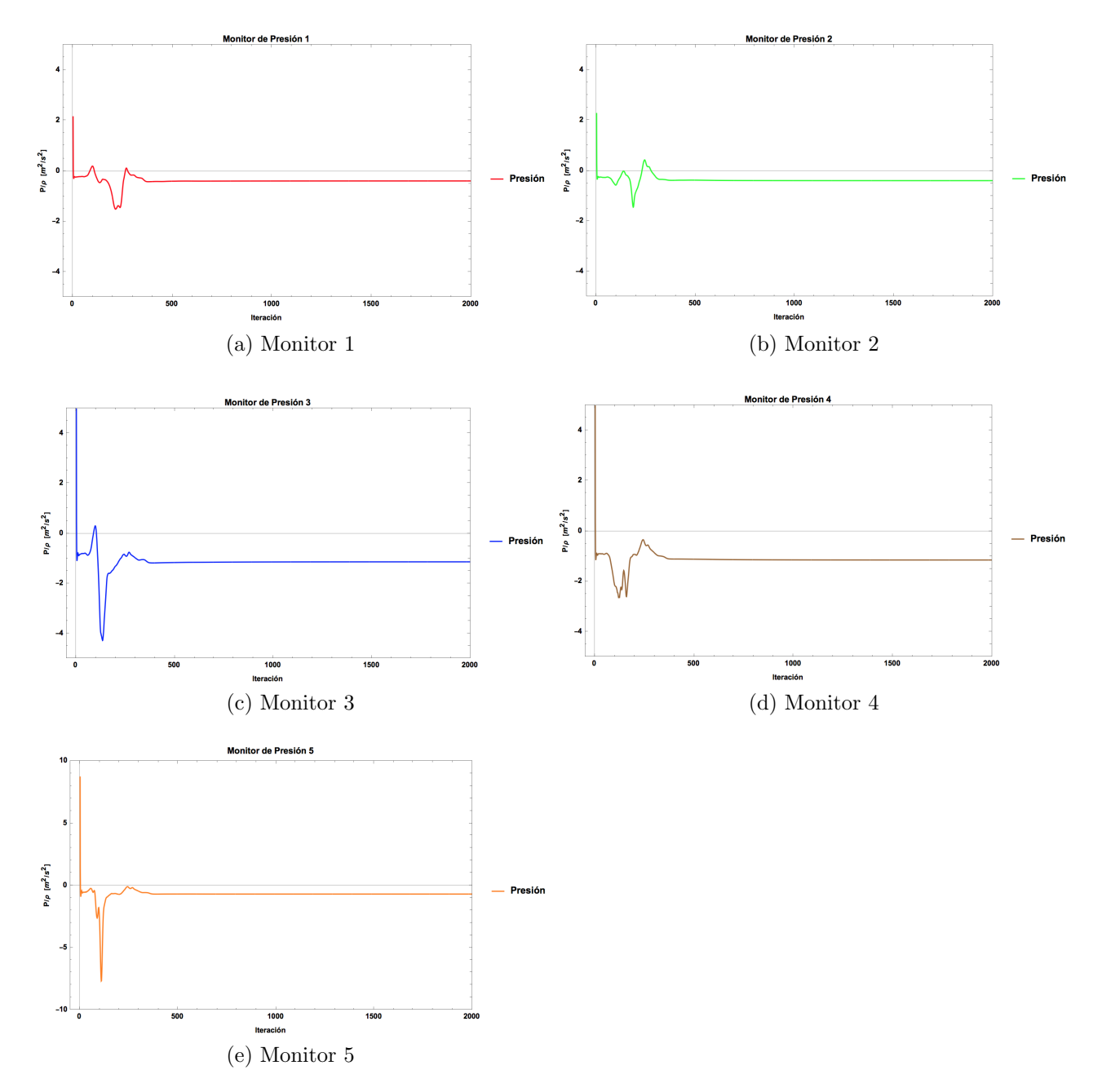

Figura C.8: Monitores de presión. Simulación a $30\,\%$  de carga. Modificación 2.

## **BIBLIOGRAFÍA**

- [1] J. Fernández, *Técnicas numéricas en ingeniería de fluidos*. Reverté, 2012.
- [2] OpenCFD Limited, OpenFOAM User Guide, 2018.
- [3] S. Wadibhasme, S. Peshne, P. Barapatre, S. Barade, S. Dangore, S. Harde, and S. Daf, "Hydraulic turbine draft tube: Literature review," International Journal of Science, Engineering and Technology Research (IJSETR), vol. 5, no. 3, pp. 673–676, 2016.
- [4] M. chol Nam, B. Dechun, Y. Xiangji, and J. Mingri, "Design optimization of hydraulic turbine draft tube based on cfd and doe method," in *IOP Conference Series: Earth and* Environmental Science, vol. 136, p. 012019, IOP Publishing, 2018.
- [5] V. Arenas and V. Roberto, "Estudio numérico del campo de velocidad y de presiones en tuberías horizontales con combinación de codos de 90°," Master's thesis, Instituto Politécnico Nacional, 2006.
- <span id="page-103-0"></span>[6] C. Mataix, *Mecánica de fluidos y máquinas hidráulicas*. Oxford University Press, 1982.
- [7] SENER, *Balance Nacional de Energía*. México: Secretaria de Energía, 2016.
- [8] M. de Jesús Ramos-Gutiérrez, Leonardo y Montenegro-Fragoso, "La generación de energía eléctrica en méxico," *Tecnología y Ciencias del Agua*, vol. 3, no. 4, p. 197, 2012.
- [9] F. White, *Mecánica de fluidos*. Mc Graw Hill, sexta ed., 2008.
- [10] J. Katz, Introductory fluid mechanics. Cambridge University Press, 2010.
- [11] S. de las Heras, *Mecánica de fluidos en ingeniería*. Universitat Politècnica de Catalunya, 2012.
- [12] I. G. Currie and I. Currie, Fundamental mechanics of fluids. Crc Press, 2002.
- [13] J. Bergadà, Mecánica de fluidos. Breve introducción teórica con problemas resueltos. Universitat Politècnica de Catalunya, 2012.
- [14] H. K. Versteeg and W. Malalasekera, An introduction to computational fluid dynamics: the finite volume method. Pearson Education, 2007.
- [15] T. Sargsyan, "Estudio de fen´omenos de transferencia de calor y din´amica de fluidos mediante los métodos de lattice boltzmann y volúmenes finitos," 2012.
- <span id="page-104-0"></span>[16] S. B. Pope, Turbulent flows. Cambridge University Press, 2000.
- [17] D. Crevillén García, "Simulación numérica del flujo a través del tubo difusor de una turbina de reacción: factores de mejora de su eficiencia," tech. rep., Universidad Politécnica de Cartagena, España, 2013.
- [18] T. Agarwal, S. Chaudhary, and S. Verma, "Numerical and experimental analysis of draft tubes for francis turbine," Indian Journal of Science and Technology, vol. 10, no. 23, 2017.
- [19] J. Jeon, S. Byeon, and Y. Kim, "Effects of draft tube on the hydraulic performance of a francis turbine," in IOP Conference Series: Materials Science and Engineering, vol. 52, p. 052034, IOP Publishing, 2013.
- [20] S. L. Beatove, M. J. G. Ruiz, B. Q. Arboleda, and S. O. Bustamante, "Cfd numerical simulations of francis turbines," Revista Facultad de Ingeniería, no. 51, pp. 31–40, 2013.
- [21] P. P. Gohil and R. Saini, "Cfd: Numerical analysis and performance prediction in francis turbine," in Non Conventional Energy (ICONCE), 2014 1st International Conference on, pp. 94–97, IEEE, 2014.
- [22] M. K. Shukla, R. Jain, V. Prasad, and S. Shukla, "Cfd analysis of 3-d flow for francis turbine," MIT International Journal of Mechanical Engineering, vol. 1, no. 2, pp. 93– 100, 2011.
- [23] J. Hellström, B. Marjavaara, and T. Lundström, "Parallel cfd simulations of an original and redesigned hydraulic turbine draft tube," Advances in Engineering Software, vol. 38, no. 5, pp. 338–344, 2007.
- [24] H. Gardea, *Aprovechamientos hidroeléctricos y de bombeo*. Trillas, 1992.
- <span id="page-105-0"></span>[25] S. Galván, J. de Jesús Pacheco, C. Rubio, C. Mendoza, and M. Toledo, "Análisis de sensibilidad de las condiciones de frontera a la entrada del aspirador de la turbina 99,"  $Revista$  Facultad de Ingeniería, no. 64, pp. 91–103, 2012.
- <span id="page-105-1"></span>[26] S. Chakrabarty, B. K. Sarkar, and S. Maity, "Cfd analysis of the hydraulic turbine draft tube to improve system efficiency," in MATEC Web of Conferences, vol. 40, p. 02003, EDP Sciences, 2016.
- [27] C. Geuzaine and J.-F. Remacle, "Gmsh: A 3-d finite element mesh generator with builtin pre-and post-processing facilities," International journal for numerical methods in engineering, vol. 79, no. 11, pp. 1309–1331, 2009.
- [28] C. Geuzaine and J.-F. Remacle, Gmsh Reference Manual, November 2017.
- [29] U. Ayachit, The ParaView Guide, 2017.
- [30] T. M. Arispe, W. de Oliveira, and R. G. Ramirez, "Francis turbine draft tube parameterization and analysis of performance characteristics using cfd techniques," Renewable Energy, vol. 127, pp. 114–124, 2018.
- [31] J. Paik, F. Sotiropoulos, and M. J. Sale, "Numerical simulation of swirling flow in complex hydroturbine draft tube using unsteady statistical turbulence models," Journal of hydraulic engineering, vol. 131, no. 6, pp. 441–456, 2005.
- <span id="page-105-2"></span>[32] G. Demirel, E. Acar, K. Celebioglu, and S. Aradag, "Cfd-driven surrogate-based multiobjective shape optimization of an elbow type draft tube," International Journal of Hydrogen Energy, vol. 42, no. 28, pp. 17601–17610, 2017.